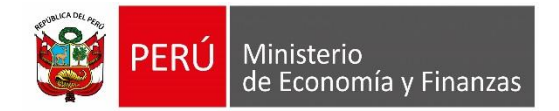

# **Manual de Usuario "Sistema Contable-Información Financiera y Presupuestaria" Módulo de FONDES**

**Para uso de:** Entidades del Gobierno Nacional, Gobiernos Regionales y Locales.

**Oficina General de Tecnologías de la Información**

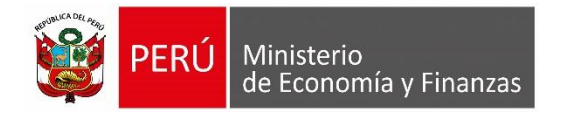

# **INDICE**

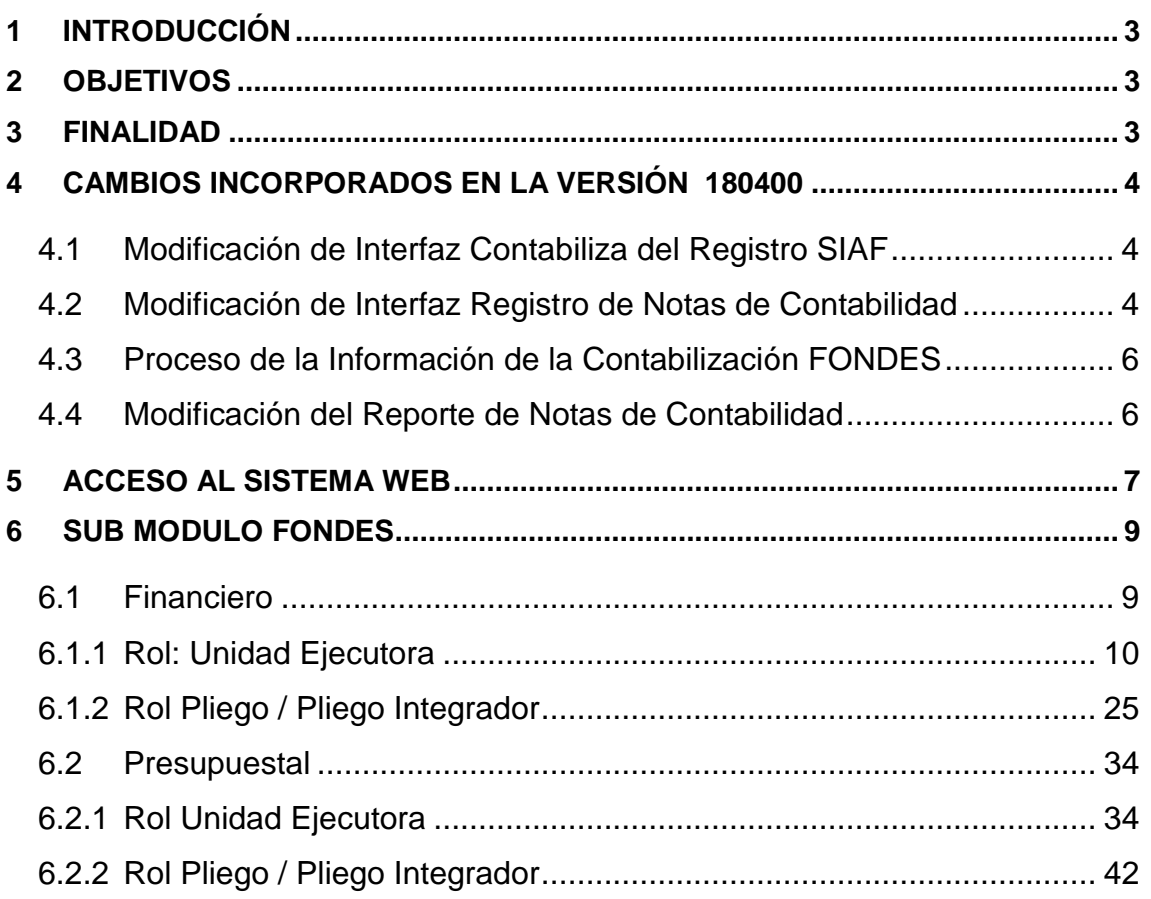

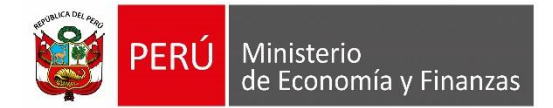

## <span id="page-2-0"></span>**1 INTRODUCCIÓN**

El presente documento presenta el Manual de Usuario del SIAF – SP, el cual se refiere básicamente al proceso de contabilización del FONDES, donde se involucra el registro de la información contable por las entidades del Gobierno Nacional, Gobiernos Regionales y Gobiernos Locales que por dispositivo legal expreso han recibido recursos del FONDES, lo cual permite asociarse a la cuenta contable que representa dicha ejecución, para la presentación de la información contable del Cierre de Ejercicio 2018.

# <span id="page-2-1"></span>**2 OBJETIVOS**

- Dar a conocer las modificaciones en el Sistema Integrado de Administración Financiera SIAF – Módulo Contable Cliente, en base a la ejecución de gastos financiado con recursos de FONDES.
- Implementar el registro para la presentación de la información contable del Cierre de Ejercicio 2018, por las entidades del Gobierno Nacional, Gobiernos Regionales y Gobiernos Locales que por dispositivo legal expreso han recibido recursos del FONDES.

# <span id="page-2-2"></span>**3 FINALIDAD**

Instruir a las entidades del Gobierno Nacional, Gobiernos Regionales y Locales, en el uso apropiado del SIAF Módulo Contable – Información Financiera y Presupuestaria Cliente y Web, para las opciones que involucren el proceso de Cierre Contable de FONDES, trimestral, semestral y anual 2018, en el Módulo Contable SIAF WEB.

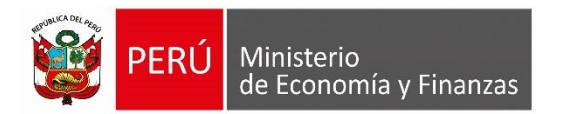

# <span id="page-3-0"></span>**4 CAMBIOS INCORPORADOS EN LA VERSIÓN 180400**

A continuación, se describen los cambios incorporados esta Versión en el Módulo Contable – SIAF Cliente:

# <span id="page-3-1"></span>**4.1 Modificación de Interfaz Contabiliza del Registro SIAF**

A partir del año 2018 en adelante, si el Expediente seleccionado pertenece a un Certificado de Crédito Presupuestario vinculado a un Dispositivo Legal que pertenece a la referencia "FONDO PARA INTERVENCIONES ANTE LA OCURRENCIA DE DESASTRES NATURALES - FONDES", en la Interfaz "Contabiliza Registro SIAF" se muestra la nueva etiqueta "N° Dispositivo Legal" que presenta los datos de éste (el Código, un Guión y el Nombre).

| Contabiliza Registro SIAF                                                                                                    |                                                                                                    |                                                                             |                                               |                                            |   |
|----------------------------------------------------------------------------------------------------|----------------------------------------------------------------------------------------------------|-----------------------------------------------------------------------------|-----------------------------------------------|--------------------------------------------|---|
| Registro: 0000000668                                                                                                    | T.Operación: N - GASTO - ADQUISICION DE BIENES Y SE<br>Nº Dispositivo Legal : 0002-R.C. Nº 025-2018-CG |                                                                             | F.Contractual: P - PAGO_TOTAL O PAGO A CUENTA |                                            | 틟 |
| <b>CF</b><br>Documento                                                                                                    |                                                                                                    | Nro. Documento Fecha Ctb. RubroT.R. Mon. Tipo de Cambio Monto Moneda Origen |                                               | Monto en M.N<br>Secuencia                  |   |
| <b>GD</b> FACTURA<br>01390                                                                                                    | 29/01/2018<br>$1-18$                                                                                   | D00000000000000<br>$24$ S/.                                                 | 6,600.00                                      | 6,600.00 Op. Inicial                       |   |
| 01399<br><b>GIDIFACTURA</b>                                                                                                    | 06/02/2018 1-18                                                                                        | 24 S7. 000000000000000                                                      | 6,600.00                                      | 6,600.00 Op. Inicial                       | Ξ |
| GICOMPROBANTES DE PA01812<br>Gl<br>GICOMPROBANTES DE PA01813<br>G                                                                 | 31/01/2018 11-18<br>31/01/2018 1-18 24 S/.                                                             | 24 SZ.<br>00000000000000<br>b00000000000000                                 | 5.940.00<br>660.00                            | 5,940.00 Op. Inicial<br>660.00 Op. Inicial |   |
| GGCOMPROBANTES DE P402295                                                                                                    |                                                                                                    | 07/02/2018 1-18 24 S/. 000000000000000                                      | 5,940.00                                      | 5,940.00 Op. Inicial                       |   |
| Nota : ISERVICIO DE UN TECNICO EN CONSTRUCCION CIVIL PARA EL DEPARTAMENTO DE INGENIERIA                                           |                                                                                                    |                                                                             |                                               | Fecha Aprobación: 29/01/2018               |   |
| Clasificador<br>Monto en M.N                                                                                                    | Cuenta<br>A                                                                                            | Descripción                                                                 |                                               | Monto en M.N.                              |   |
|                                                                                                    |                                                                                                    |                                                                             |                                               |                                            |   |
| De Orden<br>Presupuestal                                                                                                    |                                                                                                    | KO.                                                                         |                                               |                                            |   |
| Patrimonial<br>Asiento<br>Fecha<br>Nro.<br>▲                                                                                      | Cuentas                                                                                                |                                                                             |                                               |                                            | ▲ |
| 1 29/01/2018                                                                                                    | Cuenta<br>5302.071199 Servicios Diversos<br>2103.010102 SERVICIOS                                      | Descripción                                                                 | Debe<br>6,600.00                              | Haber<br>6,600.00                          |   |
| <b>Debe</b><br>Haber<br>A<br>1205.0402<br>2101.010201<br>1205.98<br>2101.010301<br>Ξ<br>2101.010401<br>2101.010501<br>5302.071199 |                                                                                                    |                                                                             |                                               |                                            |   |
| 2101.019901<br>2101.030201                                                                                                    |                                                                                                    | Total:                                                                      | 6,600.00                                      | 6,600.00                                   |   |
| 2101.090101                                                                                                    | Debe : Proveedores                                                                                     |                                                                             |                                               |                                            |   |

**Figura N° 01**

# <span id="page-3-2"></span>**4.2 Modificación de Interfaz Registro de Notas de Contabilidad**

A partir del año 2018 en adelante, en la interfaz "Notas de Contabilidad" luego de seleccionar un Grupo Complementario y una Secuencial que son indicadas por el Ente Rector para ser trabajadas con FONDES, se mostrará la grilla para la selección de un "N° Dispositivo Legal" que pertenezcan a la referencia "FONDO PARA INTERVENCIONES ANTE LA OCURRENCIA DE DESASTRES NATURALES – FONDES" (sólo se muestran los que pertenezcan a la Unidad Ejecutora).

A los siguientes códigos de Complementarias y sus Secuenciales, se han incorporado para

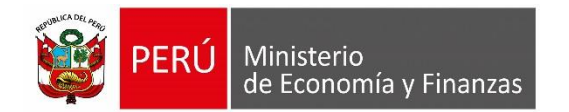

trabajar con FONDES:

- **020000-003** DONACIONES DE BIENES CORRIENTES OTORGADOS
- **020000-007** TRASLADO DE CONSTRUC.EN CURSO A EDIFICIOS Y/O ESTRUCTURAS
- **020000-013** TRASLADO DE ESTUDIOS DEFINITIVOS Y OTROS A CONSTRUCCIONES EN CURSO
- **020000-015** ENTREGA DE SUMINISTROS PARA CONSUMO, PRODUCCIÓN E INV. INTANGIBLES
- **020000-019** TRANSFERENCIA DE BIENES DE CAPITAL RECIBIDOS Y ETREGADOS ENTRE ENTIDADES PÚBLICAS
- **020000-020** ENTRADAS AL ALMACEN DE UNIDADES POR RECIBIR
- **020000-031** ENTREGA DE BIENES DE ASISTENCIA SOCIAL

En caso, el Grupo Complementario y la Secuencial seleccionados no correspondan a la contabilización de una operación vinculada a FONDES, se seleccionará de la lista desplegable para el campo "N° Dispositivo Legal" 0000-OTROS.

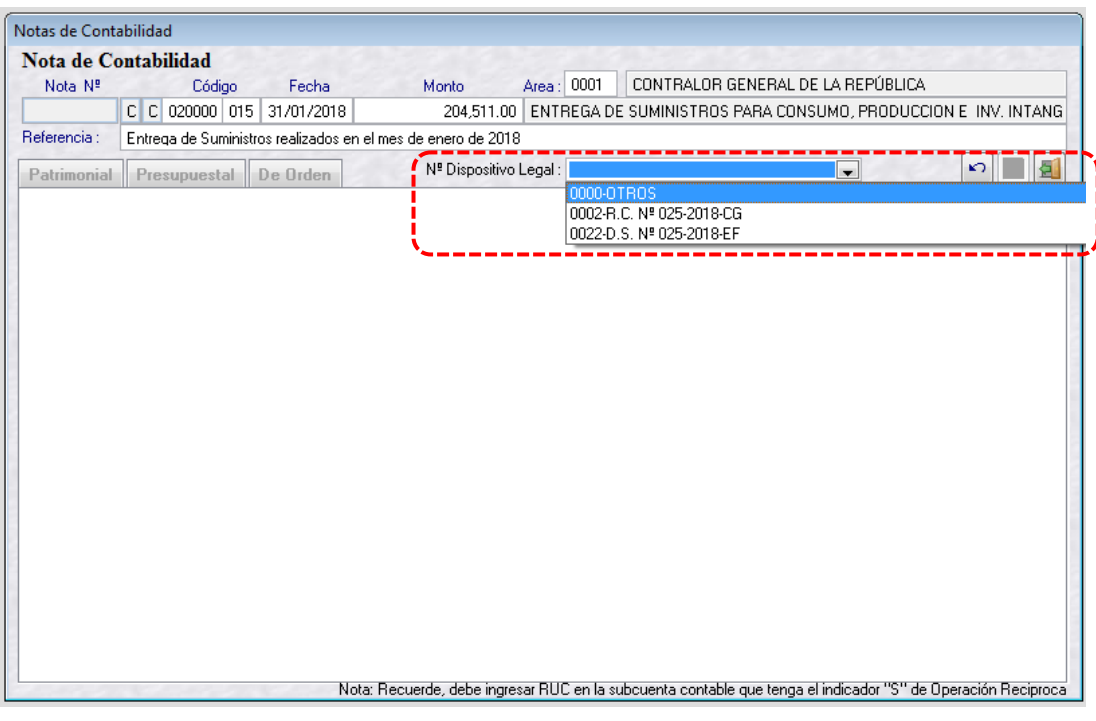

**Figura N° 02**

El Sistema permite la Modificación de la Nota de Contabilidad vinculado a un Dispositivo FONDES, cuando ésta no se encuentre con Pre-Cierre Financiero.

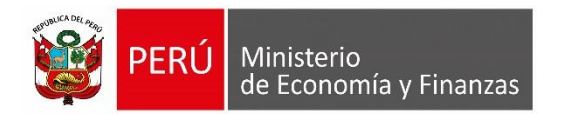

# <span id="page-5-0"></span>**4.3 Proceso de la Información de la Contabilización FONDES**

Para diferenciar la contabilización de los registros administrativos y de las Notas de Contabilidad vinculadas a un Dispositivo Legal de FONDES, en el Pre-Cierre Financiero a partir del año 2018 la funcionalidad cambia de nombre "Mayorizar Cuentas y Validar Saldos" a "Mayorizar Cuentas y Validar Saldos, FONDES". Pues en este proceso se incluye la mayorización de las cuentas de operaciones realizadas con FONDES (Devengados de Registros Administrativos y sus Secuencias en Estado "Aprobado", así como la secuencia Devolución de la Fase Girado y las Notas de Contabilidad).

| Mes            | Fecha de Mayorización      | Pre<br>Cierre | Ă                             | 희                        |
|----------------|----------------------------|---------------|-------------------------------|--------------------------|
| Enero          | 21/03/2018 03:48:21 PM     | Si            |                               |                          |
| <b>Febrero</b> | 21/03/2018 05:31:41 PM     | No            |                               |                          |
| Marzo          | 22/03/2018 11:03:27 AM     | <b>No</b>     |                               |                          |
| Abril          | $^{\prime}$<br>: A M       | No            | Validar Contabilización       |                          |
| Mayo           | AM<br>$^{\prime}$<br>t t   | No            |                               |                          |
| Junio          | : A M<br>$^{\prime}$       | No            |                               |                          |
| Julio          | : A M<br>$^{\prime}$       | No            | <b>Mayorizar Cuentas y</b>    |                          |
| Agosto         | $\prime$ $\prime$<br>: A M | No            | <b>Validar Saldos, FONDES</b> |                          |
| Setiembre      | : A M<br>$\prime$ $\prime$ | No            |                               |                          |
| Octubre        | : A M<br>I                 | No            | <b>Pre Cierre</b>             |                          |
| Noviembre      | $\prime$ $\prime$<br>: A M | No            |                               |                          |
| Diciembre      | $^{\prime}$<br>: A M       | No            |                               |                          |
| Anual          | : A M<br>$\prime$ $\prime$ | No            |                               |                          |
|                |                            |               | ۳                             |                          |
| Reporte        | Descripción                |               | Estado Envío<br>Fecha Proceso | ▲                        |
| <b>BC</b>      | BALANCE DE COMPROBACIÓN    |               | Pendiente<br>II<br>: A M      |                          |
|                |                            |               |                               | $\overline{\phantom{a}}$ |

**Figura N° 03**

Realizado el Pre-Cierre Financiero, se podrá ejecutar el envío del Balance de Comprobación y adicionalmente se envía a la BD Central del MEF las operaciones FONDES.

# <span id="page-5-1"></span>**4.4 Modificación del Reporte de Notas de Contabilidad**

En la interfaz Contable – Notas de Contabilidad, se incorpora en los filtros de búsqueda la funcionalidad "Por Dispositivo Legal", activando la ventana "Seleccione Dispositivo Legal" que muestra las opciones: Todos y los Códigos de los Dispositivos Legales de FONDES vinculados por la Entidad a una Nota de Contabilidad.

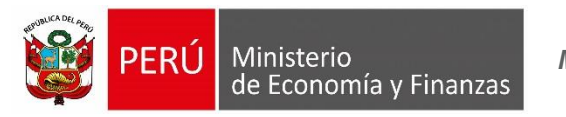

| Contable - Notas de Contabilidad           |                                                      |                                                                   |
|--------------------------------------------|------------------------------------------------------|-------------------------------------------------------------------|
| <b>Seleccionar Criterio</b><br>de Búsqueda | Por Mes<br>Por Número Nota<br>Por Código y Secuencia | Seleccione Dispositivo Legal<br>$\overline{\phantom{a}}$<br>Todos |
|                                            | Por Dispositivo Legal                                | 10002-R.C. Nº 025-2018-CG<br>금0022-D.S. № 025-2018-EF             |

**Figura N° 04**

Al generar el Reporte de Notas de Contabilidad, utilizando cualquiera de los filtros de búsqueda (Por Mes, Por Número Nota, Por Código y Secuencia o Por Dispositivo Legal) se muestra en el Reporte el "N° Dispositivo Legal" si estuviera vinculado, caso contrario no se visualiza esa fila. Aunque la Nota de Contabilidad se encuentre "Anulada" si tiene vínculo con un Dispositivo Legal se mostrará en el Reporte.

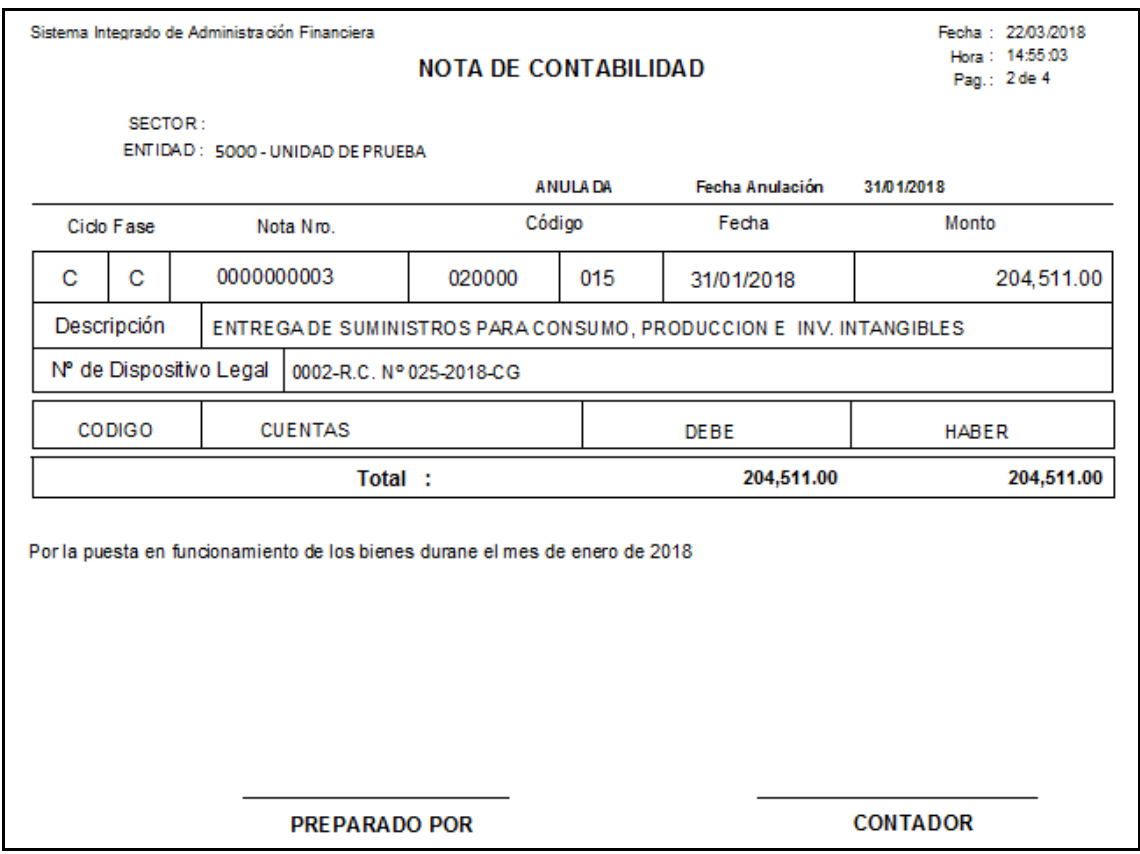

**Figura N° 05**

# <span id="page-6-0"></span>**5 ACCESO AL SISTEMA WEB**

Para acceder al Sistema Integrado de Administración Financiera SIAF SP, se deberá previamente realizar lo siguiente:

Tener instalado cualquiera de los siguientes navegadores de internet: Chrome

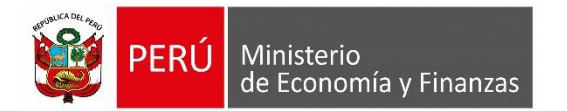

(Recomendado), Mozilla Firefox versión 16 o superiores e Internet Explorer versión 9 superiores.

 Contar con un usuario y contraseña, asignada a la entidad, para ingresar al sistema SIAF – Módulo Contable – Información Financiera y Presupuestaria.

Escribir o copiar en un navegador de internet la siguiente ruta:

[https://apps4.mineco.gob.pe/siafwebcontapp/](https://apps4.mineco.gob.pe/siafadmapp/)

 Una vez cargada la página se visualizará una interfaz, en donde se solicita el ingreso de datos de autenticación, es decir usuario y clave, además del código capcha la cual si no es legible es posible cambiarlo dando clic en el link "Cambiar Imagen" **(Figura N° 06)**

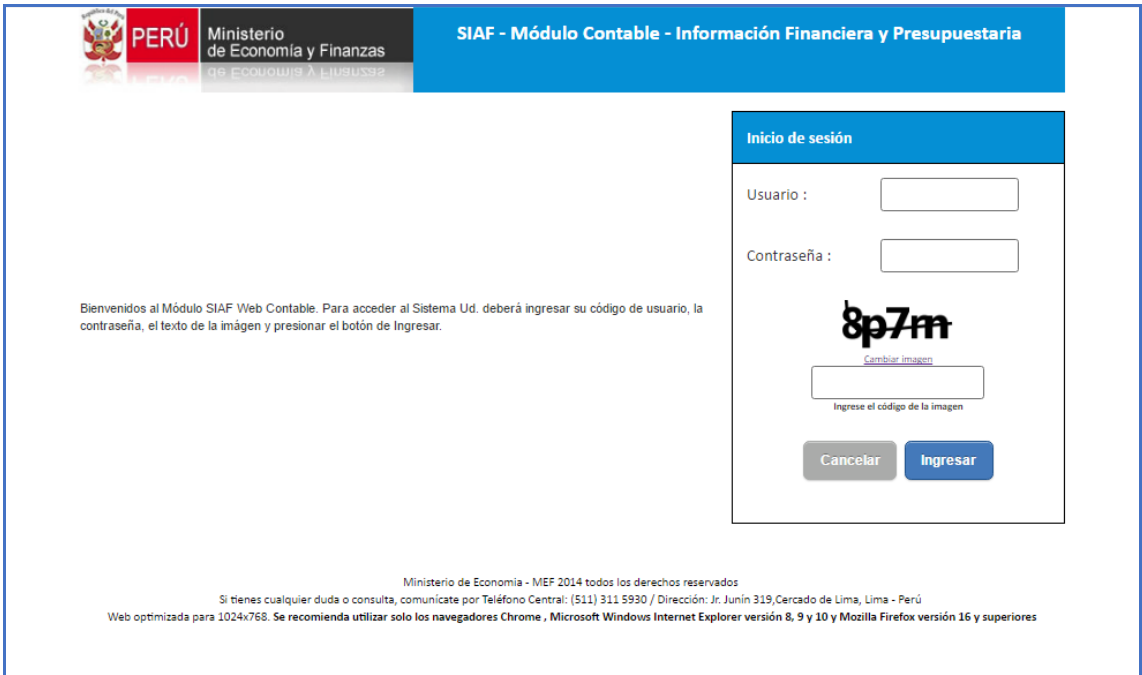

**Figura N° 06**

La interfaz principal del sistema está estructurado, según se describe en la Figura N° [07], dependiendo de los roles y permisos de los usuarios, se habilitarán los submódulos y opciones que le corresponde.

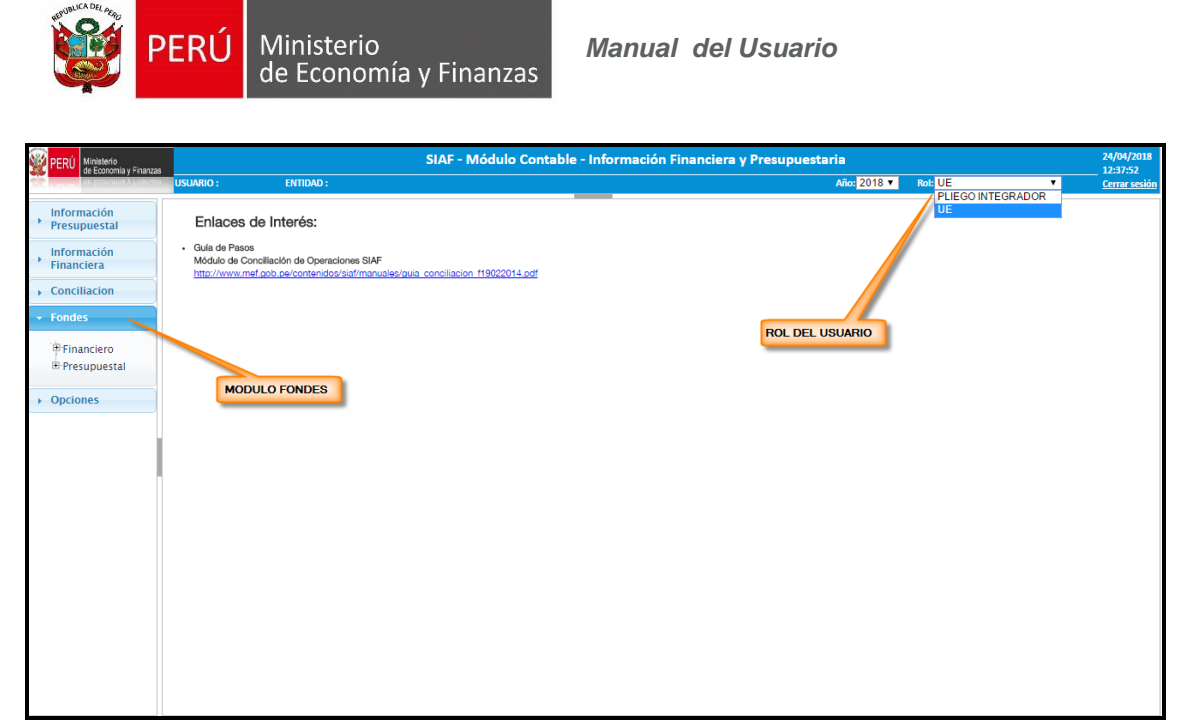

**Figura N° 07**

# <span id="page-8-0"></span>**6 SUB MODULO FONDES**

El presente sub módulo contiene información contable, el cual se encuentra dividido en dos partes; Financiero y Presupuestal, los cuales se presentan a continuación:

# <span id="page-8-1"></span>**6.1 Financiero**

Este tipo de sub módulo se encuentra dividido en tres partes (Registro, Procesos, Reportes), tal como se muestra en la siguiente Figura N° [08]:

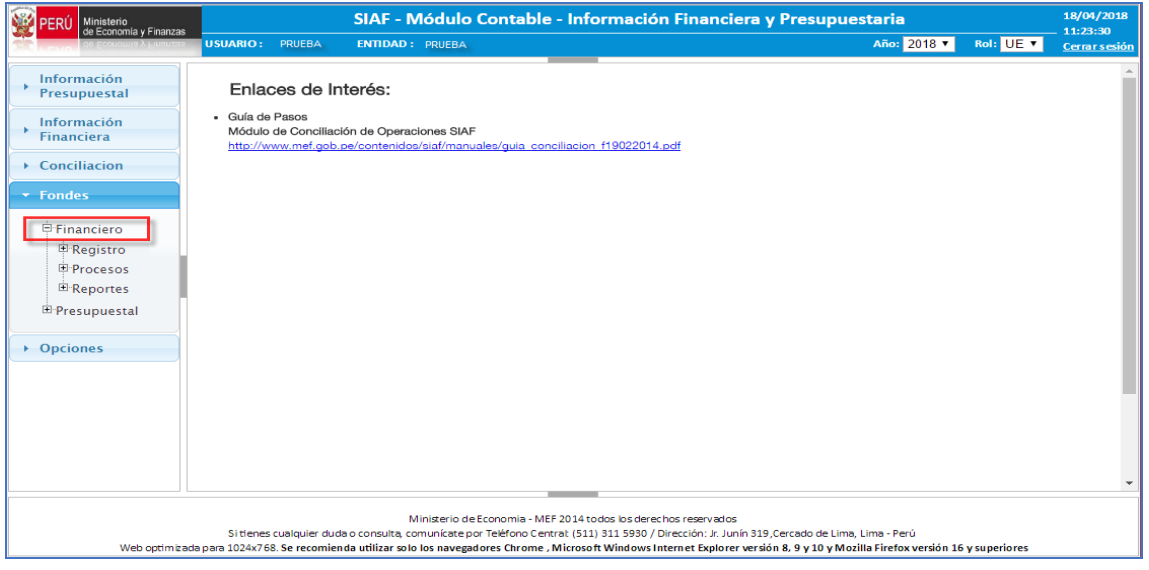

**Figura N° 08**

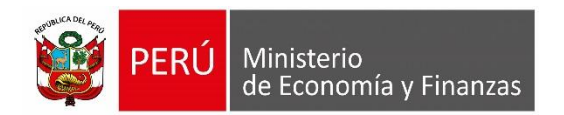

# <span id="page-9-0"></span>**6.1.1 Rol: Unidad Ejecutora**

## **1. Registro de Anexos Financieros (Hojas de Trabajo)**

Para ingresar a esta opción debemos ingresar al sub menú REGISTRO luego seleccionamos la opción "Anexos Financieros" tal como muestra la Figura N° [09]:

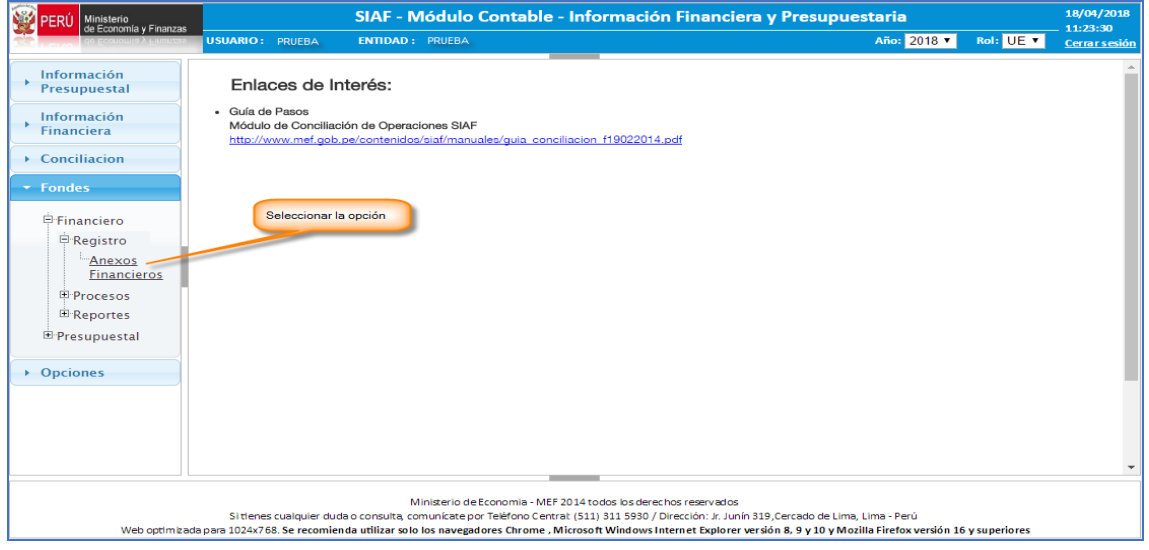

**Figura N° 09**

Luego de seleccionar la opción "Anexos Financieros" se va mostrar la interfaz para el registro de los formatos de los anexos financieros FONDES, tal como se muestra en la siguiente Figura N° [10]:

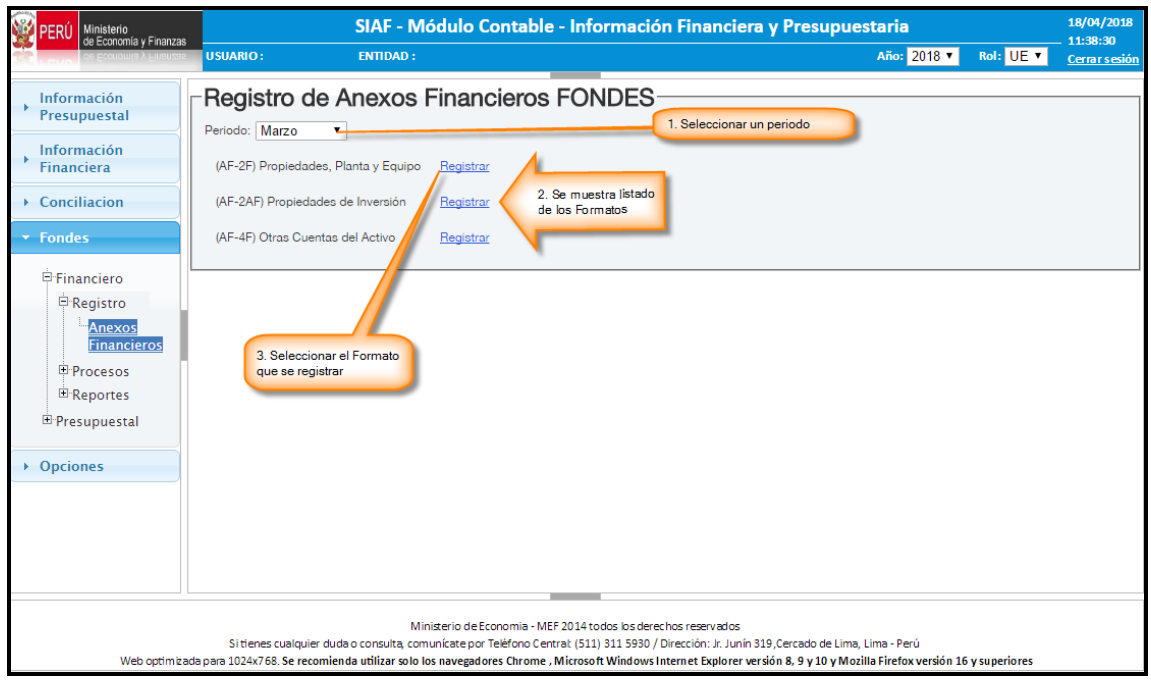

**Figura N° 10**

Para el registro de un determinado formato debemos seguir los siguientes pasos:

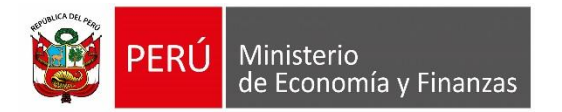

- a) Seleccionar el periodo trimestral en el cual se va registrar.
- b) Luego se muestra el listado de los formatos existentes (AF2F; AF2AF; AF4F).
- c) Finalmente hacemos clic en la opción "**Registrar**" según el formato que se desea registrar.

Luego de seleccionar la opción de "**Registrar**" del formato (AF2F), se va mostrar la interfaz para el registro, tal como se muestra en la siguiente Figura N° [11]:

| Ministerio<br>de Economía y Finanzas<br>PERL | SIAF - Módulo Contable - Información Financiera y Presupuestaria |                                                     |                               |                                    |                    |                          |                 |                         |                                          |           |                      |                                                     |  |  |
|----------------------------------------------|------------------------------------------------------------------|-----------------------------------------------------|-------------------------------|------------------------------------|--------------------|--------------------------|-----------------|-------------------------|------------------------------------------|-----------|----------------------|-----------------------------------------------------|--|--|
|                                              | <b>USUARIO:</b><br><b>ENTIDAD: UNIDAD DE PRUEBA</b>              |                                                     |                               |                                    |                    |                          |                 |                         |                                          | Año: 2018 | Rol: UE v            | 10:28:00<br>Cerrar sesión                           |  |  |
| Información<br>Presupuestal                  | -MOVIMIENTO DE PROPIEDADES, PLANTA Y EQUIPO - FONDES - AF-2F     |                                                     |                               |                                    |                    |                          |                 |                         |                                          |           |                      |                                                     |  |  |
|                                              | MOVIMIENTOS DE PROPIEDADES, PLANTA Y EQUIPO - FONDES - AF-2F     |                                                     |                               |                                    |                    |                          |                 |                         |                                          |           |                      | $\bullet$                                           |  |  |
| Información<br><b>Financiera</b>             |                                                                  |                                                     |                               |                                    |                    |                          | Movimiento 2018 |                         |                                          |           |                      |                                                     |  |  |
| Conciliacion                                 | <b>CONCEPTOS</b>                                                 | <b>Importe Neto</b><br>de la Unidad<br>de Activo al | <b>Nueva</b><br>Construcción, | <b>Aumentos</b><br>Reclasificación | Otros              | <b>Total</b>             | Baja de         | <b>Reclasificación</b>  | <b>Disminuciones</b><br><b>Deterioro</b> | Otros     | <b>Total</b>         | <b>Importe Neto</b><br>de la Unidad<br>de Activo al |  |  |
| <del>-</del> Fondes                          |                                                                  | 31/12/2017                                          | adquisición y<br>mejora       |                                    |                    | <b>Aumentos</b>          | <b>bienes</b>   |                         |                                          |           | <b>Disminuciones</b> | mes Marzo                                           |  |  |
|                                              | <b>EDIFICIOS Y ESTRUCTURAS</b>                                   | 0.00                                                | 0.00                          | 0.00                               | 0.00               | 0.00                     | 0.00            | 0.00                    | 0.00                                     | 0.00      | 0.00                 | 0.00                                                |  |  |
| Financiero                                   | <b>EDIFICIOS RESIDENCIALES</b>                                   | 0.00                                                | 0.00                          | 0.00                               | 0.00               | 0.00                     | 0.00            | 0.00                    | 0.00                                     | 0.00      | 0.00                 | 0.00                                                |  |  |
| E-Presupuestal                               | -Viviendas Residenciales                                         | 0.00                                                | 0.00                          | 0.00                               | 0.00               | 0.00                     | 0.00            | 0.00                    | 0.00                                     | 0.00      | 0.00                 | 0.00                                                |  |  |
| <b>Opciones</b>                              | EDIFICIOS O UNIDADES NO RESIDENCIALES                            | 0.00                                                | 0.00                          | 0.00                               | 0.00               | 0.00                     | 0.00            | 0.00                    | 0.00                                     | 0.00      | 0.00                 | 0.00                                                |  |  |
|                                              | -Edificios Administrativos                                       | 0.00                                                | 0.00                          | 0.00                               | 0.00               | 0.00                     | 0.00            | 0.00                    | 0.00                                     | 0.00      | 0.00                 | 0.00                                                |  |  |
|                                              | -Instalaciones Educativas                                        | 0.00                                                | 0.00                          | 0.00                               | 0.00               | 0.00                     | 0.00            | 0.00                    | 0.00                                     | 0.00      | 0.00                 | 0.00                                                |  |  |
|                                              | -Instalaciones Médicas                                           | 0.00                                                | 0.00                          | 0.00                               | 0.00               | 0.00                     | 0.00            | 0.00                    | 0.00                                     | 0.00      | 0.00                 | 0.00                                                |  |  |
|                                              | -Instalaciones Sociales y Culturales                             | 0.00                                                | 0.00                          | 0.00                               | 0.00               | 0.00                     | 0.00            | 0.00                    | 0.00                                     | 0.00      | 0.00                 | 0.00                                                |  |  |
|                                              | -Centros de Reclusión                                            | 0.00                                                | 0.00                          | 0.00                               | 0.00               | 0.00                     | 0.00            | 0.00                    | 0.00                                     | 0.00      | 0.00                 | 0.00                                                |  |  |
|                                              | -Otros Edificios no Residenciales                                | 0.00                                                | 0.00                          | 0.00                               | 0.00               | 0.00                     | 0.00            | 0.00                    | 0.00                                     | 0.00      | 0.00                 | 0.00                                                |  |  |
|                                              | <b>ESTRUCTURAS</b>                                               | 0.00                                                | 0.00                          | 0.00                               | 0.00               | 0.00                     | 0.00            | 0.00                    | 0.00                                     | 0.00      | 0.00                 | 0.00                                                |  |  |
|                                              | -Puertos y Aeropuertos                                           | 0.00                                                | 0.00                          | 0.00                               | 0.00               | 0.00                     | 0.00            | 0.00                    | 0.00                                     | 0.00      | 0.00                 | 0.00                                                |  |  |
|                                              | -Infraestructura Vial                                            | 0.00                                                | 0.00                          | 0.00                               | 0.00               | 0.00                     | 0.00            | 0.00                    | 0.00                                     | 0.00      | 0.00                 | 0.00                                                |  |  |
|                                              | -Infraestructura Eléctrica                                       | 0.00                                                | 0.00                          | 0.00                               | 0.00               | 0.00                     | 0.00            | 0.00                    | 0.00                                     | 0.00      | 0.00                 | 0.00                                                |  |  |
|                                              | -Infraestructura Agrícola                                        | 0.00                                                | 0.00                          | 0.00                               | 0.00               | 0.00                     | 0.00            | 0.00                    | 0.00                                     | 0.00      | 0.00                 | 0.00                                                |  |  |
|                                              | -Agua y Saneamiento                                              | 0.00                                                | 0.00                          | 0.00                               | 0.00               | 0.00                     | 0.00            | 0.00                    | 0.00                                     | 0.00      | 0.00                 | 0.00                                                |  |  |
|                                              | -Plazuelas, Parques y Jardines                                   | 0.00                                                | 0.00                          | 0.00                               | 0.00               | 0.00                     | 0.00            | 0.00                    | 0.00                                     | 0.00      | 0.00                 | $0.00$ $*$                                          |  |  |
|                                              |                                                                  | <b>B</b> Grabar                                     |                               | <b>B</b> Nuevo                     | <b>fi</b> Eliminar | <b>2</b> Validar Formato |                 | a Imprimir Validaciones |                                          |           |                      |                                                     |  |  |

**Figura N° 11**

#### o **Ingresar un Nuevo Concepto**

- a) Debemos seleccionar un concepto (fila) al cual deseamos ingresar otros nuevos conceptos.
- b) Luego hacemos clic en el botón **Nuevo** tal como se muestra en la siguiente Figura N° [12]:

| Ministerio<br>de Economía y Finanzas |                                                                                                    |                                                                   |                                                          | SIAF - Módulo Contable - Información Financiera y Presupuestaria                                                                                                    |              |                                 |                          |                         |                  |              |                                    | 18/04/2018<br>15:27:50                                           |
|--------------------------------------|----------------------------------------------------------------------------------------------------|-------------------------------------------------------------------|----------------------------------------------------------|----------------------------------------------------------------------------------------------------|--------------|---------------------------------|--------------------------|-------------------------|------------------|--------------|------------------------------------|------------------------------------------------------------------|
|                                      | <b>USUARIO: PRUEBA</b><br>ENTIDAD:<br><b>ENTIDAD PRUEBA</b>                                                                                                    |                                                                   |                                                          |                                                                                                    |              |                                 |                          |                         |                  | Año: 2018 v  | Rol: UE v                          | Cerrar sesión                                                    |
| Información                          | MOVIMIENTO DE PROPIEDADES, PLANTA Y EQUIPO - FONDES - AF-2F                                                                                                    |                                                                   |                                                          |                                                                                                    |              |                                 |                          |                         |                  |              |                                    |                                                                  |
| Presupuestal                         | MOVIMIENTOS DE PROPIEDADES, PLANTA Y EQUIPO - FONDES - AF-2F                                                                                                    |                                                                   |                                                          |                                                                                                    |              |                                 |                          |                         |                  |              |                                    | ٥                                                                |
| Información                          |                                                                                                    |                                                                   |                                                          |                                                                                                    |              |                                 | Distribución             |                         |                  |              |                                    |                                                                  |
| <b>Financiera</b>                    |                                                                                                    |                                                                   |                                                          | <b>Aumentos</b>                                                                                                    |              |                                 |                          |                         | Disminución      |              |                                    |                                                                  |
| Conciliacion<br>$\div$ Fondes        | <b>CONCEPTOS</b>                                                                                                    | <b>Importe Neto</b><br>de la Unidad<br>de Activo al<br>31/12/2017 | <b>Nueva</b><br>Construcción,<br>adquisición y<br>mejora | <b>Reclasificación</b>                                                                                                    | Otros        | <b>Total</b><br><b>Aumentos</b> | Baia de<br><b>bienes</b> | <b>Reclasificación</b>  | <b>Deterioro</b> | Otros        | <b>Total</b><br><b>Disminución</b> | <b>Importe Neto</b><br>de la Unidad<br>de Activo al<br>mes Marzo |
|                                      | <b>EDIFICIOS Y ESTRUCTURAS</b>                                                                                                    | 0.00                                                              | 0.00                                                     | 0.00                                                                                                    | 0.00         | 0.00                            | 0.00                     | 0.00                    | 0.00             | 0.00         | 0.00                               | 0.00                                                             |
| Financiero                           | <b>EDIFICIOS RESIDENCIALES</b>                                                                                                    | 0.00                                                              | 0.00                                                     | 0.00                                                                                                    | 0.00         | 0.00                            | 0.00                     | 0.00                    | 0.00             | 0.00         | 0.00                               | 0.00                                                             |
| E-Presupuestal                       | -Viviendas Residenciales                                                                                                    | 0.00                                                              | 0.00                                                     | 0.00                                                                                                    | 0.00         | 0.00                            | 0.00                     | 0.00                    | 0.00             | 0.00         | 0.00                               | 0.00                                                             |
| • Opciones                           | EDIFICIOS O UNIDADES NO RESIDENCIALES                                                                                                    | 0.00                                                              | 0.00                                                     | 0.00                                                                                                    | 0.00         | 0.00                            | 0.00                     | 0.00                    | 0.00             | 0.00         | 0.00                               | 0.00                                                             |
|                                      | -Edificios Administrativos                                                                                                    | 0.00                                                              | 0.00                                                     | 0.00                                                                                                    | 0.00         | 0.00                            | 0.00                     | 0.00                    | 0.00             | 0.00         | 0.00                               | 0.00                                                             |
|                                      | -Instalaciones Educativas                                                                                                    | 0.00                                                              | 0.00                                                     | 0.00                                                                                                    | 0.00         | 0.00                            | 0.00                     | 0.00                    | 0.00             | 0.00         | 0.00                               | 0.00                                                             |
|                                      | -Instalaciones Médicas                                                                                                    | 0.00                                                              | 0.00                                                     | 0.00                                                                                                    | 0.00         | 0.00                            | 0.00                     | 0.00                    | 0.00             | 0.00         | 0.00                               | 0.00                                                             |
|                                      | -Instalaciones Sociales y Cultu                                                                                                    | 0.00                                                              | 0.00                                                     | 0.00                                                                                                    | 0.00         | 0.00                            | 0.00                     | 0.00                    | 0.00             | 0.00         | 0.00                               | 0.00                                                             |
|                                      | -Centros de Reclusio 1, Seleccionar concepto donde se                                                                                                    | 0.00                                                              | 0.00                                                     | 0.00                                                                                                    | 0.00         | 0.00                            | 0.00                     | 0.00                    | 0.00             | 0.00         | 0.00                               | 0.00                                                             |
|                                      | -Otros Edificios no R desea agregar nuevos conpoetos                                                                                                    | 0.00                                                              | 0.00                                                     | 0.00                                                                                                    | 0.00         | 0.00                            | 0.00                     | 0.00                    | 0.00             | 0.00         | 0.00                               | 0.00                                                             |
|                                      | <b>ESTRUCTURAS</b>                                                                                                    | 0.00                                                              | 0.00<br>0.00                                             | 0.00                                                                                                    | 0.00         | 0.00                            | 0.00                     | 0.00<br>0.00            | 0.00<br>0.00     | 0.00         | 0.00                               | 0.00<br>0.00                                                     |
|                                      | -Puertos y Aeropuertos<br>-Infraestructura Vial                                                                                                    | 0.00<br>0.00                                                      | 0.00                                                     | 0.00<br>0.00                                                                                                    | 0.00<br>0.00 | 0.00<br>0.00                    | 0.00<br>0.00             | 0.00                    | 0.00             | 0.00<br>0.00 | 0.00<br>0.00                       | 0.00                                                             |
|                                      | -Infraestructura Eléctrica                                                                                                    | 0.00                                                              |                                                          | 0.00                                                                                                    | 0.00         | 0.00                            | 0.00                     | 0.00                    | 0.00             | 0.00         | 0.00                               | 0.00                                                             |
|                                      | -Infraestructura Agrícola                                                                                                    | 0.00                                                              | 2. Hacer clic                                            | 0.00                                                                                                    | 0.00         | 0.00                            | 0.00                     | 0.00                    | 0.00             | 0.00         | 0.00                               | 0.00                                                             |
|                                      | -Agua y Saneamiento                                                                                                    | 0.00                                                              |                                                          | 0.00                                                                                                    | 0.00         | 0.00                            | 0.00                     | 0.00                    | 0.00             | 0.00         | 0.00                               | 0.00                                                             |
|                                      | -Plazuelas, Parques v Jardines                                                                                                    | 0.00                                                              | 0.00                                                     | 0.00                                                                                                    | 0.00         | 0.00                            | 0.00                     | 0.00                    | 0.00             | 0.00         | 0.00                               | $0.00$ $*$                                                       |
|                                      |                                                                                                    | <b>B</b> Grabar                                                   | <b>B</b> Nuevo                                           | <b>a</b> Eliminar                                                                                                    |              | <b>O</b> Validar Formato        |                          | a Imprimir Validaciones |                  |              |                                    |                                                                  |
|                                      | $\leftarrow$                                                                                                    |                                                                   |                                                          |                                                                                                    |              |                                 |                          |                         |                  |              |                                    | $\mathbf{r}$                                                     |
|                                      |                                                                                                    |                                                                   |                                                          |                                                                                                    |              |                                 |                          |                         |                  |              |                                    |                                                                  |
|                                      | Web optimizada para 1024x768. Se recomienda utilizar solo los navegadores Chrome , Microsoft Windows Internet Explorer versión 8, 9 v 10 v Mozilla Firefox versión 16 v superiores |                                                                   |                                                          | Ministerio de Economia - MEF 2014 todos los derechos reservados<br>Si tienes cualquier duda o consulta, comunicate por Teléfono Central: (511) 311 5930 / Dirección: Jr. Junín 319. Cercado de Lima. Lima - Perú |              |                                 |                          |                         |                  |              |                                    |                                                                  |

**Figura N° 12**

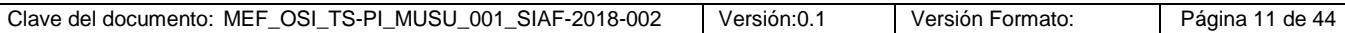

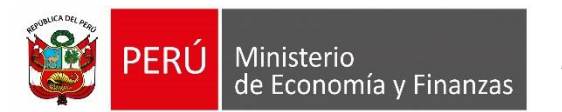

Entonces se va mostrar la siguiente Figura N° [13]:

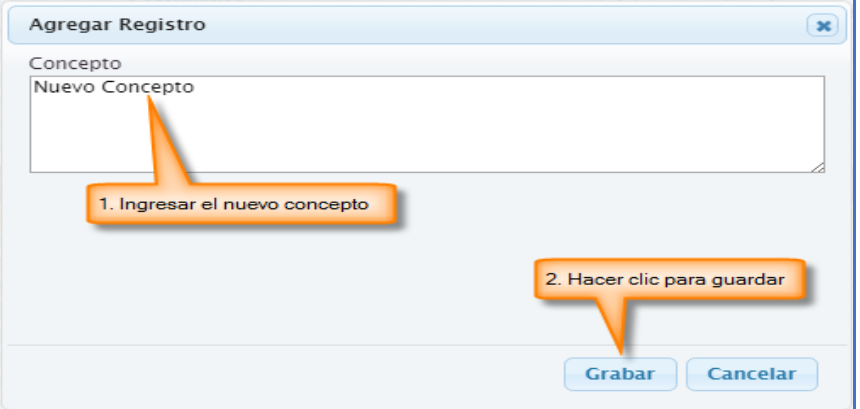

**Figura N° 13**

- Ingresamos la descripción para el nuevo concepto.
- Luego hacemos clic en el botón **Grabar.**
- Finalmente se muestra el siguiente mensaje.

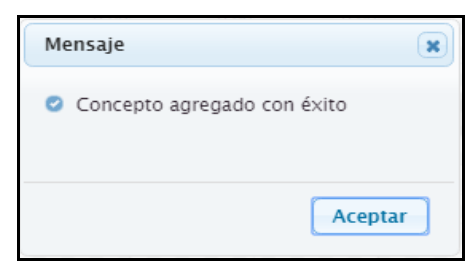

# **Figura N° 14**

c) Una vez registrado el nuevo concepto, el cual contiene columnas activas y otras inactivas, entonces ingresamos los montos donde corresponda, tal como se muestra en la siguiente Figura N° [15]:

| Ministerio<br>de Economía y Finanzas |                                                                                                    |                                                                   |                                                          | SIAF - Módulo Contable - Información Financiera y Presupuestaria                                                                                                    |       |                                 |                          |                         |                    |             |                             | 18/04/2018<br>15:27:50                                           |
|--------------------------------------|----------------------------------------------------------------------------------------------------|-------------------------------------------------------------------|----------------------------------------------------------|----------------------------------------------------------------------------------------------------|-------|---------------------------------|--------------------------|-------------------------|--------------------|-------------|-----------------------------|------------------------------------------------------------------|
|                                      | <b>USUARIO: PRUEBA</b><br><b>ENTIDAD: ENTIDAD PRUEBA</b>                                                                                                    |                                                                   |                                                          |                                                                                                    |       |                                 |                          |                         |                    | Año: 2018 v | Rol: UE                     | Cerrar sesión                                                    |
| <b>Información</b>                   | MOVIMIENTO DE PROPIEDADES, PLANTA Y EQUIPO - FONDES - AF-2F                                                                                                    |                                                                   |                                                          |                                                                                                    |       |                                 |                          |                         |                    |             |                             |                                                                  |
| Presupuestal                         | MOVIMIENTOS DE PROPIEDADES, PLANTA Y EQUIPO - FONDES - AF-2F                                                                                                    |                                                                   |                                                          |                                                                                                    |       |                                 |                          |                         |                    |             |                             | $\bullet$                                                        |
| <b>Información</b>                   |                                                                                                    |                                                                   |                                                          |                                                                                                    |       |                                 | <b>Distribución</b>      |                         |                    |             |                             |                                                                  |
| <b>Financiera</b>                    |                                                                                                    |                                                                   |                                                          | <b>Aumentos</b>                                                                                                    |       |                                 |                          |                         | <b>Disminución</b> |             |                             |                                                                  |
| Conciliacion<br><b>Fondes</b>        | <b>CONCEPTOS</b>                                                                                                    | <b>Importe Neto</b><br>de la Unidad<br>de Activo al<br>31/12/2017 | <b>Nueva</b><br>Construcción.<br>adquisición y<br>mejora | <b>Reclasificación</b>                                                                                                    | Otros | <b>Total</b><br><b>Aumentos</b> | Baja de<br><b>bienes</b> | <b>Reclasificación</b>  | <b>Deterioro</b>   | Otros       | Total<br><b>Disminución</b> | <b>Importe Neto</b><br>de la Unidad<br>de Activo al<br>mes Marzo |
|                                      | <b>EDIFICIOS Y ESTRUCTI</b>                                                                                                    | 001                                                               | 0.00                                                     | 0.00                                                                                                    | 25.00 | 25.00                           | 0.00                     | 0.00                    | 0.00               | 13.00       | 13:00                       | 22.00                                                            |
| Financiero                           | 1. Ingresar montos según corresponda<br><b>EDIFICIOS RESIDENCIA</b>                                                                                                    | LOO.                                                              | 0.00                                                     | 0.00                                                                                                    | 0.00  | 0.00                            | 0.00                     | 0.00                    | 0.00               | 0.00        | 0.00                        | 0.00                                                             |
| El Presupuestal                      | -Viviendas Residenciales                                                                                                    | <b>Lon</b>                                                        | 0.00                                                     | 0.00                                                                                                    | 0.00  | 0.00                            | 0.00                     | 0.00                    | 0.00               | 0.00        | 0.00                        | 0.00                                                             |
|                                      | EDIFICIOS O UNIDADES NO RESIDENCIALES                                                                                                    | 10.00                                                             | $00 -$                                                   | 0.00                                                                                                    | 25.00 | 25.00                           | 0.00                     | 0.00                    | 0.00               | 13.00       | 13.00                       | 22.00                                                            |
| $\rightarrow$ Opciones               | <b>Edificios Administrativos</b>                                                                                                    | 10.00                                                             | 0.00                                                     | ەمم                                                                                                    | 25.00 | 25.00                           | 0.00                     | 0.00                    | 0.00               | 13.00       | 13.00                       | 22.00                                                            |
|                                      | Nuevo Registro                                                                                                    | 10.00                                                             | 0.00                                                     | 0.00                                                                                                    | 25.00 | 25.00                           | 0.00                     | 0.00                    | 0.00               | 13.00       | 13.00                       | 22.00                                                            |
|                                      | -Instalaciones Educativas                                                                                                    | 0.00                                                              | 0.00                                                     | 0.00                                                                                                    | 0.00  | 0.00                            | 0.00                     | 0.00                    | 0.00               | 0.00        | 0.00                        | 0.00                                                             |
|                                      | -Instalaciones Médicas                                                                                                    | 0.00                                                              | 0.00                                                     | 0.00                                                                                                    | 0.00  | 0.00                            | 0.00                     | 0.00                    | 0.00               | 0.00        | 0.00                        | 0.00                                                             |
|                                      | -Instalaciones Sociales y Culturales                                                                                                    | 0.00                                                              | 0.00                                                     | 0.00                                                                                                    | 0.00  | 0.00                            | 0.00                     | 0.00                    | 0.00               | 0.00        | 0.00                        | 0.00                                                             |
|                                      | -Centros de Reclusión                                                                                                    | 0.00                                                              | 0.00                                                     | 0.00                                                                                                    | 0.00  | 0.00                            | 0.00                     | 0.00                    | 0.00               | 0.00        | 0.00                        | 0.00                                                             |
|                                      | -Otros Edificios no Residenciales                                                                                                    | 0.00                                                              | 0.00                                                     | 0.00                                                                                                    | 0.00  | 0.00                            | 0.00                     | 0.00                    | 0.00               | 0.00        | 0.00                        | 0.00                                                             |
|                                      | <b>ESTRUCTURAS</b>                                                                                                    | 0.00                                                              | 0.00                                                     | 0.00                                                                                                    | 0.00  | 0.00                            | 0.00                     | 0.00                    | 0.00               | 0.00        | 0.00                        | 0.00                                                             |
|                                      | -Puertos y Aeropuertos                                                                                                    |                                                                   |                                                          | 2. Hacer clic para grabar la información                                                                                                    | 0.00  | 0.00                            | 0.00                     | 0.00                    | 0.00               | 0.00        | 0.00                        | 0.00                                                             |
|                                      | -Infraestructura Vial                                                                                                    | <b>TOTORY</b>                                                     |                                                          | <b>URDER</b>                                                                                                    | 0.00  | 0.00                            | 0.00                     | 0.00                    | 0.00               | 0.00        | 0.00                        | 0.00                                                             |
|                                      | -Infraestructura Eléctrica                                                                                                    | 0.00 <sub>2</sub>                                                 | 0.00                                                     | 0.00                                                                                                    | 0.00  | 0.00                            | 0.00                     | 0.00                    | 0.00               | 0.00        | 0.00                        | 0.00                                                             |
|                                      | -Infraestructura Agrícola                                                                                                    | ٨                                                                 | 0.00                                                     | 0.00                                                                                                    | 0.00  | 0.00                            | 0.00                     | 0.00                    | 0.00               | 0.00        | 0.00                        | 0.00                                                             |
|                                      | -Agua y Saneamiento                                                                                                    |                                                                   | 0.00                                                     | 0.00                                                                                                    | 0.00  | 0.00                            | 0.00                     | 0.00                    | 0.00               | 0.00        | 0.00                        | $0.00$ $*$                                                       |
|                                      |                                                                                                    | <b>B</b> Grabar                                                   | <b>n</b> Nuevo                                           | # Eliminar                                                                                                    |       | <b>2</b> Validar Formato        |                          | a Imprimir Validaciones |                    |             |                             |                                                                  |
|                                      |                                                                                                    |                                                                   |                                                          |                                                                                                    |       |                                 |                          |                         |                    |             |                             |                                                                  |
|                                      | Web optimizada para 1024x768. Se recomienda utilizar solo los navegadores Chrome , Microsoft Windows Internet Explorer versión 8, 9 y 10 y Mozilla Firefox versión 16 y superiores |                                                                   |                                                          | Ministerio de Economia - MEF 2014 todos los derechos reservados<br>Si tienes cualquier duda o consulta, comunicate por Teléfono Central: (511) 311 5930 / Dirección: Jr. Junín 319.Cercado de Lima, Lima - Perú |       |                                 |                          |                         |                    |             |                             |                                                                  |

**Figura N° 15**

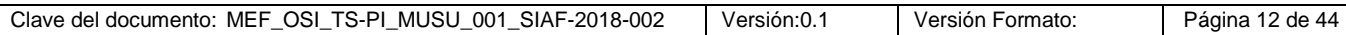

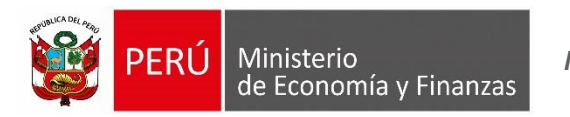

- d) Luego hacemos clic en el botón **Grabar.**
- e) Finalmente se muestra el siguiente mensaje.

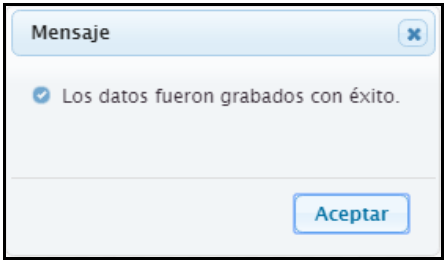

**Figura N° 16**

#### o **Eliminar un Nuevo Concepto**

Recordar que solo se puede eliminar aquellos conceptos ingresados nuevos.

- a) Debemos elegir el nuevo concepto ingresado que deseamos eliminar.
- b) Luego hacemos clic en el botón **Eliminar,** tal como se muestra en la siguiente Figura N° [17]:

| <b>Ministerio</b><br>PERI<br>de Economía y Finanzas |                                                                                                    |                                                                   |                                                          |                                                                 |                    | SIAF - Módulo Contable - Información Financiera y Presupuestaria                                                                             |                          |                         |                    |                    |                             | 18/04/2018<br>15:27:50                                           |
|-----------------------------------------------------|----------------------------------------------------------------------------------------------------|-------------------------------------------------------------------|----------------------------------------------------------|-----------------------------------------------------------------|--------------------|----------------------------------------------------------------------------------------------------|--------------------------|-------------------------|--------------------|--------------------|-----------------------------|------------------------------------------------------------------|
|                                                     | <b>USUARIO: PRUEBA</b><br><b>ENTIDAD: ENTIDAD PRUEBA</b>                                                                                                    |                                                                   |                                                          |                                                                 |                    |                                                                                                    |                          |                         |                    | Año: 2018 <b>v</b> | <b>Rol: UEW</b>             | Cerrar sesión                                                    |
| <b>Información</b>                                  | MOVIMIENTO DE PROPIEDADES, PLANTA Y EQUIPO - FONDES - AF-2F                                                                                                    |                                                                   |                                                          |                                                                 |                    |                                                                                                    |                          |                         |                    |                    |                             |                                                                  |
| Presupuestal                                        | MOVIMIENTOS DE PROPIEDADES, PLANTA Y EQUIPO - FONDES - AF-2F                                                                                                    |                                                                   |                                                          |                                                                 |                    |                                                                                                    |                          |                         |                    |                    |                             | $\bullet$                                                        |
| Información                                         |                                                                                                    |                                                                   |                                                          |                                                                 |                    |                                                                                                    | <b>Distribución</b>      |                         |                    |                    |                             |                                                                  |
| <b>Financiera</b>                                   |                                                                                                    |                                                                   |                                                          | <b>Aumentos</b>                                                 |                    |                                                                                                    |                          |                         | <b>Disminución</b> |                    |                             |                                                                  |
| Conciliacion<br>- Fondes                            | <b>CONCEPTOS</b>                                                                                                    | <b>Importe Neto</b><br>de la Unidad<br>de Activo al<br>31/12/2017 | <b>Nueva</b><br>Construcción.<br>adquisición y<br>mejora | <b>Reclasificación</b>                                          | Otros              | Total<br><b>Aumentos</b>                                                                                                    | <b>Baia</b> de<br>bienes | <b>Reclasificación</b>  | <b>Deterioro</b>   | Otros              | Total<br><b>Disminución</b> | <b>Importe Neto</b><br>de la Unidad<br>de Activo al<br>mes Marzo |
|                                                     | <b>EDIFICIOS Y ESTRUCTURAS</b>                                                                                                    | 10.00                                                             | 0.00                                                     | 0.00                                                            | 25.00              | 25.00                                                                                                    | 0.00                     | 0.00                    | 0.00               | 13.00              | 13.00                       | 22.00                                                            |
| Financiero                                          | <b>EDIFICIOS RESIDENCIALES</b>                                                                                                    | 0.00                                                              | 0.00                                                     | 0.00                                                            | 0.00               | 0.00                                                                                                    | 0.00                     | 0.00                    | 0.00               | 0.00               | 0.00                        | 0.00                                                             |
| E Presupuestal                                      | -Viviendas Residenciales                                                                                                    | 0.00                                                              | 0.00                                                     | 0.00                                                            | 0.00               | 0.00                                                                                                    | 0.00                     | 0.00                    | 0.00               | 0.00               | 0.00                        | 0.00                                                             |
| <b>Opciones</b>                                     | EDIFICIOS O UNIDADES NO RESIDENCIALES                                                                                                    | 10.00                                                             | 0.00                                                     | 0.00                                                            | 25.00              | 25.00                                                                                                    | 0.00                     | 0.00                    | 0.00               | 13.00              | 13.00                       | 22.00                                                            |
|                                                     | -Edificios Administrativos                                                                                                    | 10.00                                                             | 0.00                                                     | 0.00                                                            | 25.00              | 25.00                                                                                                    | 0.00                     | 0.00                    | 0.00               | 13.00              | 13.00                       | 22.00                                                            |
|                                                     | Nuevo Registro                                                                                                    | 10.00                                                             | 0.00                                                     | 0.00                                                            | 25.00              | 25.00                                                                                                    | 0.00                     | 0.00                    | 0.00               | 13.00              | 13.00                       | 22.00                                                            |
|                                                     | -Instalaciones Educativas                                                                                                    | 0.00                                                              | 0.00                                                     | 0.00                                                            | 0.00               | 0.00                                                                                                    | 0.00                     | 0.00                    | 0.00               | 0.00               | 0.00                        | 0.00                                                             |
|                                                     | -Instalaciones Médicas                                                                                                    | 0.00                                                              | 0.00                                                     | 0.00                                                            | 0.00               | 0.00                                                                                                    | 0.00                     | 0.00                    | 0.00               | 0.00               | 0.00                        | 0.00                                                             |
|                                                     | -Instalaciones Sociales y Culturales                                                                                                    | 0.00                                                              | 0.00                                                     | 0.00                                                            | 0.00               | 0.00                                                                                                    | 0.00                     | 0.00                    | 0.00               | 0.00               | 0.00                        | 0.00                                                             |
|                                                     | -Centros de Reclusión                                                                                                    | 1. Seleccionar el concepto                                        | 0.00                                                     | 0.00                                                            | 0.00               | 0.00                                                                                                    | 0.00                     | 0.00                    | 0.00               | 0.00               | 0.00                        | 0.00                                                             |
|                                                     | -Otros Edificios no Residenciales                                                                                                    |                                                                   | 0.00                                                     | 0.00                                                            | 0.00               | 0.00                                                                                                    | 0.00                     | 0.00                    | 0.00               | 0.00               | 0.00                        | 0.00                                                             |
|                                                     | <b>ESTRUCTURAS</b>                                                                                                    | 0.00                                                              | 0.00                                                     | 0.00                                                            | 0.00               | 0.00                                                                                                    | 0.00                     | 0.00                    | 0.00               | 0.00               | 0.00                        | 0.00                                                             |
|                                                     | -Puertos y Aeropuertos                                                                                                    | 0.00                                                              | 0.00                                                     |                                                                 | 0.00 2. Hacer clic | 0.00                                                                                                    | 0.00                     | 0.00                    | 0.00               | 0.00               | 0.00                        | 0.00                                                             |
|                                                     | -Infraestructura Vial                                                                                                    | 0.00                                                              | 0.00                                                     | $0.00 -$                                                        | orean              | 0.00                                                                                                    | 0.00                     | 0.00                    | 0.00               | 0.00               | 0.00                        | 0.00                                                             |
|                                                     | -Infraestructura Eléctrica                                                                                                    | 0.00                                                              | 0.00                                                     | 0.00                                                            | 0.00               | 0.00                                                                                                    | 0.00                     | 0.00                    | 0.00               | 0.00               | 0.00                        | 0.00                                                             |
|                                                     | -Infraestructura Agrícola                                                                                                    | 0.00                                                              | 0.00                                                     | 0.00                                                            | 0.00               | 0.00                                                                                                    | 0.00                     | 0.00                    | 0.00               | 0.00               | 0.00                        | 0.00                                                             |
|                                                     | -Agua y Saneamiento                                                                                                    | 0.00                                                              | 0.00                                                     | 0.00                                                            | 0.00               | 0.00                                                                                                    | 0.00                     | 0.00                    | 0.00               | 0.00               | 0.00                        | $0.00$ $*$                                                       |
|                                                     |                                                                                                    | <b>B</b> Grabar                                                   | <b>B</b> Nuevo                                           | # Eliminar                                                      |                    | <b>2</b> Validar Formato                                                                                                    |                          | a Imprimir Validaciones |                    |                    |                             |                                                                  |
|                                                     |                                                                                                    |                                                                   |                                                          |                                                                 |                    |                                                                                                    |                          |                         |                    |                    |                             |                                                                  |
|                                                     | Web optimizada para 1024x768. Se recomienda utilizar solo los navegadores Chrome , Microsoft Windows Internet Explorer versión 8, 9 y 10 y Mozilla Firefox versión 16 y superiores |                                                                   |                                                          | Ministerio de Economia - MEF 2014 todos los derechos reservados |                    | Si tienes cualquier duda o consulta, comunicate por Teléfono Central: (511) 311 5930 / Dirección: Jr. Junín 319.Cercado de Lima, Lima - Perú |                          |                         |                    |                    |                             |                                                                  |

**Figura N° 17**

c) Luego se muestra el siguiente mensaje de confirmación.

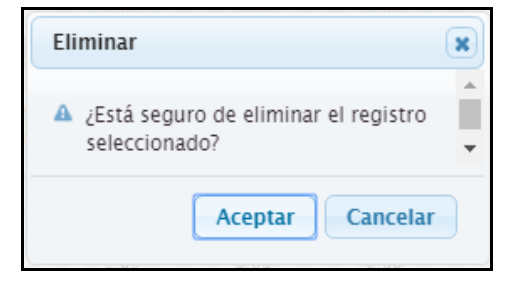

**Figura N° 18**

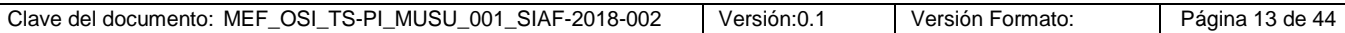

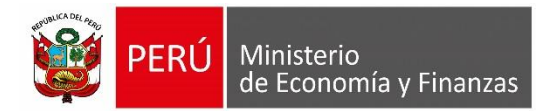

d) Finalmente hacemos clic en el botón **Aceptar** con lo cual se va eliminar el registro seleccionado.

#### o **Validar el Formato**

Esta opción nos va ayudar a validar el registro de montos realizado en nuestro formato, por lo que se recomienda realizarlo luego de ingresar sus datos.

a) Debemos hacer clic en el botón **Validar Formato,** tal como se muestra en la siguiente Figura N°[19]:

| Ministerio<br>PFRI<br>de Economia y Finanzas |                                                                                                    |                                                                                                    |                                                          | SIAF - Módulo Contable - Información Financiera y Presupuestaria |                                |                          |                          |                         |                                        |             |                             | 18/04/2018<br>15:27:50                    |
|----------------------------------------------|----------------------------------------------------------------------------------------------------|----------------------------------------------------------------------------------------------------|----------------------------------------------------------|------------------------------------------------------------------|--------------------------------|--------------------------|--------------------------|-------------------------|----------------------------------------|-------------|-----------------------------|-------------------------------------------|
|                                              | <b>USUARIO: PRUEBA</b><br><b>ENTIDAD: ENTIDAD PRUEBA</b>                                                                                                    |                                                                                                    |                                                          |                                                                  |                                |                          |                          |                         |                                        | Año: 2018 V | Rol: UE                     | <b>Cerrar sesión</b>                      |
| <b>Información</b>                           | -MOVIMIENTO DE PROPIEDADES, PLANTA Y EQUIPO - FONDES - AF-2F                                                                                                    |                                                                                                    |                                                          |                                                                  |                                |                          |                          |                         |                                        |             |                             |                                           |
| Presupuestal                                 | MOVIMIENTOS DE PROPIEDADES, PLANTA Y EQUIPO - FONDES - AF-2F                                                                                                    |                                                                                                    |                                                          |                                                                  |                                |                          |                          |                         |                                        |             |                             |                                           |
|                                              |                                                                                                    |                                                                                                    |                                                          |                                                                  |                                |                          |                          |                         |                                        |             |                             | $\bullet$                                 |
| Información<br><b>Financiera</b>             |                                                                                                    |                                                                                                    |                                                          | <b>Aumentos</b>                                                  |                                |                          | <b>Distribución</b>      |                         | <b>Disminución</b>                     |             |                             |                                           |
|                                              |                                                                                                    | <b>Importe Neto</b>                                                                                                    |                                                          |                                                                  |                                |                          |                          |                         |                                        |             |                             | <b>Importe Neto</b>                       |
| Conciliacion<br>$\sim$ Fondes                | <b>CONCEPTOS</b>                                                                                                    | de la Unidad<br>de Activo al<br>31/12/2017                                                                                                    | <b>Nueva</b><br>Construcción,<br>adquisición v<br>mejora | Reclasificación                                                  | Otros                          | Total<br><b>Aumentos</b> | Baia de<br><b>bienes</b> | <b>Reclasificación</b>  | <b>Deterioro</b>                       | Otros       | <b>Total</b><br>Disminución | de la Unidad<br>de Activo al<br>mes Marzo |
|                                              | <b>EDIFICIOS Y ESTRUCTURAS</b>                                                                                                    | 10.00                                                                                                    | 0.00                                                     | 0.00                                                             | 25.00                          | 25.00                    | 0.00                     | 0.00                    | 0.00                                   | 13.00       | 13.00                       | 22.00                                     |
| Financiero                                   | <b>EDIFICIOS RESIDENCIALES</b>                                                                                                    | 0.00                                                                                                    | 0.00                                                     | 0.00                                                             | 0.00                           | 0.00                     | 0.00                     | 0.00                    | 0.00                                   | 0.00        | 0.00                        | 0.00                                      |
| <b>E-Presupuestal</b>                        | -Viviendas Residenciales                                                                                                    | 0.00                                                                                                    | 0.00                                                     | 0.00                                                             | 0.00                           | 0.00                     | 0.00                     | 0.00                    | 0.00                                   | 0.00        | 0.00                        | 0.00                                      |
|                                              | EDIFICIOS O UNIDADES NO RESIDENCIALES                                                                                                    | 10.00                                                                                                    | 0.00                                                     | 0.00                                                             | 25.00                          | 25.00                    | 0.00                     | 0.00                    | 0.00                                   | 13.00       | 13.00                       | 22.00                                     |
| • Opciones                                   | -Edificios Administrativos                                                                                                    | 10.00                                                                                                    | 0.00                                                     | 0.00                                                             | 25.00                          | 25.00                    | 0.00                     | 0.00                    | 0.00                                   | 13.00       | 13.00                       | 22.00                                     |
|                                              | Nuevo Registro                                                                                                    | 10.00                                                                                                    | 0.00                                                     | 0.00                                                             | 25.00                          | 25.00                    | 0.00                     | 0.00                    | 0.00                                   | 13.00       | 13.00                       | 22.00                                     |
|                                              | -Instalaciones Educativas                                                                                                    | 0.00                                                                                                    | 0.00                                                     | 0.00                                                             | 0.00                           | 0.00                     | 0.00                     | 0.00                    | 0.00                                   | 0.00        | 0.00                        | 0.00                                      |
|                                              | Linstalaciones Médicas                                                                                                    | 0.00                                                                                                    | 0.00                                                     | 0.00                                                             | 0.00                           | 0.00                     | 0.00                     | 0.00                    | 0.00                                   | 0.00        | 0.00                        | 0.00                                      |
|                                              | -Instalaciones Sociales y Culturales                                                                                                    | 0.00                                                                                                    | 0.00                                                     | 0.00                                                             | 0.00                           | 0.00                     | 0.00                     | 0.00                    | 0.00                                   | 0.00        | 0.00                        | 0.00                                      |
|                                              | -Centros de Reclusión                                                                                                    | 0.00                                                                                                    | 0.00                                                     | 0.00                                                             | 0.00                           | 0.00                     | 0.00                     | 0.00                    | 0.00                                   | 0.00        | 0.00                        | 0.00                                      |
|                                              | -Otros Edificios no Residenciales                                                                                                    | 0.00                                                                                                    | 0.00                                                     | 0.00                                                             | 0.00                           | 0.00                     | 0.00                     | 0.00                    | 0.00                                   | 0.00        | 0.00                        | 0.00                                      |
|                                              | <b>ESTRUCTURAS</b>                                                                                                    | 0.00                                                                                                    | 0.00                                                     | 0.00                                                             | 0.00                           | 0.00                     | 0.00                     | 0.00                    | 0.00                                   | 0.00        | 0.00                        | 0.00                                      |
|                                              | -Puertos y Aeropuertos                                                                                                    | 0.00                                                                                                    | 0.00                                                     | 0.00                                                             | 0.00                           | 0.00                     | 0.00                     | 0.00                    | 0.00                                   | 0.00        | 0.00                        | 0.00                                      |
|                                              | -Infraestructura Vial                                                                                                    | 0.00                                                                                                    | 0.00                                                     |                                                                  | 1. Seleccionar Validar Formato |                          | 0.00                     |                         | 2. Seleccionar Reporte de Validaciones |             | 0.00                        | 0.00                                      |
|                                              | -Infraestructura Eléctrica                                                                                                    | 0.00                                                                                                    | 0.00                                                     |                                                                  |                                | 120111                   | 0.00                     | <b>SPACE</b>            |                                        |             | 0.00                        | 0.00                                      |
|                                              | -Infraestructura Agrícola                                                                                                    | 0.00                                                                                                    | 0.00                                                     | 0.00                                                             |                                | 0.00                     | 0.00                     | 0.00                    | 0.00                                   | 0.00        | 0.00                        | 0.00                                      |
|                                              | -Agua y Saneamiento                                                                                                    | 0.00                                                                                                    | 0.00                                                     | 0.00                                                             | 0.00                           | 0.00                     | 0.00                     | 0.08                    | 0.00                                   | 0.00        | 0.00                        | $0.00$ $*$                                |
|                                              |                                                                                                    | <b>B</b> Grabar                                                                                                    | <b>B</b> Nuevo                                           | $\approx$ Eliminar                                               |                                | <b>2</b> Validar Formato |                          | a Imprimir Validaciones |                                        |             |                             |                                           |
|                                              |                                                                                                    |                                                                                                    |                                                          |                                                                  |                                |                          |                          |                         |                                        |             |                             |                                           |
|                                              | Web optimizada para 1024x768. Se recomienda utilizar solo los navegadores Chrome . Microsoft Windows Internet Explorer versión 8. 9 v 10 v Mozilla Firefox versión 16 v superiores | Si tienes cualquier duda o consulta, comunicate por Teléfono Central: (511) 311 5930 / Dirección: Jr. Junín 319, Cercado de Lima, Lima - Perú |                                                          | Ministerio de Economia - MEF 2014 todos los derechos reservados  |                                |                          |                          |                         |                                        |             |                             |                                           |

**Figura N° 19**

b) Luego se muestra el siguiente mensaje.

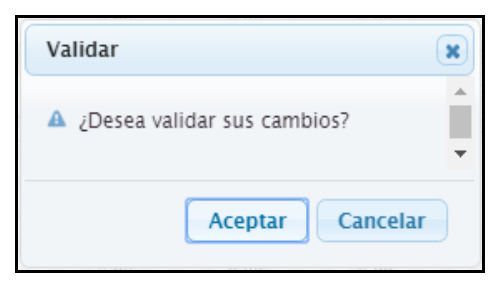

## **Figura N° 20**

c) Luego hacemos clic en el botón Aceptar, entonces se procesa la validación, entonces si el formato no contiene errores se va mostrar el siguiente mensaje:

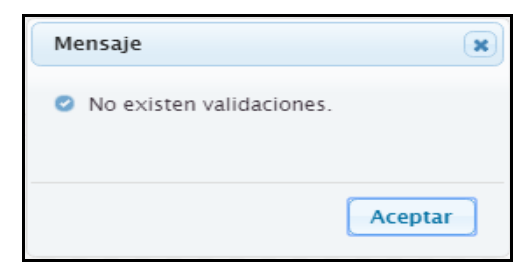

**Figura N° 21**

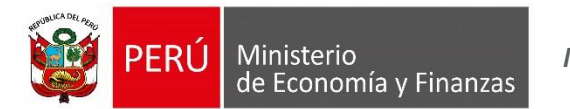

Caso contrario, se va mostrar el siguiente mensaje:

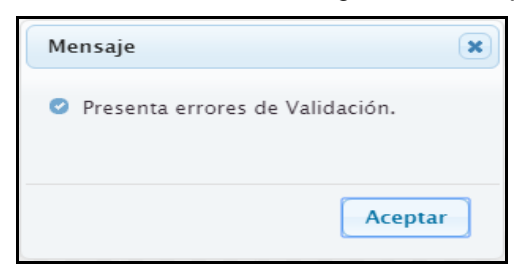

**Figura N° 22**

#### o **Imprimir validaciones encontradas**

- a) Si se ha encontrado errores, estos se pueden ver mediante el reporte de validaciones, para lo cual debemos hacer clic en el botón **Imprimir Validaciones,** tal como se muestra en la Figura N° [19].
- b) Luego se muestra la siguiente Figura N° [23]:

|    |                                 | <b>MINISTERIO DE ECONOMÍA Y FINANZAS</b><br>Dirección General de Contabilidad Pública |                        |                           |                   | Fecha: 18/04/2018<br><b>VALIDACION DE INCONSISTENCIAS FINANCIERAS</b><br>Hora: 15:22:48<br>Al período de Marzo del 2018<br>Pag.: 1 de 1                                                                            |  |  |  |  |  |  |
|----|---------------------------------|---------------------------------------------------------------------------------------|------------------------|---------------------------|-------------------|----------------------------------------------------------------------------------------------------|--|--|--|--|--|--|
|    | <b>SECTOR</b><br><b>ENTIDAD</b> | : 00 - SECTOR PRUEBA<br>$: 000 - PRUEBA$<br>EJECUTORA : 999 - ENTIDAD PRUEBA          |                        |                           |                   |                                                                                                    |  |  |  |  |  |  |
| N° | <b>Formato</b>                  | Cuenta<br>Contable                                                                    | <b>Monto</b><br>Cuenta | <b>Monto</b><br>Ingresado | <b>Diferencia</b> | <b>Mensaie del error</b>                                                                                                    |  |  |  |  |  |  |
|    | AF2F                            | 1501 0202                                                                             | 3000                   | 0.00                      | 3,000.00          | El Monto automático de la RECLASIFICACIÓN, de la sección Aumentos, del concepto -Instalaciones Educativas con la cuenta 1501.0202, es diferente a la sumatoria de los registros<br>insertados                      |  |  |  |  |  |  |
|    | AF2F                            | 1501.0202                                                                             |                        | 0.00                      | 1.00              | El Monto automático de la RECLASIFICACIÓN, de la sección Disminuciones, del concepto -Instalaciones Educativas con la cuenta 1501.0202, es diferente a la sumatoria de los registros<br>insertados                 |  |  |  |  |  |  |
|    | AF2F                            | 1501.07                                                                               | 1500                   | 0.00                      | 1.500.00          | El Monto automático de la RECLASIFICACIÓN, de la sección Disminuciones, del concepto «Construcción de Edificios No Residenciales con la cuenta 1501.07, es diferente a la sumatoria de<br>los registros insertados |  |  |  |  |  |  |
|    | AF2F                            | 1502.0102                                                                             | 300                    | 0.00                      | 300.00            | El Monto automático de la RECLASIFICACIÓN, de la sección Aumentos, del concepto -Terrenos Rurales con la cuenta 1502.0102, es diferente a la sumatoria de los registros insertados                                 |  |  |  |  |  |  |
|    |                                 |                                                                                       |                        |                           |                   |                                                                                                    |  |  |  |  |  |  |

**Figura N° 23**

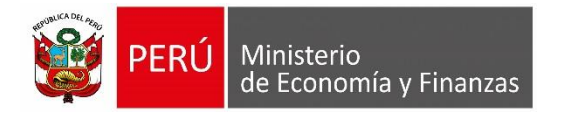

#### **2. Proceso de Cierre de FONDES**

Para ingresar a esta opción debemos ingresar al sub menú PROCESOS luego seleccionamos la opción "Cierre de FONDES", tal como muestra la Figura N° [24]:

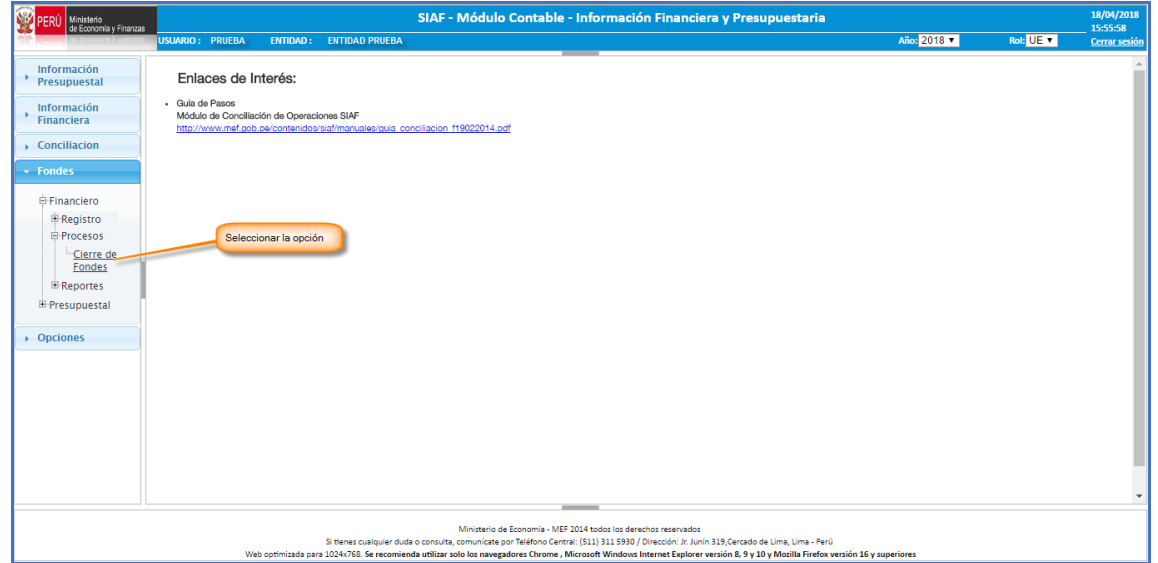

**Figura N° 24**

Luego de seleccionar la opción "Cierre de Fondes" se va mostrar la interfaz para realizar el Cierre de FONDES, tal como se muestra en la siguiente Figura N° [25]:

| Ministerio<br>de Economía y Finanzas |                             |                 |                           |                   |   | SIAF - Módulo Contable - Información Financiera y Presupuestaria                                                                                                    |           |           | 19/04/2018<br>14:57:50 |
|--------------------------------------|-----------------------------|-----------------|---------------------------|-------------------|---|----------------------------------------------------------------------------------------------------|-----------|-----------|------------------------|
|                                      | <b>USUARIO: PRUEBA</b>      | <b>ENTIDAD:</b> | <b>ENTIDAD PRUEBA</b>     |                   |   |                                                                                                    | Año: 2018 | Rol: UE V | <b>Cerrar sesión</b>   |
| Información                          | -Control de Cierre - FONDES |                 |                           |                   |   |                                                                                                    |           |           |                        |
| ٠<br>Presupuestal                    | Lista de cierres 2018       |                 |                           |                   | Õ |                                                                                                    |           |           |                        |
| Información<br>٠                     | Periodo                     | Cierre          | <b>Fecha de Cierre</b>    | Fecha de Apertura |   |                                                                                                    |           |           |                        |
| Financiera                           | Marzo                       | <b>No</b>       |                           |                   |   |                                                                                                    |           |           |                        |
| $\rightarrow$ Conciliacion           | <b>Junio</b>                | <b>No</b>       |                           |                   |   |                                                                                                    |           |           |                        |
| - Fondes                             | Setiembre                   | No              |                           |                   |   |                                                                                                    |           |           |                        |
|                                      | Anual                       | No              |                           |                   |   |                                                                                                    |           |           |                        |
| <b>E</b> Financiero                  |                             |                 |                           |                   |   |                                                                                                    |           |           |                        |
| <b>E</b> Registro                    |                             |                 |                           |                   |   |                                                                                                    |           |           |                        |
| E Procesos                           |                             |                 |                           |                   |   |                                                                                                    |           |           |                        |
| Cierre de<br><b>Fondes</b>           |                             |                 |                           |                   |   |                                                                                                    |           |           |                        |
| <b>E</b> Reportes                    |                             |                 |                           |                   |   |                                                                                                    |           |           |                        |
| <b>E</b> Presupuestal                |                             |                 |                           |                   |   |                                                                                                    |           |           |                        |
|                                      |                             |                 |                           |                   |   |                                                                                                    |           |           |                        |
| ▶ Opciones                           |                             |                 |                           |                   |   |                                                                                                    |           |           |                        |
|                                      | $\phi$                      |                 | sa ka Página 1 de 1 ao as |                   |   |                                                                                                    |           |           |                        |
|                                      |                             |                 |                           |                   |   |                                                                                                    |           |           |                        |
|                                      |                             |                 |                           |                   |   |                                                                                                    |           |           |                        |
|                                      |                             |                 |                           |                   |   |                                                                                                    |           |           |                        |
|                                      |                             |                 |                           |                   |   |                                                                                                    |           |           |                        |
|                                      |                             |                 |                           |                   |   |                                                                                                    |           |           |                        |
|                                      |                             |                 |                           |                   |   |                                                                                                    |           |           |                        |
|                                      |                             |                 |                           |                   |   |                                                                                                    |           |           |                        |
|                                      |                             |                 |                           |                   |   |                                                                                                    |           |           |                        |
|                                      |                             |                 |                           |                   |   |                                                                                                    |           |           |                        |
|                                      |                             |                 |                           |                   |   |                                                                                                    |           |           |                        |
|                                      |                             |                 |                           |                   |   |                                                                                                    |           |           |                        |
|                                      |                             |                 |                           |                   |   | Ministerio de Economia - MEF 2014 todos los derechos reservados<br>Si tienes cualquier duda o consulta, comunicate por Teléfono Central: (511) 311 5930 / Dirección: Jr. Junín 319, Cercado de Lima, Lima - Perú |           |           |                        |
|                                      |                             |                 |                           |                   |   | Web optimizada para 1024x768. Se recomienda utilizar solo los navegadores Chrome , Microsoft Windows Internet Explorer versión 8, 9 y 10 y Mozilla Firefox versión 16 y superiores                               |           |           |                        |

**Figura N° 25**

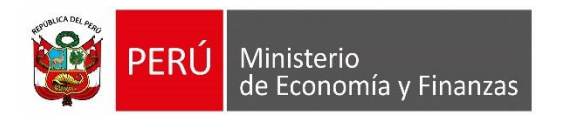

*Manual del Usuario*

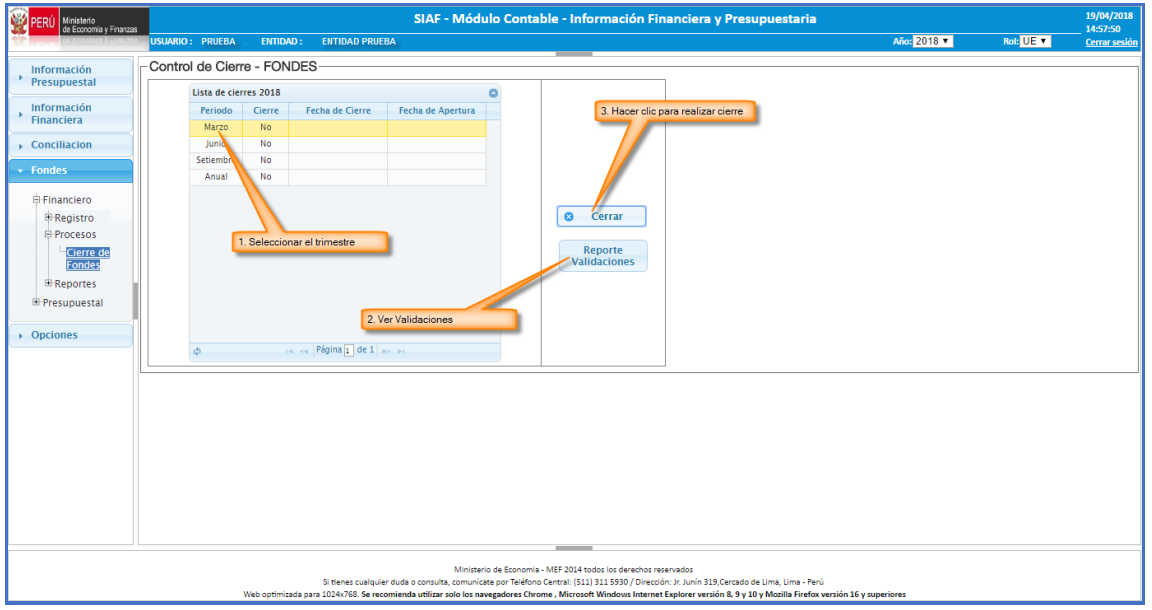

**Figura N° 26**

Para el cierre de un determinado trimestre debemos seguir los siguientes pasos:

- a) Seleccionar el periodo trimestral el cual se va cerrar.
- b) Si deseamos ver las validaciones existentes antes de realizar el cierre hacemos clic en el botón **Reporte Validaciones.**
- c) Luego se muestra el siguiente mensaje.

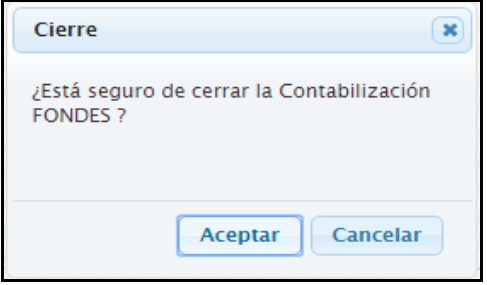

**Figura N° 27**

- d) Luego hacemos clic en el botón **Aceptar.**
- e) Si el proceso encuentra que existe validaciones nos va mostrar el siguiente mensaje.

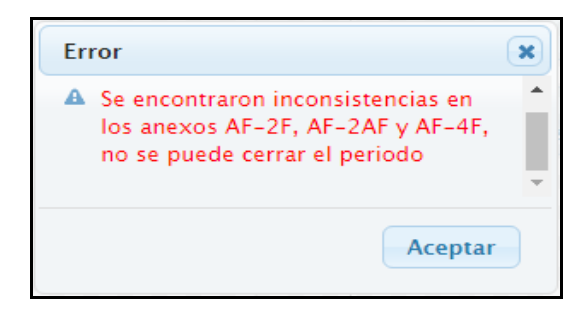

**Figura N° 28**

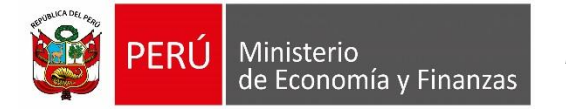

- f) Si deseamos ver cuáles son las validaciones existentes hacemos clic en el botón **Reporte Validaciones,** para corregir dichas validaciones debemos ir a la opción de "Anexos Financieros" y modificar los montos según el formato que indique el reporte de validaciones. Explicado en el Punto 1 *Registro de Anexos Financieros (Hojas de Trabajo).*
- g) Si no existe ningún error se procede con el cierre, entonces se va mostrar la siguiente pantalla Figura N° [29].

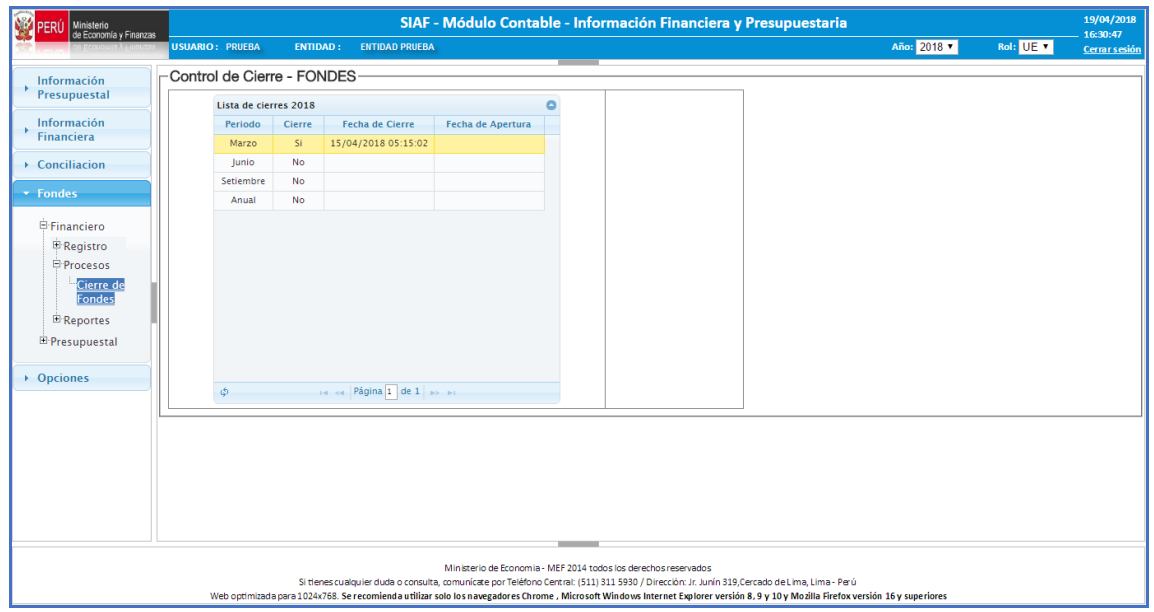

**Figura N° 29**

## **3. Reportes Financieros**

Para ingresar a esta opción debemos ingresar al sub menú REPORTES luego seleccionamos la opción "Información Financiera", tal como se muestra en la Figura N° [30]:

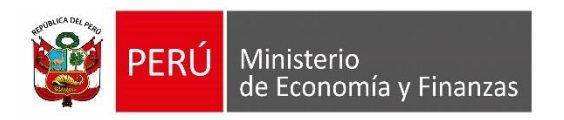

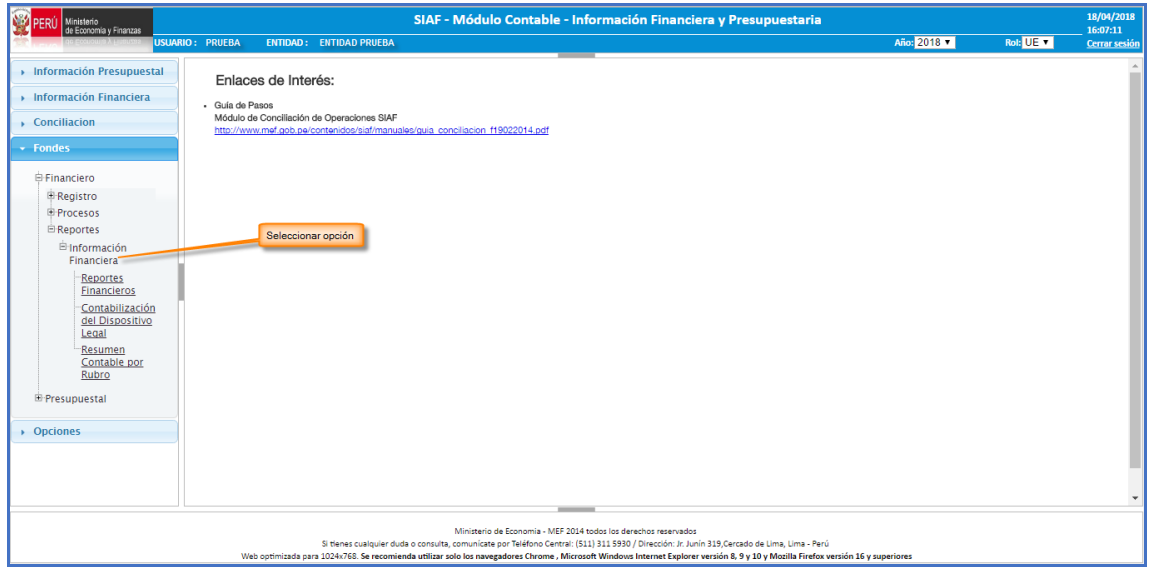

**Figura N° 30**

Luego para los Reportes Financieros seleccionamos la opción "Reportes Financieros", tal como se muestra en la Figura N° [31]:

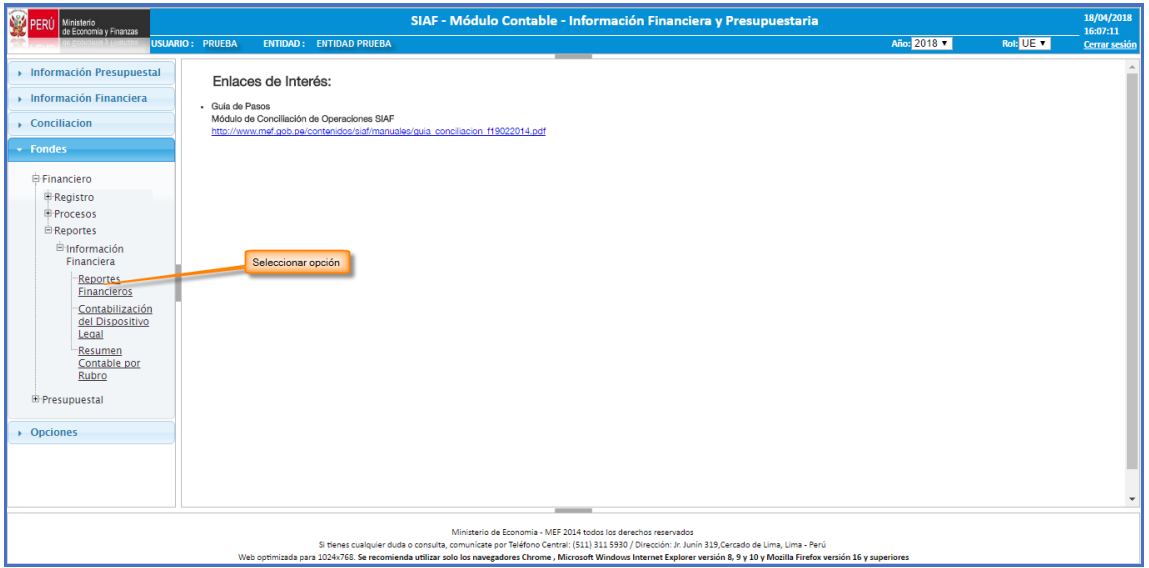

**Figura N° 31**

Para obtener los reportes de los estados financieros debemos seguir los siguientes pasos, tal como se muestra en la siguiente Figura N° [32]:

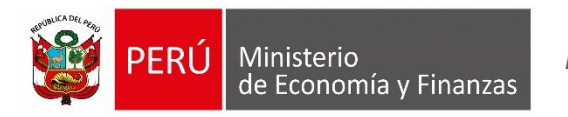

*Manual del Usuario*

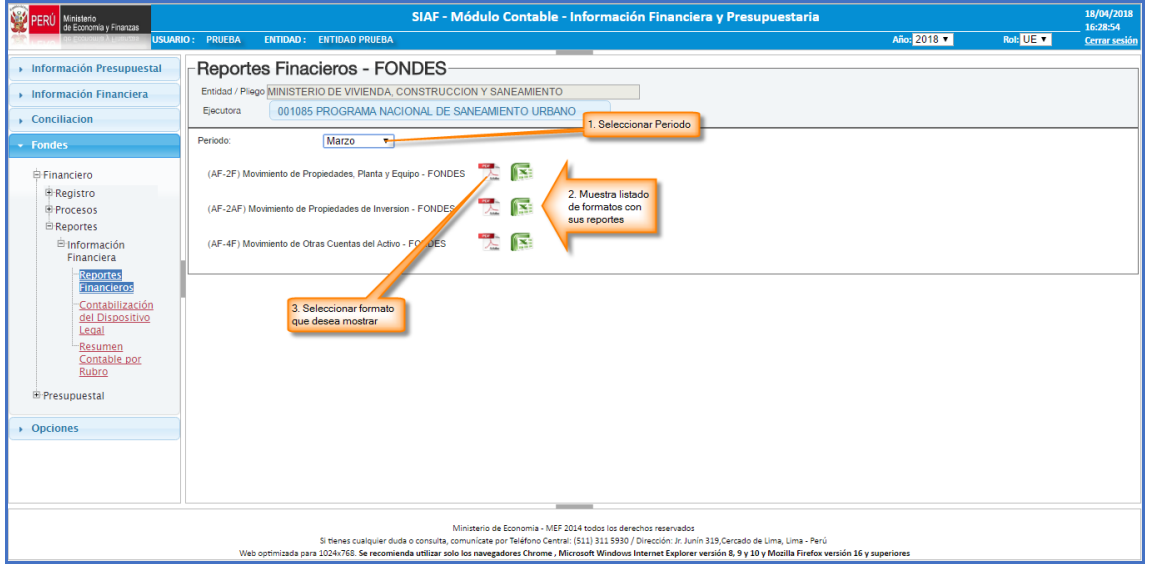

**Figura N° 32**

- a) Seleccionar el periodo trimestral el cual se requiere mostrar reporte.
- b) Luego se muestra el listado de los formatos existentes (AF2F; AF2AF; AF4F) con sus respectivos reportes.
- c) Finalmente hacemos clic en la imagen que se muestra según el tipo de formato en el cual deseamos obtener el reporte.

Si seleccionamos la opción de reporte en formato [pdf] se van a mostrar de la siguiente manera:

## **Formato AF2F**

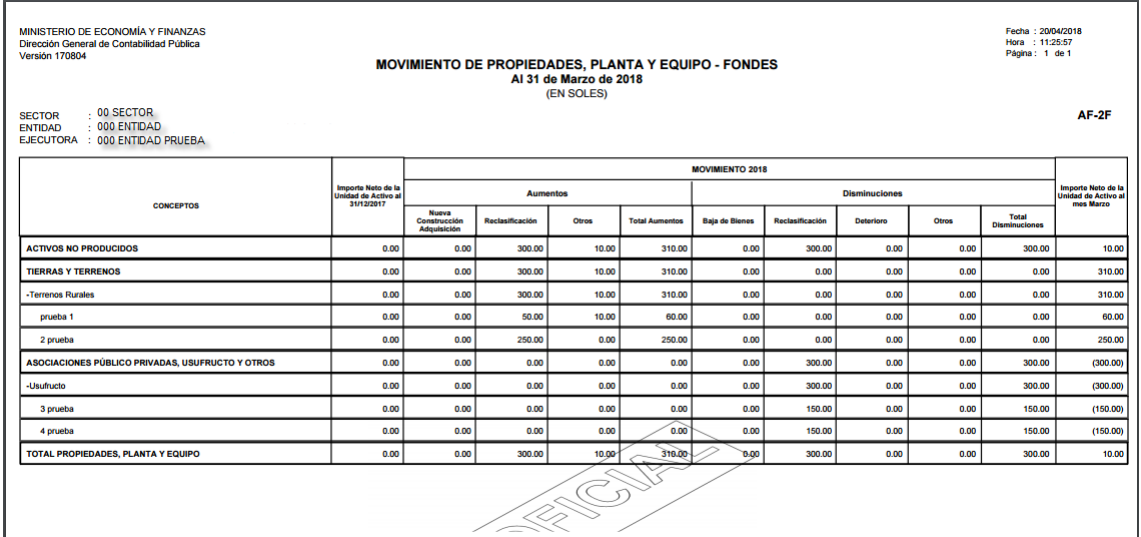

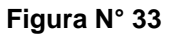

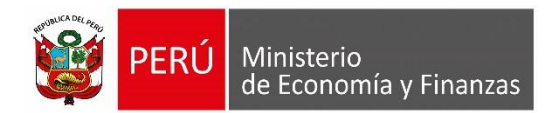

#### **Formato AF2AF**

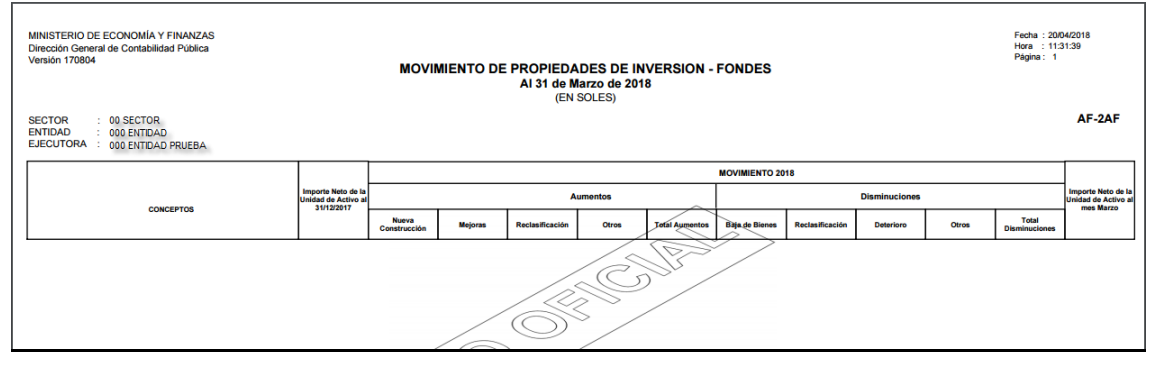

**Figura N° 34**

#### **Formato AF4F**

| MINISTERIO DE ECONOMÍA Y FINANZAS<br>Dirección General de Contabilidad Pública<br><b>Versión 170804</b><br>$: 00$ SECTOR<br><b>SECTOR</b><br><b>ENTIDAD</b><br>: 000 ENTIDAD<br>EJECUTORA : 000 ENTIDAD PRUEBA |                                                         |                   |                 | Al 31 de Marzo de 2018<br>(EN SOLES) | <b>MOVIMIENTO DE OTRAS CUENTAS DEL ACTIVO - FONDES</b> |                        |                 |                      |       | Fecha: 20/04/2018<br>Hora : 11:33:49<br>Página: 1 de 1 | AF-4F                                                  |
|----------------------------------------------------------------------------------------------------|---------------------------------------------------------|-------------------|-----------------|--------------------------------------|--------------------------------------------------------|------------------------|-----------------|----------------------|-------|--------------------------------------------------------|--------------------------------------------------------|
|                                                                                                    |                                                         |                   |                 |                                      |                                                        | <b>MOVIMIENTO 2018</b> |                 |                      |       |                                                        |                                                        |
| <b>CONCEPTOS</b>                                                                                                    | Importe Neto de la<br>Unidad de Activo al<br>31/12/2017 |                   | <b>Aumentos</b> |                                      |                                                        |                        |                 | <b>Disminuciones</b> |       |                                                        | Importe Neto de la<br>Unidad de Activo al<br>mes Marzo |
|                                                                                                    |                                                         | Nueva Adquisición | Reclasificación | Otros                                | <b>Total Aumentos</b>                                  | <b>Bala de Bienes</b>  | Reclasificación | Deterioro            | Otros | Total<br><b>Disminuciones</b>                          |                                                        |
| <b>INVERSIONES INTANGIBLES</b>                                                                                                    | 0.00                                                    | 0.00              | 10.00           | 24.00                                | 34.00                                                  | 0.00                   | 0.00            | 5.00                 | 0.00  | 5.00                                                   | 29.00                                                  |
| - Sistema de Información Tecnológica                                                                                                    | 0.00                                                    | 0.00              | 10.00           | 24.00                                | 34.00                                                  | 0.00                   | 0.00            | 5.00                 | 0.00  | 5.00                                                   | 29.00                                                  |
| <b>Tecnologia Prueba</b>                                                                                                    | 0.00                                                    | 0.00              | 10.00           | 24.00                                | 34.00                                                  | 0.00                   | 0.00            | 5.00                 | 0.00  | 5.00                                                   | 29.00                                                  |
| TOTAL OTRAS CUENTAS DEL ACTIVO                                                                                                    | 0.00                                                    | 0.00              | 10.00           | 24.00                                | 34.00                                                  | 0.00                   | 0.00            | 5.00                 | 0.00  | 5.00                                                   | 29.00                                                  |
| (*) La columna otros debe ser explicada                                                                                                    |                                                         |                   |                 | <                                    | $\sqrt{ }$                                             |                        |                 |                      |       |                                                        |                                                        |

**Figura N° 35**

# **4. Reporte de Contabilización del Dispositivo Legal**

Este reporte se encuentra en el sub menú REPORTES y la sub opción "Contabilización del Dispositivo Legal" tal como se muestra en la Figura N° [36]:

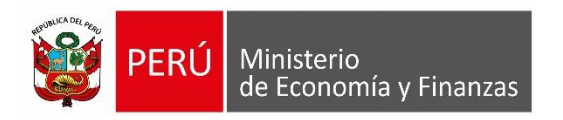

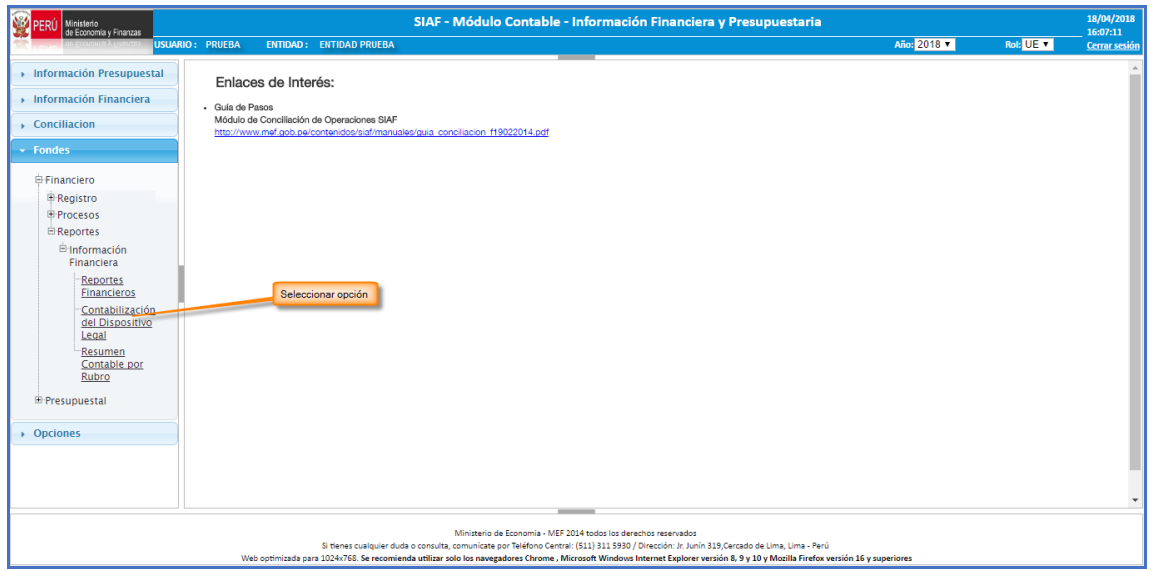

**Figura N° 36**

Para obtener el reporte debemos seguir los siguientes pasos, tal como se muestra en la siguiente Figura N° [37]:

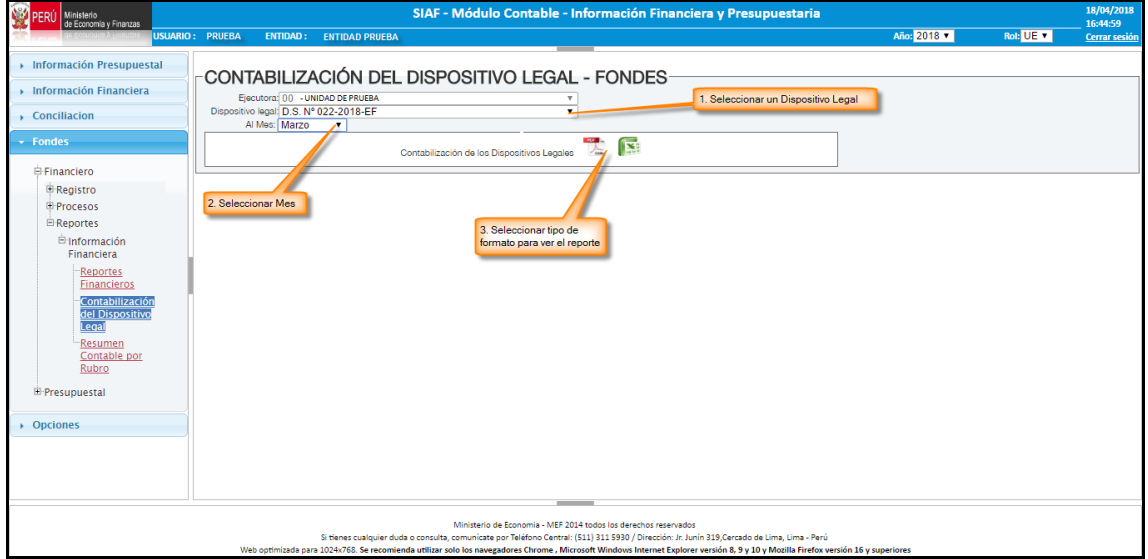

**Figura N° 37**

- a) Seleccionar un Dispositivo Legal.
- b) Seleccionar el periodo trimestral el cual se requiere mostrar reporte.
- c) Finalmente hacemos clic en la imagen que se muestra según el tipo de formato en el cual deseamos obtener el reporte.

Si seleccionamos la opción de reporte en formato [pdf], se debe mostrar de la siguiente manera:

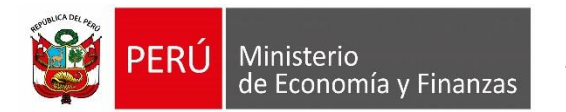

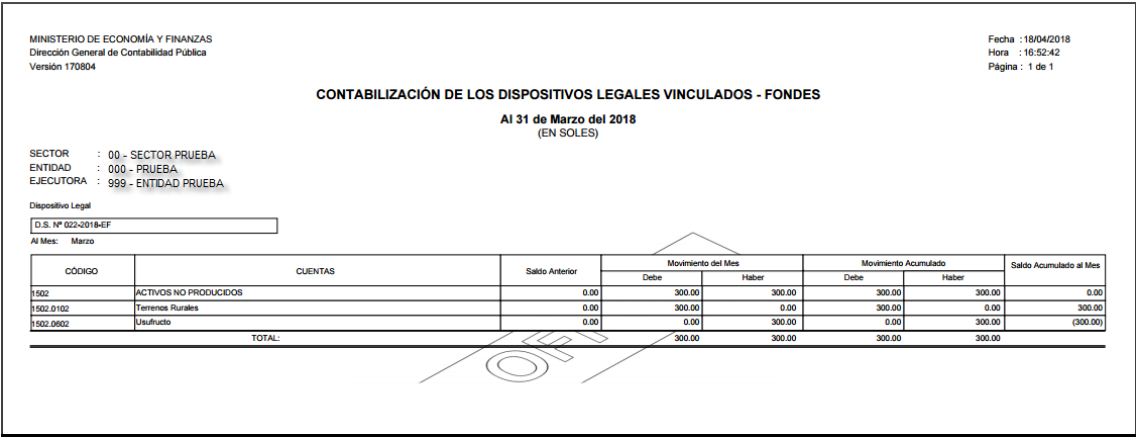

**Figura N° 38**

## **5. Reporte Resumen Contable por Rubro**

Este proceso se encuentra en el sub menú REPORTES y la sub opción "Resumen Contable por Rubro" tal como se muestra [Figura N° 39]:

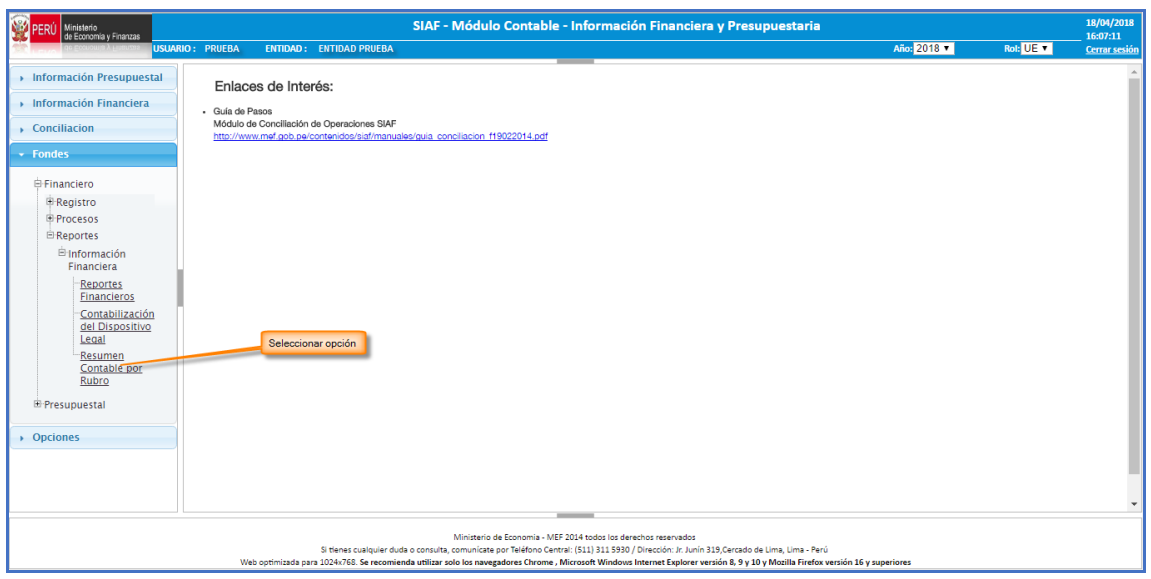

**Figura N° 39**

Para obtener el reporte debemos seguir los siguientes pasos, tal como se muestra en la siguiente Figura N° [40]:

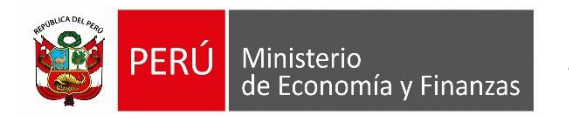

*Manual del Usuario*

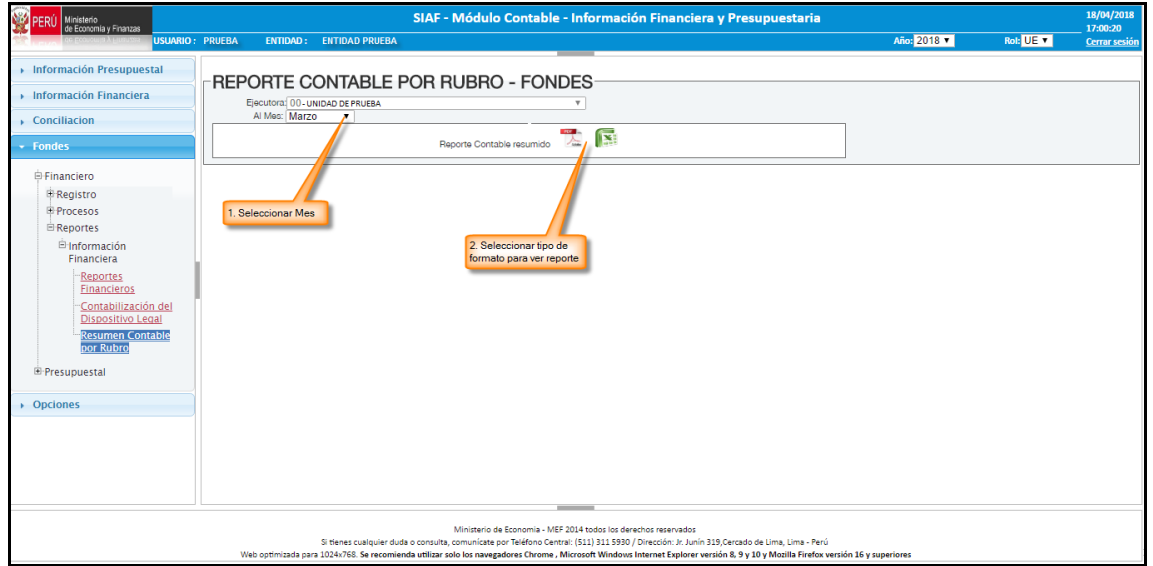

**Figura N° 40**

- a) Seleccionar el periodo trimestral el cual se requiere mostrar reporte.
- b) Finalmente hacemos clic en la imagen que se muestra según el tipo de formato en el cual deseamos obtener el reporte.

Si seleccionamos la opción de reporte en formato [pdf], se debe mostrar de la siguiente manera.

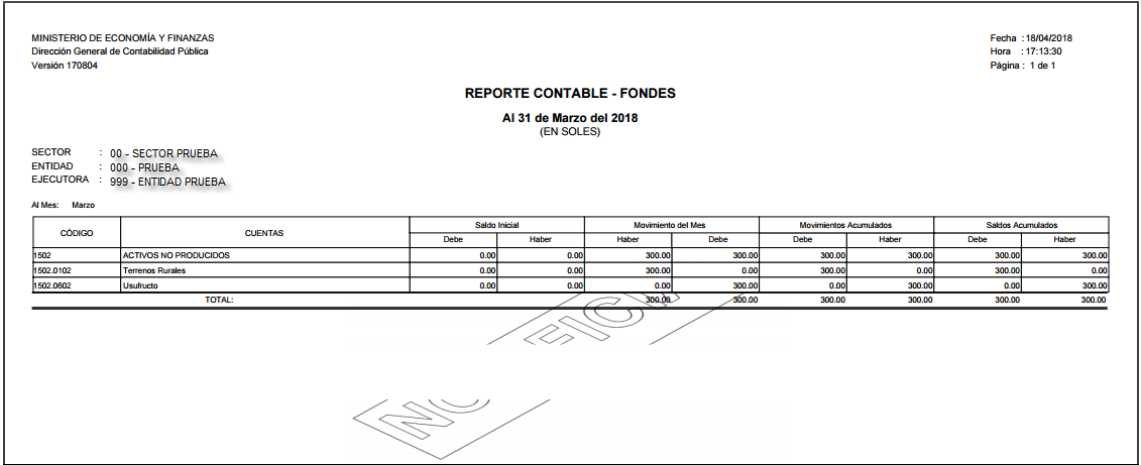

**Figura N° 41**

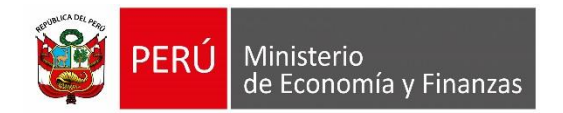

*Manual del Usuario*

# <span id="page-24-0"></span>**6.1.2 Rol Pliego / Pliego Integrador**

## **1. Proceso de Cierre de FONDES**

Para ingresar a esta opción debemos ingresar al sub menú PROCESOS luego seleccionamos la opción "Cierre de Fondes", tal como muestra la Figura N° [42]:

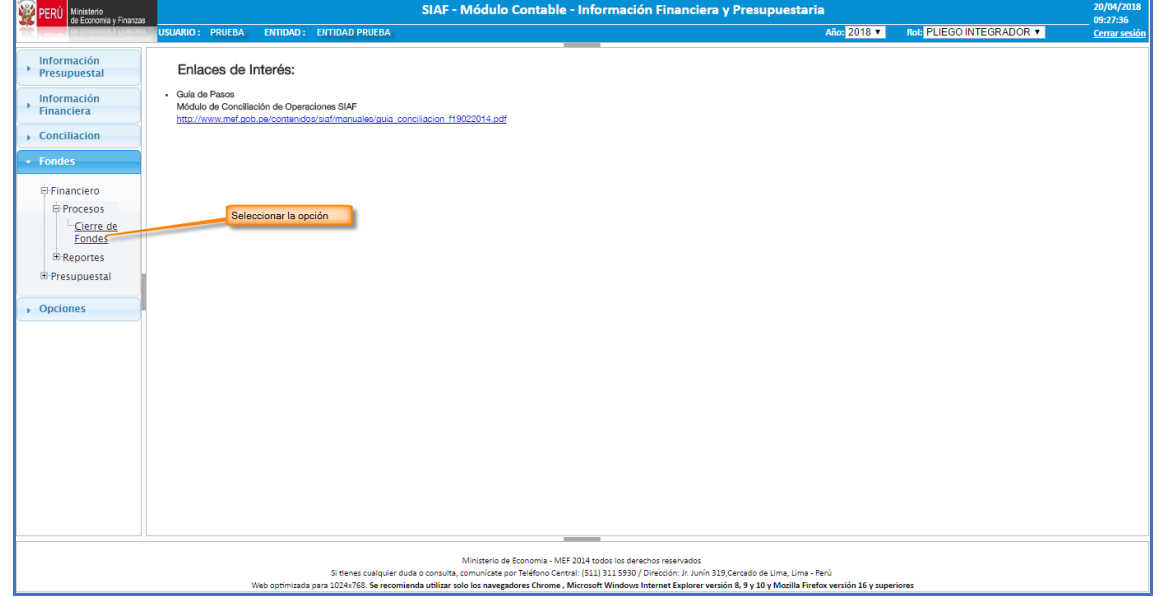

**Figura N° 42**

Luego de seleccionar la opción "Cierre de Fondes" se va mostrar la interfaz, tal como se muestra en la siguiente Figura N° [43]:

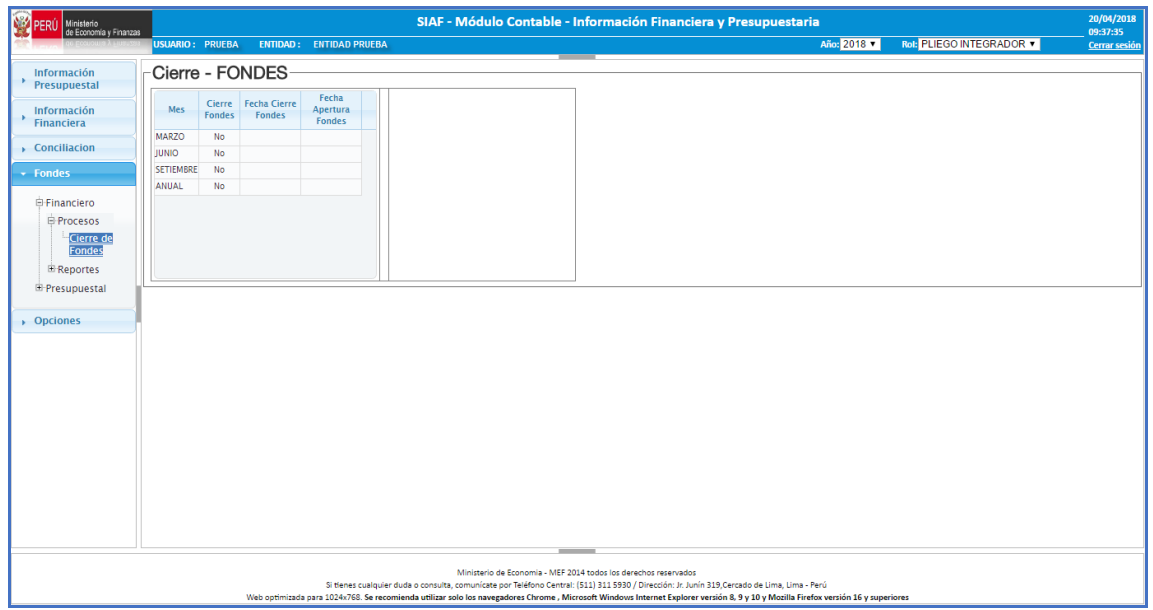

**Figura N° 43**

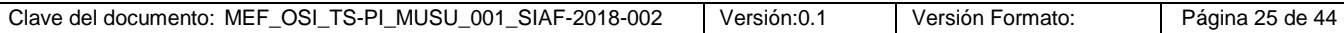

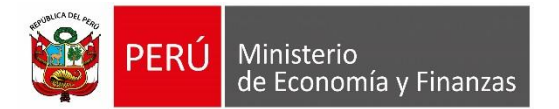

Luego realizamos los siguientes pasos

- a) Seleccionamos el periodo de cierre.
- b) Luego se muestra la grilla con el listado de las unidades ejecutoras que pertenecen al Pliego con su respectiva información de cierre y/o apertura, tal como se muestra en la siguiente Figura N°[44]:

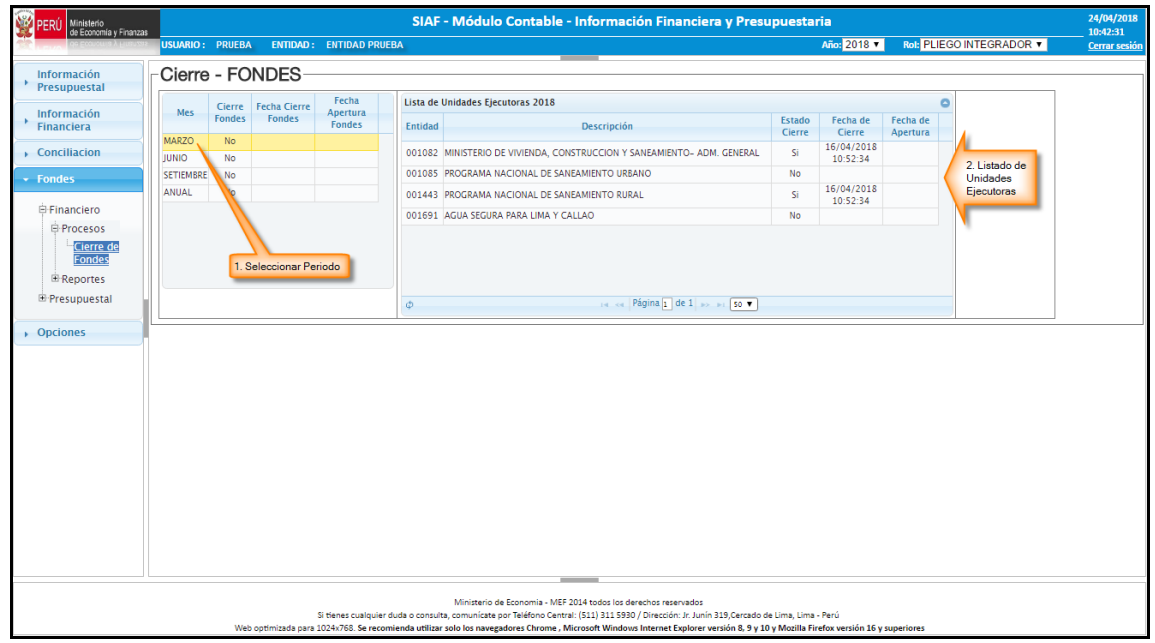

**Figura N° 44**

La interfaz permite realizar las siguientes operaciones:

o **Cerrar**

El proceso de Cierre se realiza para el Pliego, para ejecutar este proceso se debe tener el Cierre [Estado Cierre = S] de todas sus unidades ejecutoras.

Seguir los siguientes pasos:

- Seleccionar el periodo a cerrar.
- Seleccionar una unidad ejecutora.
- Hacer clic en el boton [Cerrar] para ejecutar el cierre del pliego, tal como se muestra en la siguiente Figura N° [45]:

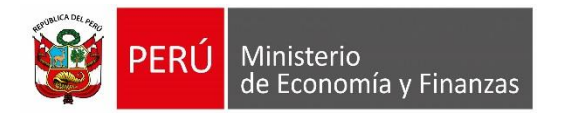

*Manual del Usuario*

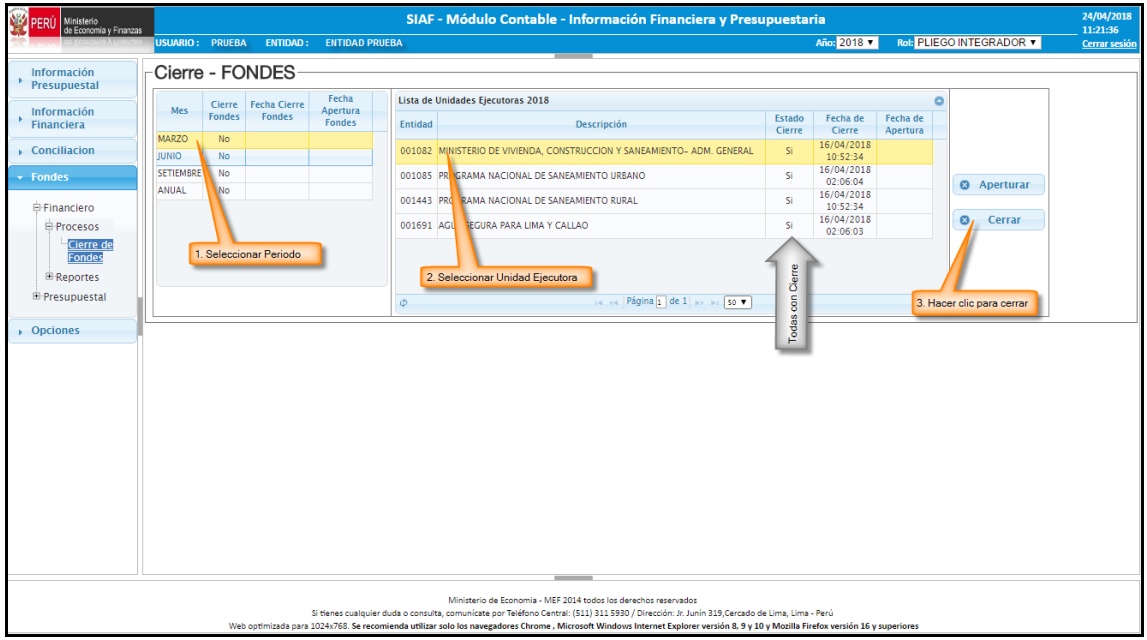

**Figura N° 45**

Luego se muestra el siguiente mensaje:

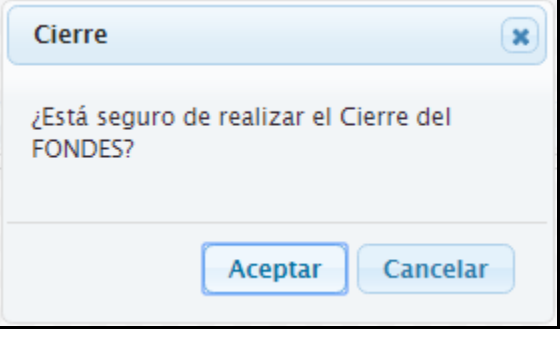

**Figura N° 46**

Finalmente, para confirmar la apertura hacemos clic en el botón [Aceptar].

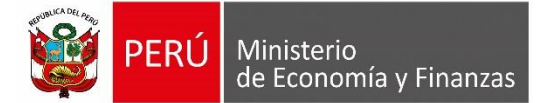

#### o **Aperturar**

El proceso de Apertura se realiza a una determinada Unidad Ejecutora, para ejecutar este proceso la entidad debe tener el Cierre [Estado Cierre = S]. Seguir los siguientes pasos:

- **Seleccionar una unidad ejecutora.**
- Hacer clic en el boton [Aperturar] para ejecutar la apertura de la unidad, tal como se muestra en la siguiente Figura N° [47]:

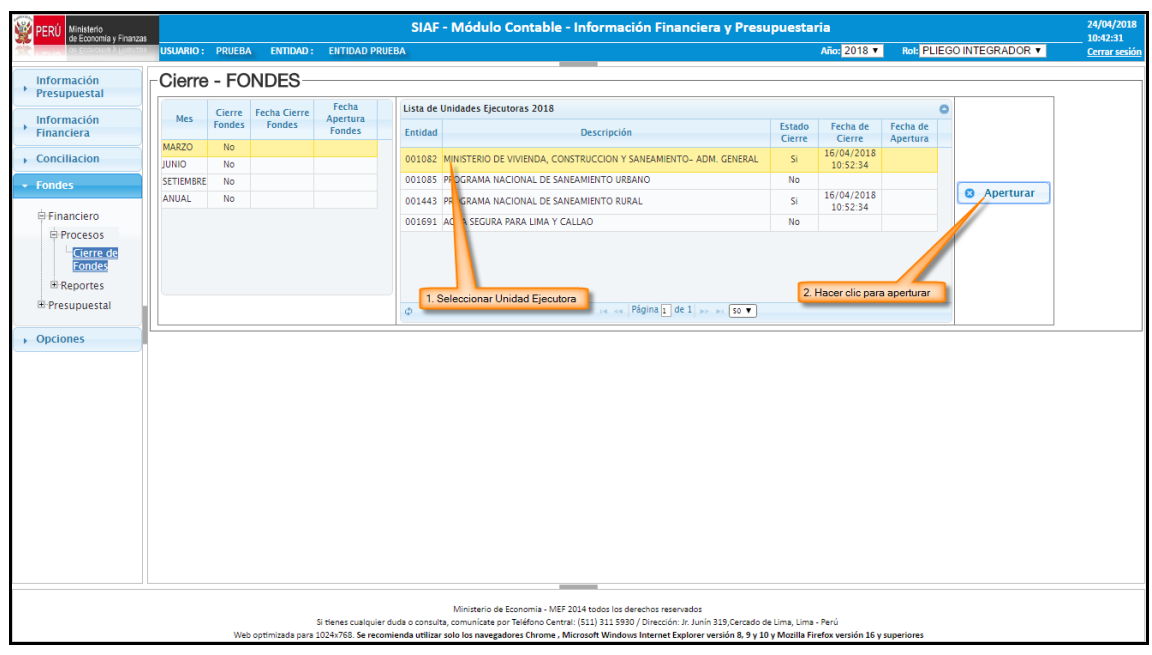

**Figura N° 47**

**Luego se muestra el siguiente mensaje:** 

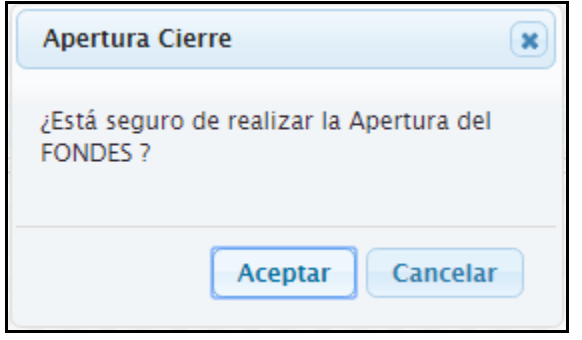

**Figura N° 48**

Finalmente, para confirmar la apertura hacemos clic en el botón [Aceptar].

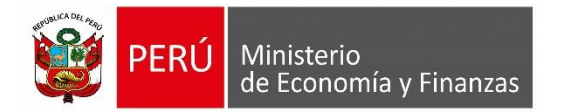

## **2. Reportes Financieros**

Este reporte se encuentra en el sub menú REPORTES y la sub opción "Reportes Financieros" tal como se muestra en la Figura N° [49]:

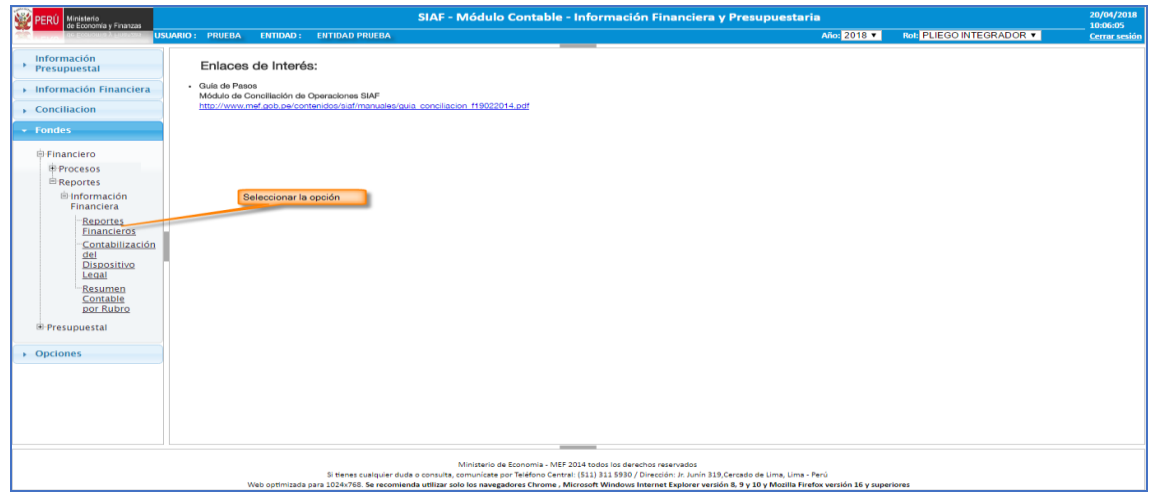

**Figura N° 49**

Para obtener el reporte debemos seguir los siguientes pasos, tal como se muestra en la siguiente Figura N° [50]:

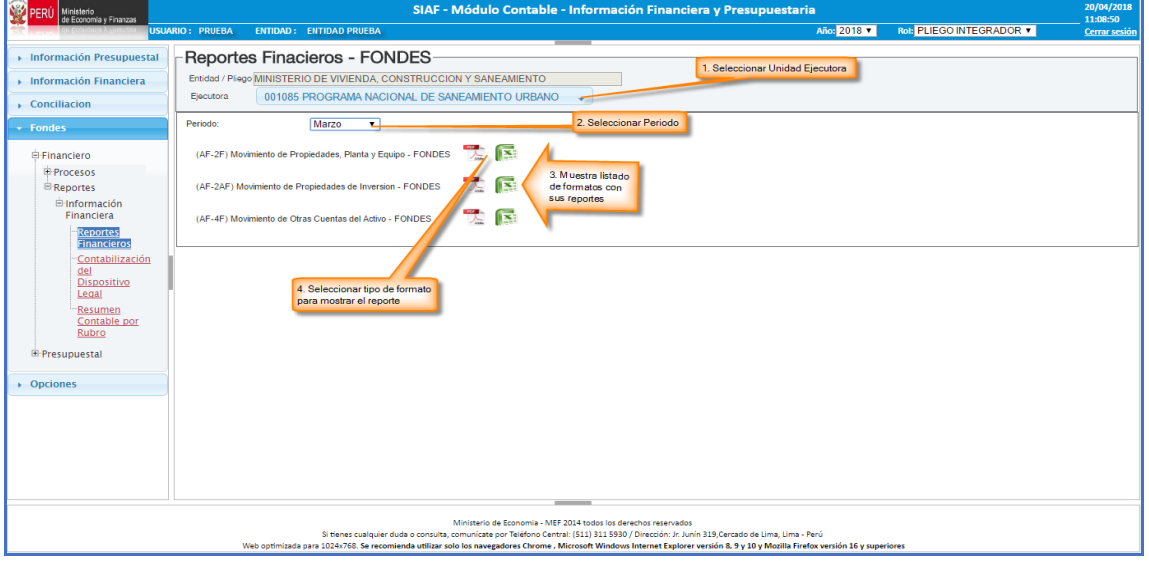

**Figura N° 50**

- a) Seleccionar la Unidad Ejecutora.
- b) Seleccionar el periodo trimestral el cual se requiere mostrar reporte.
- c) Luego se muestra el listado de los formatos existentes (AF2F; AF2AF; AF4F) con sus respectivos reportes.

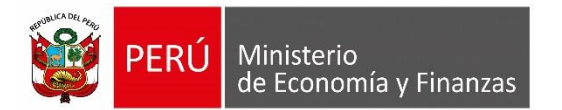

d) Finalmente hacemos clic en la imagen que se muestra según el tipo de formato en el cual deseamos obtener el reporte.

Si seleccionamos la opción de reporte en formato [pdf] se van a mostrar de la siguiente manera:

#### **Formato AF2F**

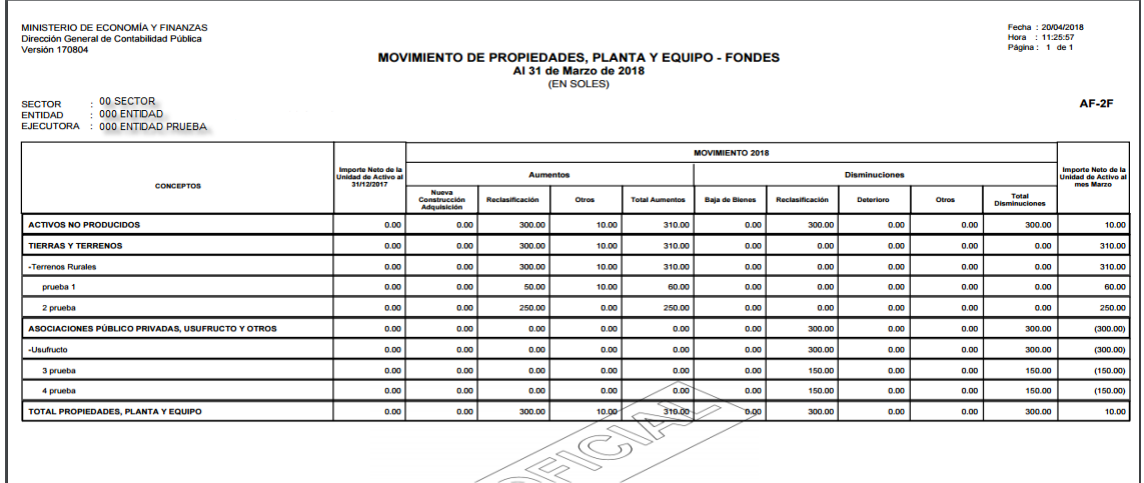

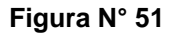

#### **Formato AF2AF**

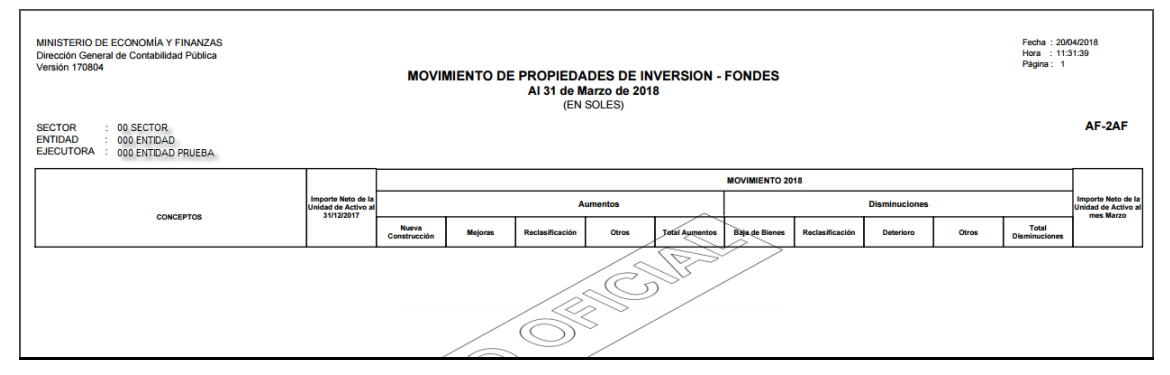

**Figura N° 52**

# **Formato AF4F**

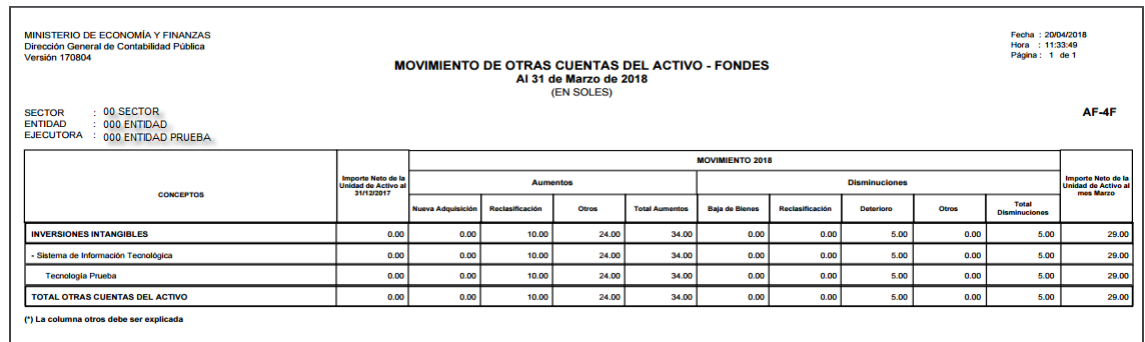

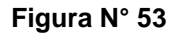

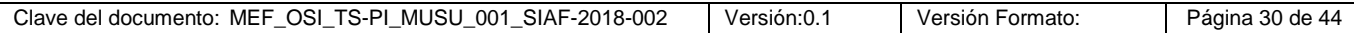

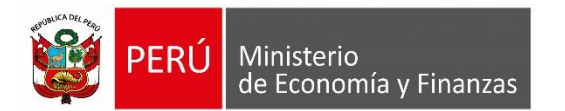

# **3. Reporte de Contabilización del Dispositivo Legal**

Este reporte se encuentra en el sub menú REPORTES y la sub opción "Contabilización del Dispositivo Legal" tal como se muestra en la Figura N° [54]:

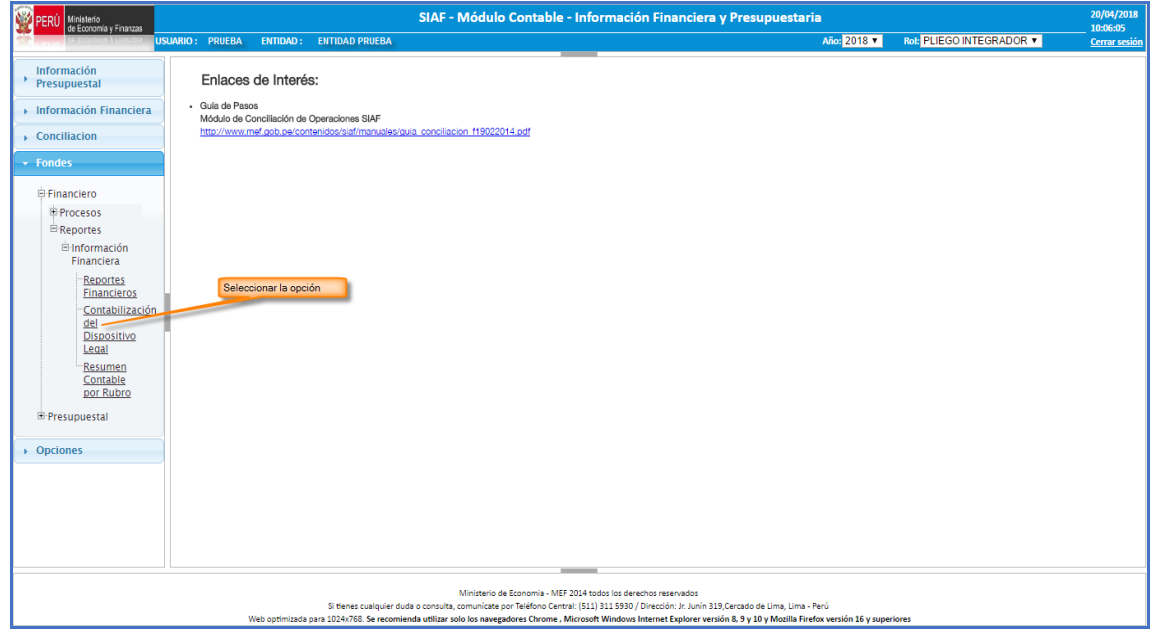

**Figura N° 54**

Para obtener el reporte debemos seguir los siguientes pasos, tal como se muestra en la siguiente Figura N° [55]:

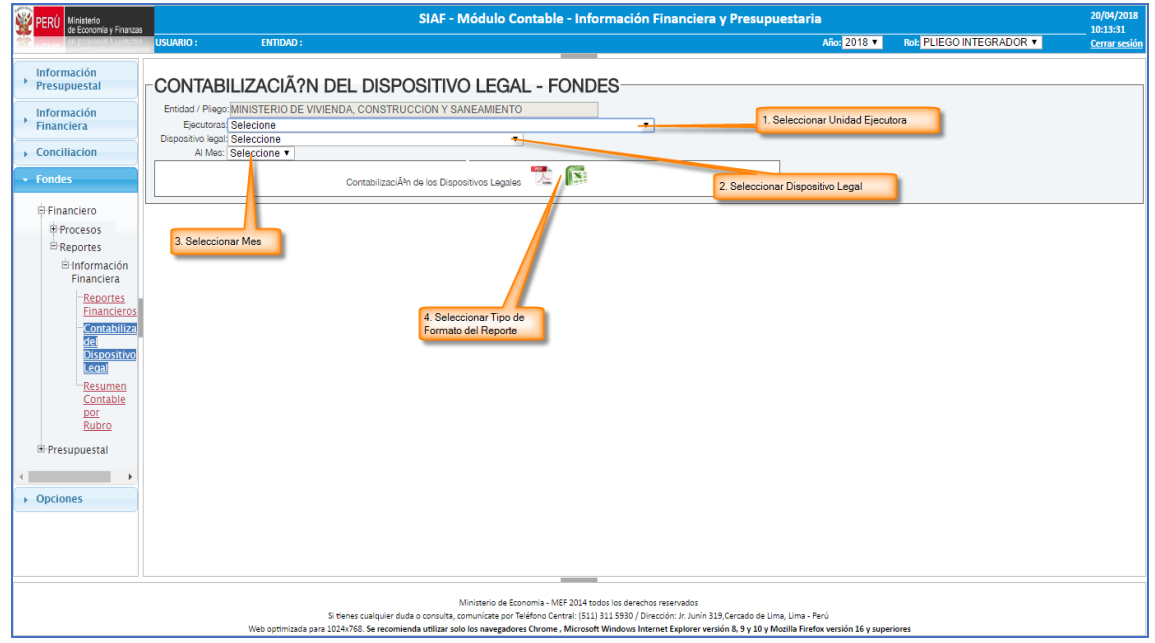

**Figura N° 55**

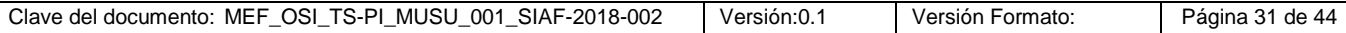

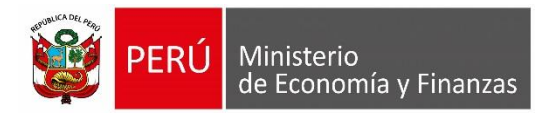

- a) Seleccionar la Unidad Ejecutora.
- b) Seleccionar un Dispositivo Legal.
- c) Seleccionar periodo a consultar.
- d) Finalmente hacemos clic en la opción del reporte según el tipo de formato en que se desea obtener dicho reporte.

Si elegimos la opción de tipo de formato [.PDF] el reporte se muestra de la siguiente manera:

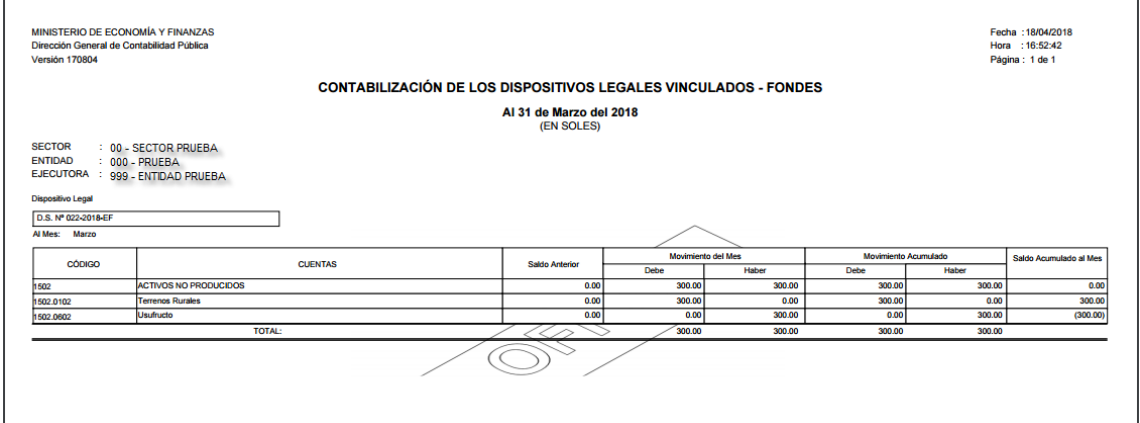

**Figura N° 56**

## **4. Reporte Resumen Contable por Rubro**

Este reporte se encuentra en el sub menú REPORTES y la sub opción "Resumen Contable por Rubro" tal como se muestra en la Figura N° [57]:

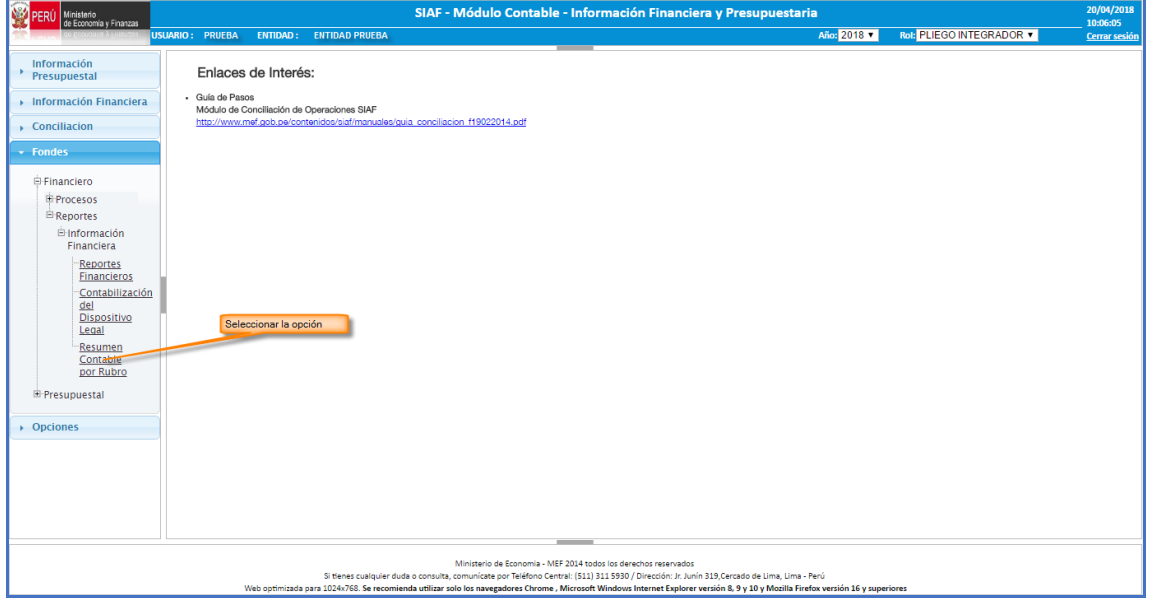

**Figura N° 57**

Para obtener el reporte debemos seguir los siguientes pasos, tal como se muestra en la siguiente Figura N° [58]:

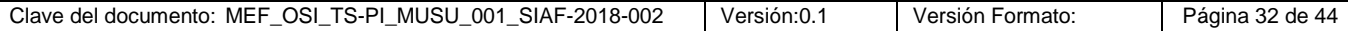

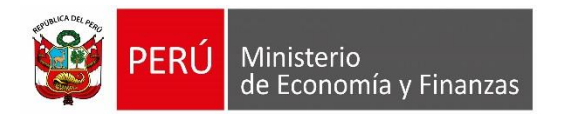

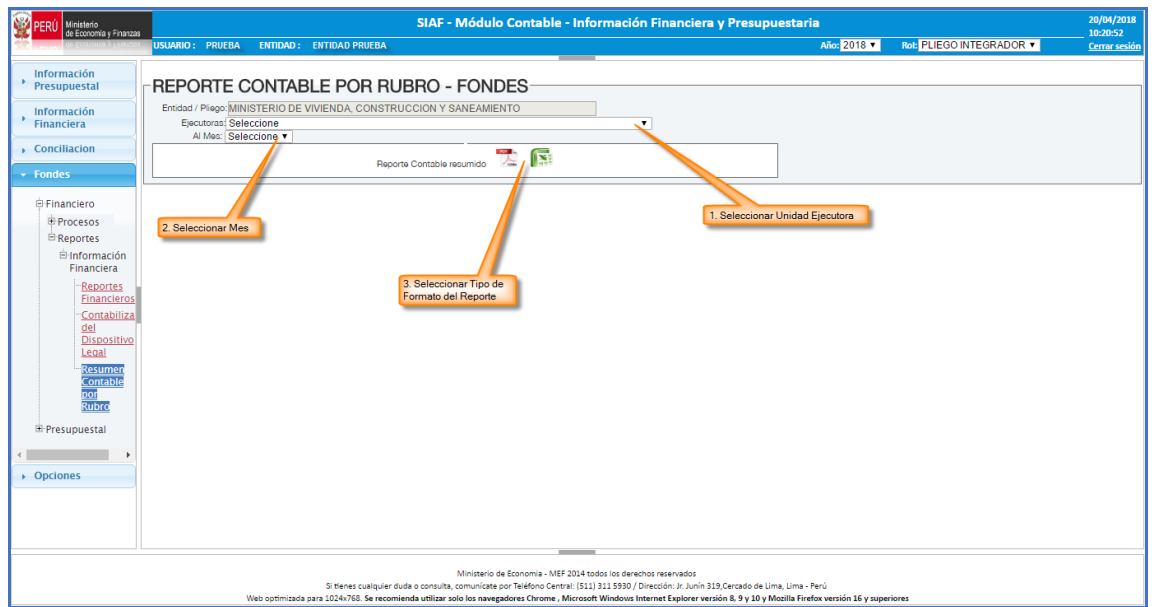

**Figura N° 58**

- a) Seleccionar la Unidad Ejecutora.
- b) Seleccionar periodo a consultar.
- c) Finalmente hacemos clic en la opción del reporte según el tipo de formato en que se desea obtener dicho reporte.

Si elegimos la opción de tipo de formato [.PDF] el reporte se muestra de la siguiente manera:

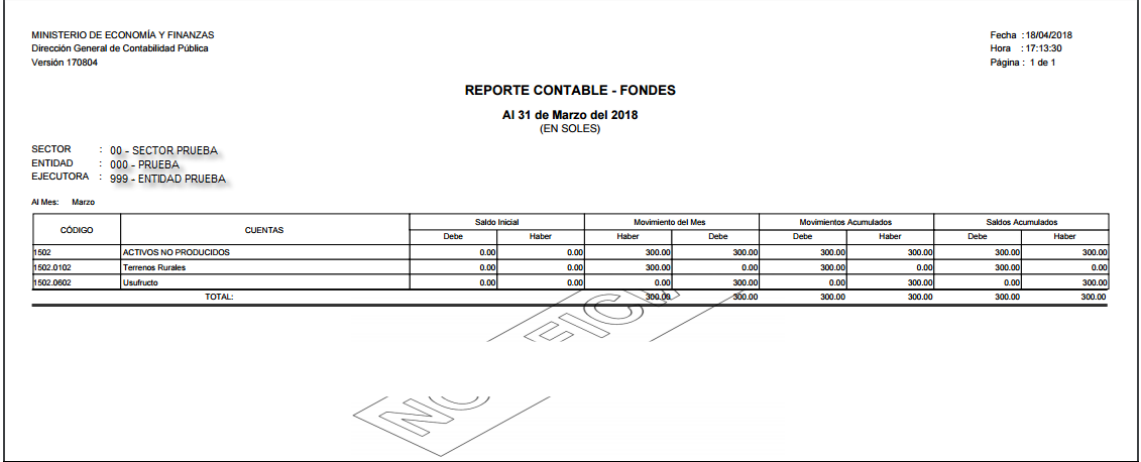

**Figura N° 59**

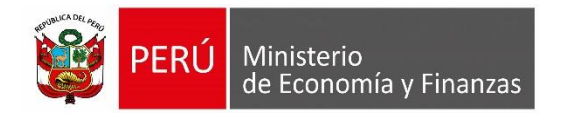

## <span id="page-33-0"></span>**6.2 Presupuestal**

Este tipo de sub módulo se encuentra dividido en dos partes tal como se muestra en la siguiente Figura N° [60]:

| <b>NEW PERT</b><br>Ministerio<br>de Economía y Finanzas | SIAF - Módulo Contable - Información Financiera y Presupuestaria                                                                                                    |             |           | 18/04/2018<br>17:21:56 |
|---------------------------------------------------------|----------------------------------------------------------------------------------------------------|-------------|-----------|------------------------|
|                                                         | <b>USUARIO: PRUEBA</b><br><b>ENTIDAD: ENTIDAD PRUEBA</b>                                                                                                    | Año: 2018 7 | Rol: UE v | <b>Cerrar sesión</b>   |
| Información<br>Presupuestal                             | Enlaces de Interés:                                                                                                    |             |           |                        |
| Información<br>Financiera<br>¥                          | · Guía de Pasos<br>Módulo de Conciliación de Operaciones SIAF<br>http://www.mef.gob.pe/contenidos/siaf/manuales/guia_conciliacion_f19022014.pdf                                                                                                    |             |           |                        |
| $\rightarrow$ Conciliacion                              |                                                                                                    |             |           |                        |
| $\div$ Fondes                                           |                                                                                                    |             |           |                        |
| Financiero                                              |                                                                                                    |             |           |                        |
| Presupuestal<br><b>F</b> Registro                       |                                                                                                    |             |           |                        |
| <b>E</b> Reportes                                       |                                                                                                    |             |           |                        |
| • Opciones                                              |                                                                                                    |             |           |                        |
|                                                         |                                                                                                    |             |           |                        |
|                                                         |                                                                                                    |             |           |                        |
|                                                         |                                                                                                    |             |           |                        |
|                                                         |                                                                                                    |             |           |                        |
|                                                         |                                                                                                    |             |           |                        |
|                                                         |                                                                                                    |             |           |                        |
|                                                         |                                                                                                    |             |           |                        |
|                                                         |                                                                                                    |             |           |                        |
|                                                         | Ministerio de Economia - MEF 2014 todos los derechos reservados                                                                                                    |             |           |                        |
|                                                         | Si tienes cualquier duda o consulta, comunicate por Teléfono Central: (511) 311 5930 / Dirección: Jr. Junín 319, Cercado de Lima, Lima - Perú<br>Web optimizada para 1024x768. Se recomienda utilizar solo los navegadores Chrome , Microsoft Windows Internet Explorer versión 8, 9 y 10 y Mozilla Firefox versión 16 y superiores |             |           |                        |
|                                                         |                                                                                                    |             |           |                        |

**Figura N° 60**

# <span id="page-33-1"></span>**6.2.1 Rol Unidad Ejecutora**

## **1. Registro de Ejecución de Ingresos**

Para ingresar a esta opción debemos ingresar al sub menú REGISTRO luego seleccionamos la opción "Ejecución de Ingresos", tal como muestra la Figura N° [61]:

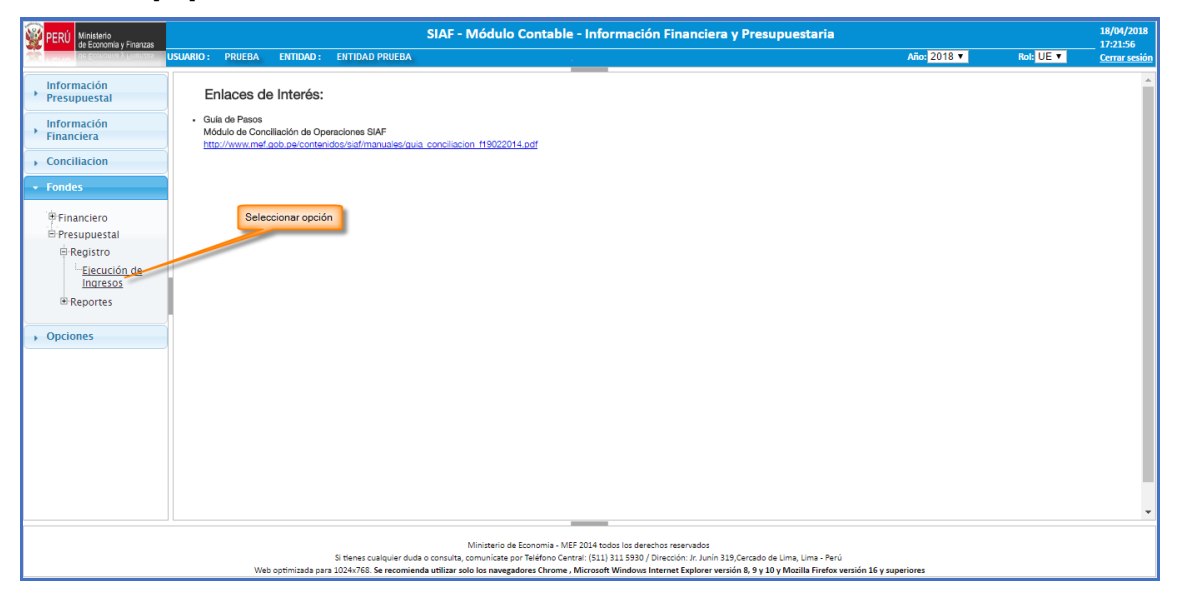

**Figura N° 61**

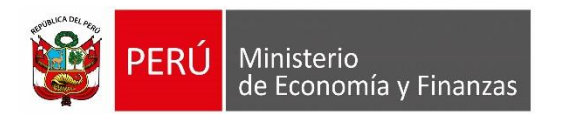

Luego de seleccionar la opción de "Ejecución de Ingresos" se va mostrar la interfaz, tal como se muestra en la siguiente Figura N° [62]:

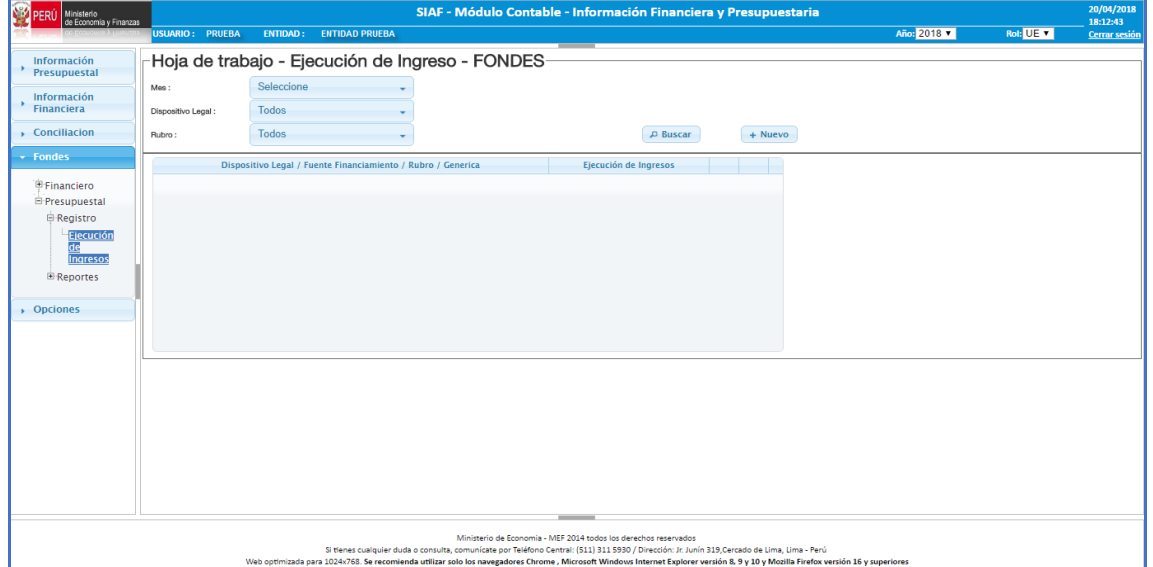

**Figura N° 62**

La Hoja de Trabajo – Ejecución de Ingreso – FONDES permite realizar las siguientes operaciones:

#### o **Registrar Ejecución de Ingresos**

- a) Debemos seleccionar periodo en el cual deseamos ingresar la ejecución de ingreso.
- b) Luego hacemos clic en el botón **Nuevo** tal como se muestra en la siguiente Figura N° [63]:

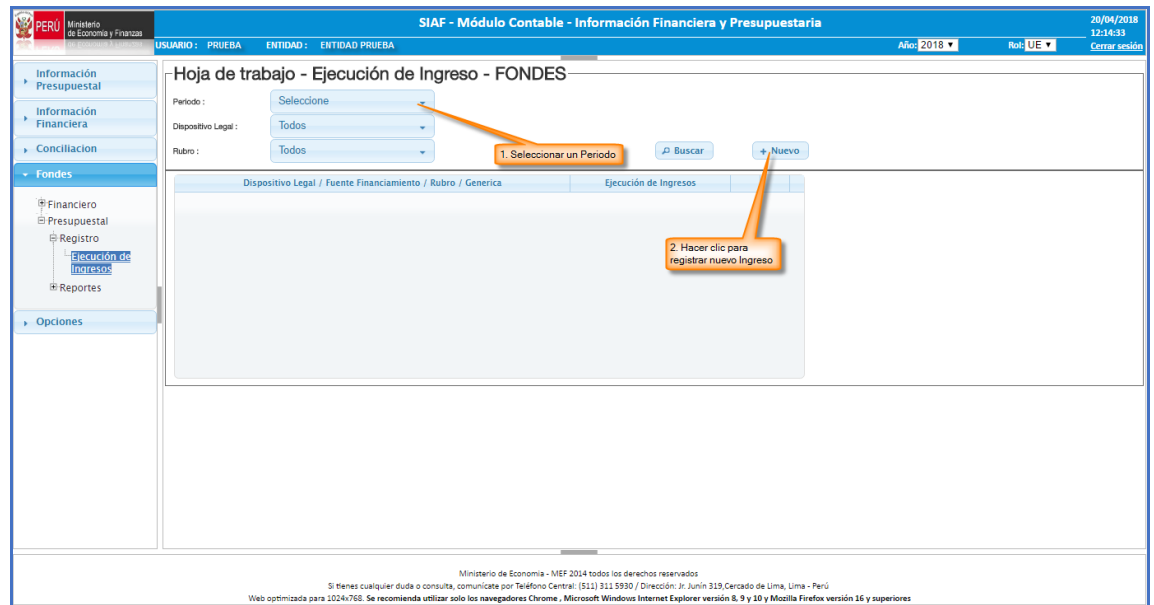

**Figura N° 63**

| SIAF-2018-002<br>Clave del documento: MEF<br><sup>-</sup> OSI TS-PI MUSU<br>, 001 | Versión:0. | Versión Formato: | Página 35 de 44 |
|-----------------------------------------------------------------------------------|------------|------------------|-----------------|
|-----------------------------------------------------------------------------------|------------|------------------|-----------------|

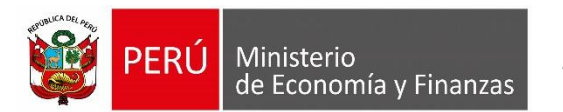

Luego de hacer clic en el botón [Nuevo] se muestra la siguiente Figura N° [64]:

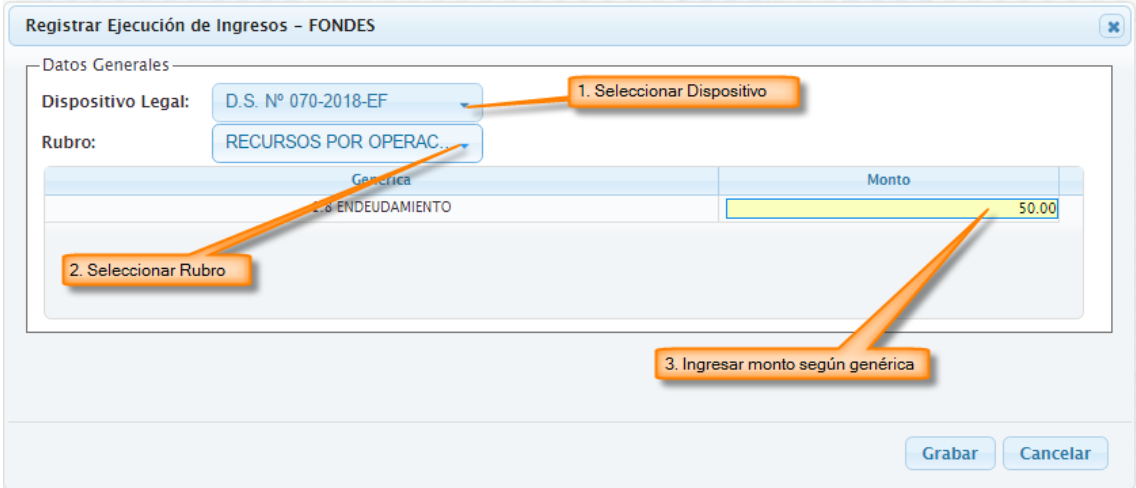

**Figura N° 64**

Para registrar información seguimos los siguiente pasos:

- **Seleccionar un dispositivo legal.**
- **Seleccionar el rubro.**
- En la grilla se va mostrar las genéricas según el rubro elegido, elegimos una determinada genérica luego hacemos clic en la columna [Monto] y registramos el monto.
- Finalmente hacer clic en el botón [Grabar] y se muestra el siguiente mensaje:

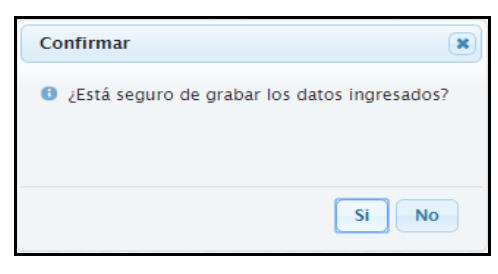

**Figura N° 65**

Si todo es correcto se muestra el siguiente mensaje:

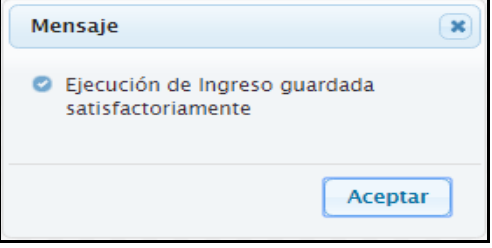

**Figura N° 66**

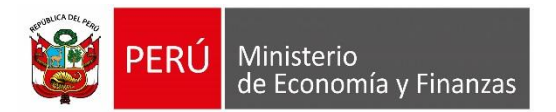

#### o **Modificar Ejecución de Ingresos**

Para realizar la modificación de montos en la ejecución de ingresos debemos realizar los siguientes pasos, tal como muestra la siguiente Figura N° [67]:

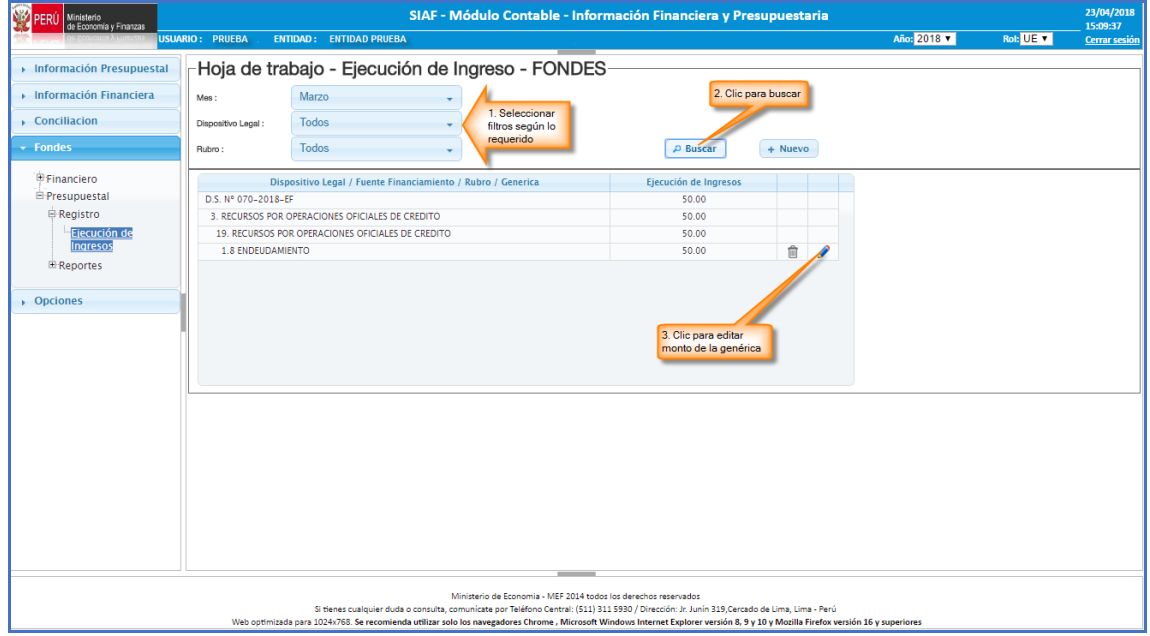

 **Figura N° 67**

- a) Debemos seleccionar los filtros según lo requerido, mes, dispositivo legal y el rubro.
- b) Luego hacemos clic en el botón [Buscar].
- c) En la grilla se va mostrar la información registrada según filtros consultados, seleccionamos la genérica que se quiere modificar para lo cual hacemos clic en el botón [Editar], tal como se muestra en la siguiente Figura N° [68].

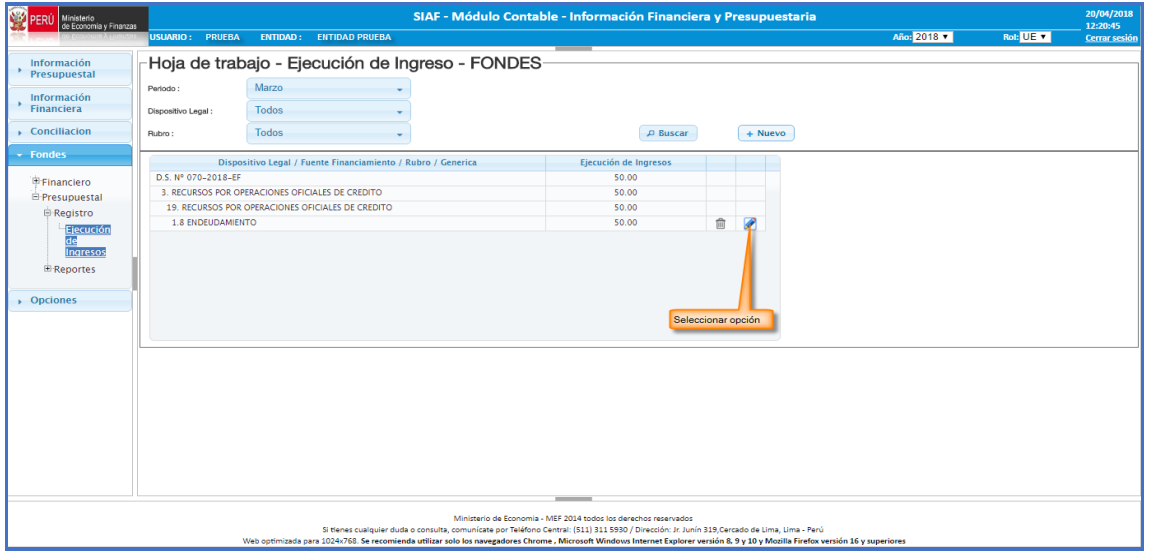

**Figura N° 68**

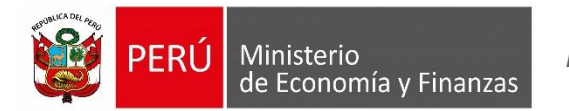

Luego de hacer clic en el botón [Editar] se muestra la siguiente Figura N° [69]:

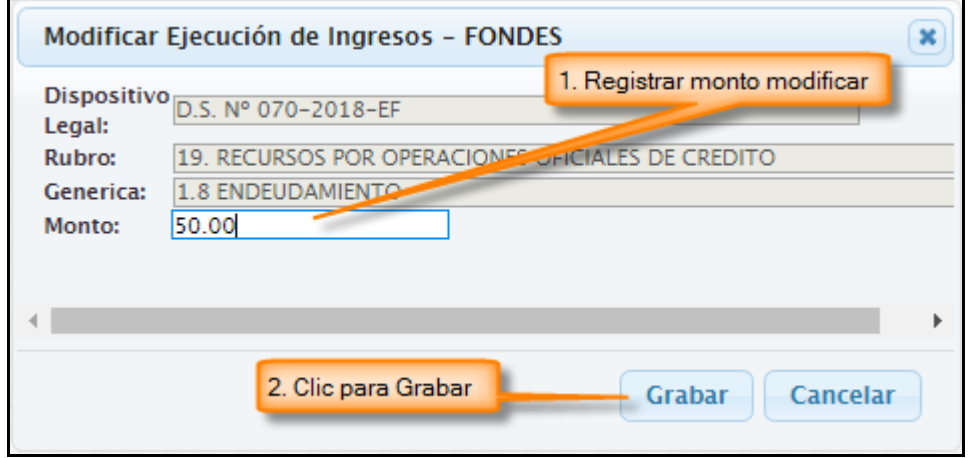

**Figura N° 69**

d) Registramos el nuevo monto de la ejecución luego hacemos clic en el botón [Grabar] y se muestra el siguiente mensaje:

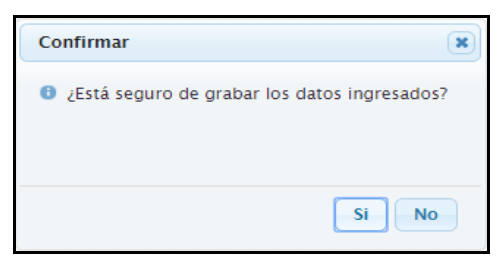

**Figura N° 70**

Si todo es correcto se muestra el siguiente mensaje:

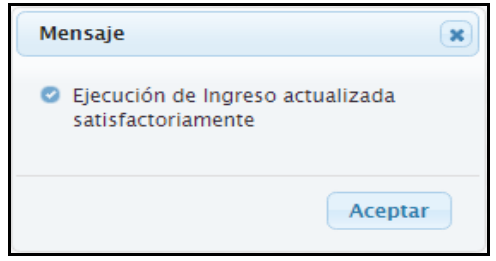

**Figura N° 71**

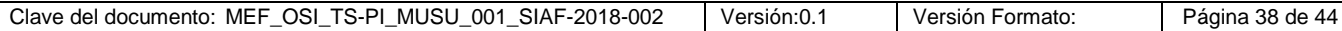

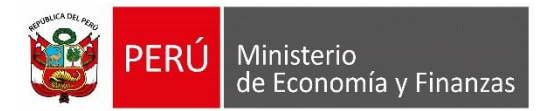

#### o **Eliminar Ejecución de Ingresos**

Para realizar la eliminación de montos en la ejecución de ingresos debemos realizar los siguientes pasos, tal como muestra la siguiente Figura N° [72]:

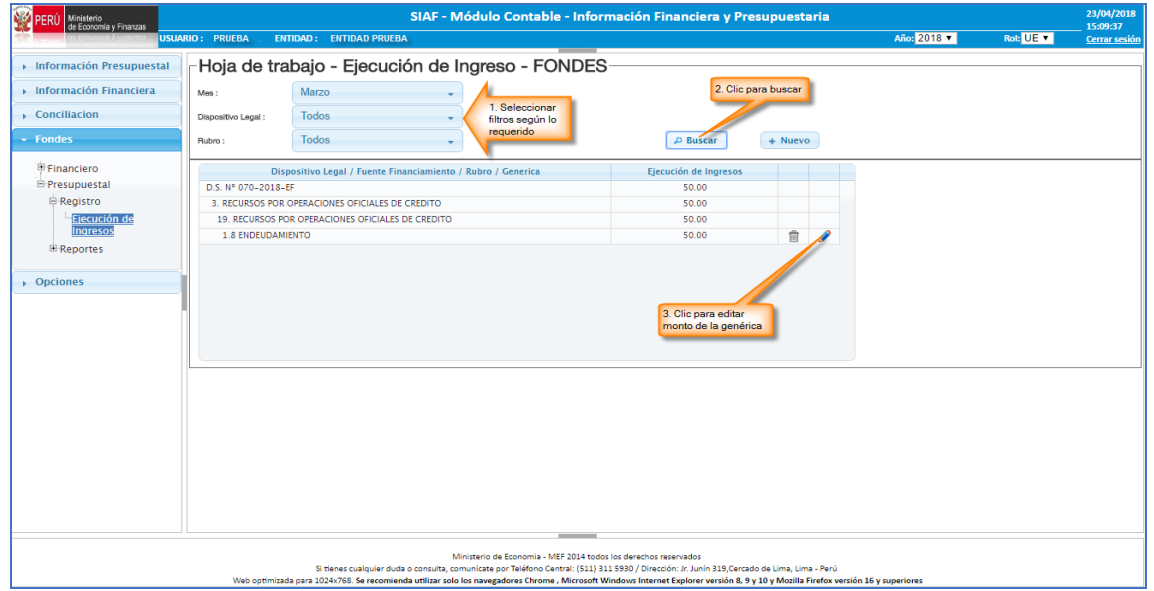

**Figura N° 72**

- a) Debemos seleccionar los filtros según lo requerido, mes, dispositivo legal y el rubro.
- b) Luego hacemos clic en el botón [Buscar].
- c) En la grilla se va mostrar la información registrada según filtros consultados, seleccionamos la genérica que se desea eliminar para lo cual hacemos clic en el botón [Eliminar], tal como se muestra en la siguiente Figura N° [73]

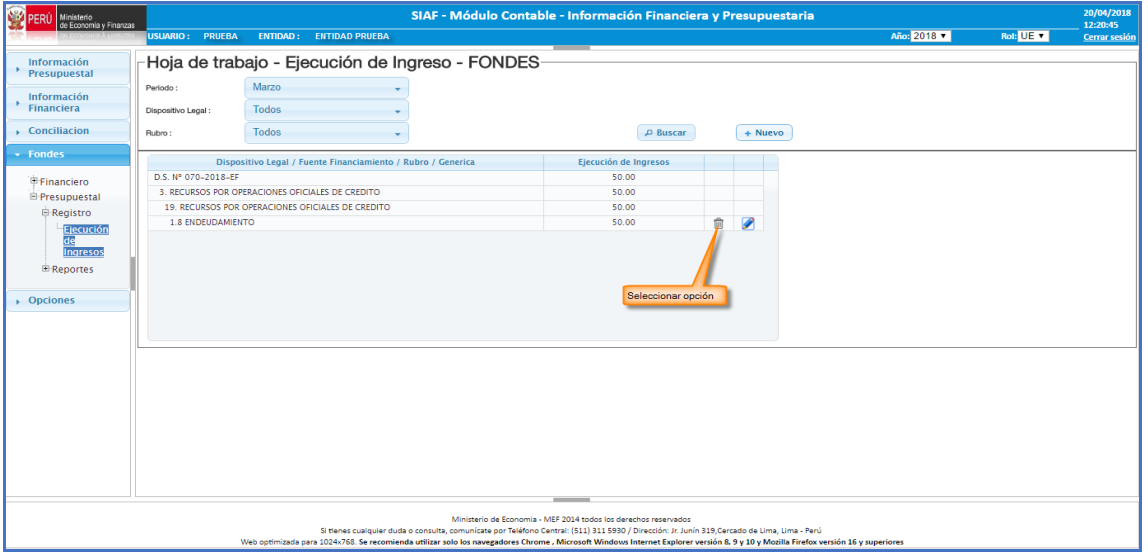

**Figura N° 73**

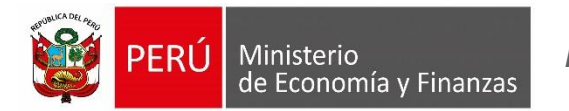

Luego de hacer clic en el botón [Eliminar] se muestra el siguiente mensaje:

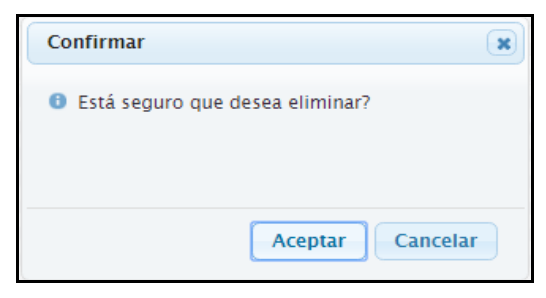

**Figura N° 74**

Entonces hacemos clic en el botón [Aceptar] entonces se elimina el registro, luego se muestra el siguiente mensaje:

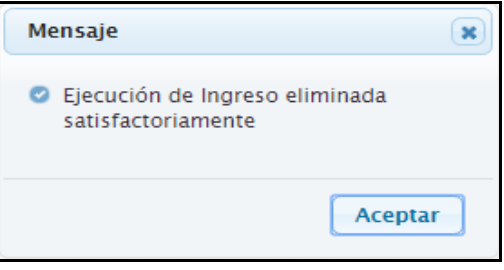

**Figura N° 75**

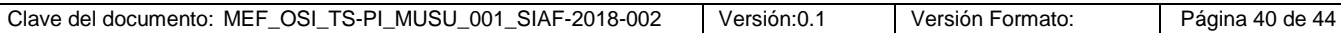

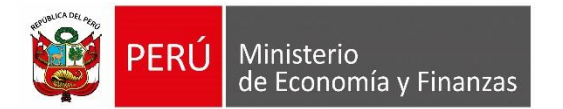

## **2. Reporte de Estados Presupuestarios**

Para ingresar a esta opción debemos ingresar al sub menú REPORTES luego seleccionamos la opción "Estados Presupuestarios", tal como se muestra en la Figura N° [75]:

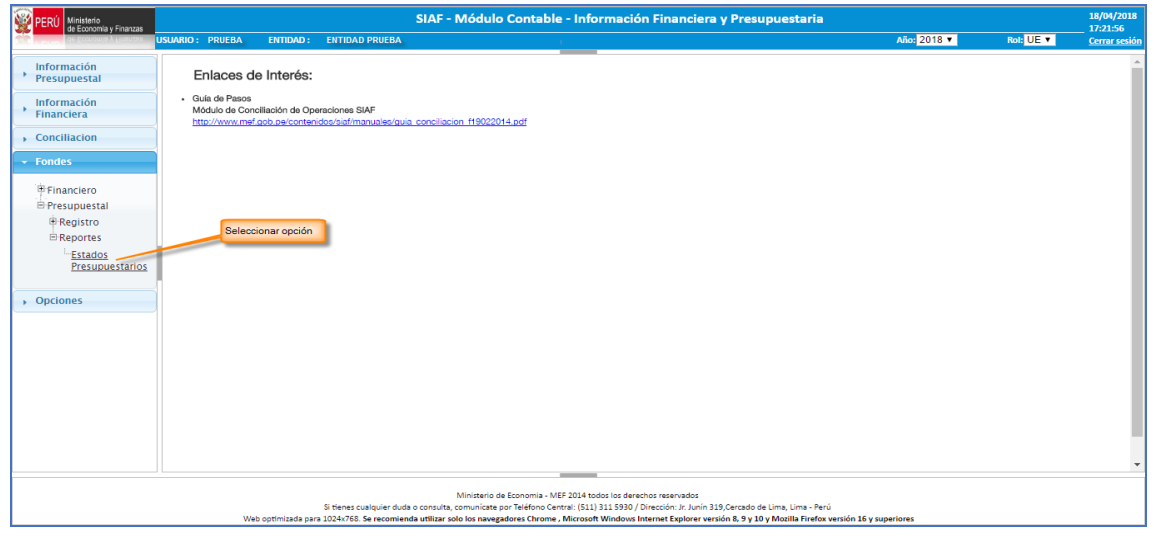

**Figura N° 76**

Para obtener el reporte debemos seguir los siguientes pasos, tal como se muestra en la siguiente Figura N° [77]:

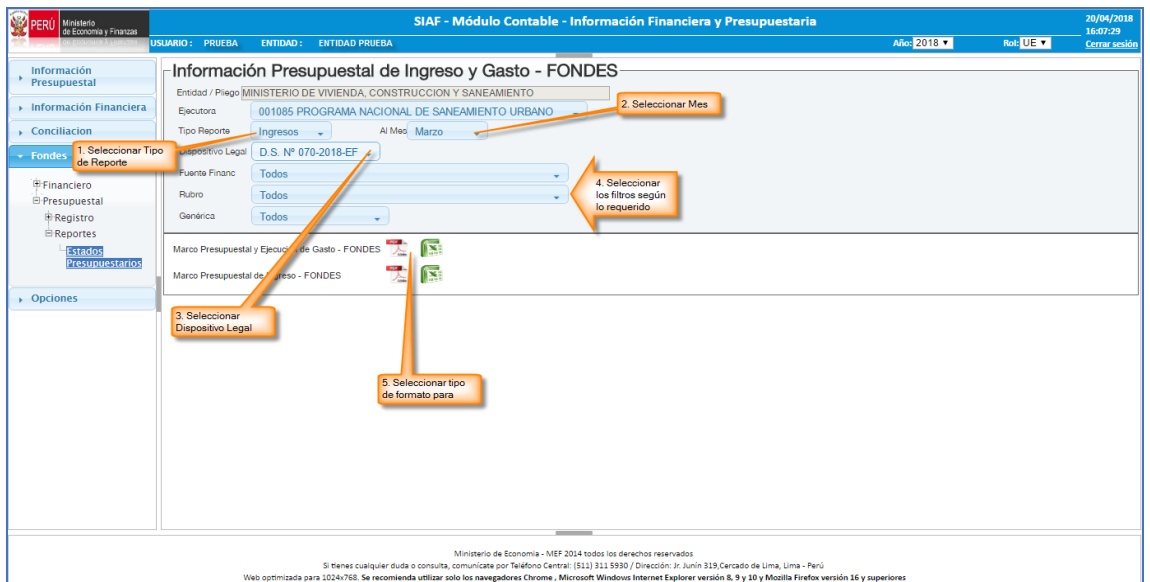

**Figura N° 77**

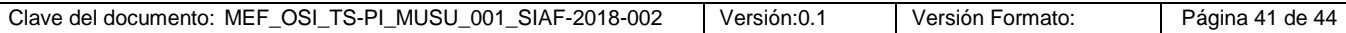

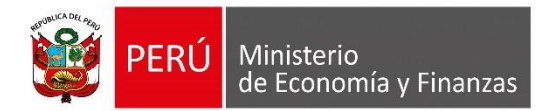

- a) Seleccionar el Tipo de Reporte.
- b) Seleccionar mes a consultar.
- c) Seleccionar Dispositivo Legal.
- d) Luego se va elegir la fuente de financiamiento, el rubro y/o la genérica según se requiera consultar.
- e) Finalmente hacemos clic en la opción del reporte según el tipo de formato en que se desea obtener dicho reporte.

Si elegimos la opción de tipo de formato [.PDF] el reporte se muestra de la siguiente manera:

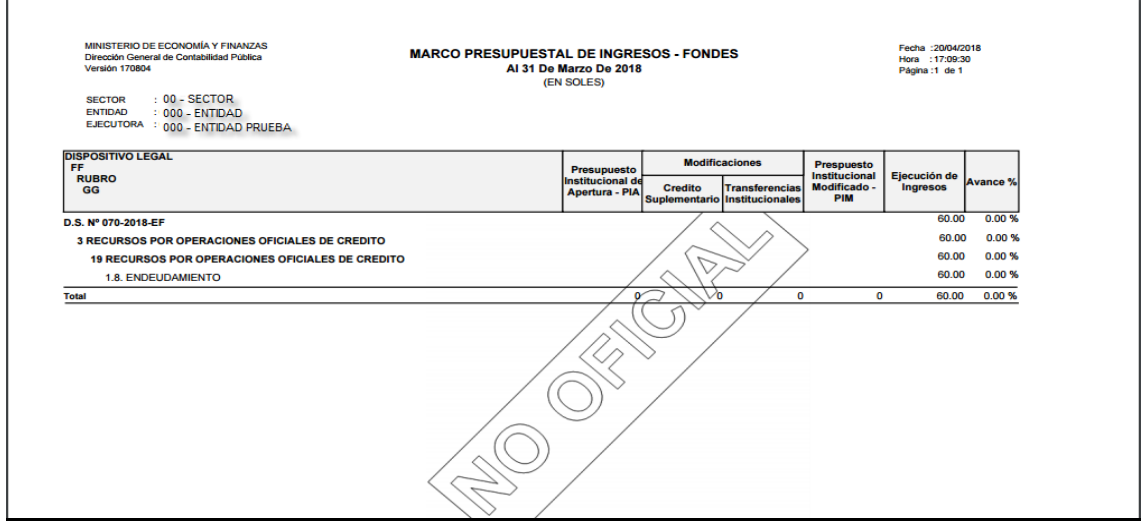

**Figura N° 78**

# <span id="page-41-0"></span>**6.2.2 Rol Pliego / Pliego Integrador**

**1. Reporte de Información Presupuestal de Ingresos y Gasto – FONDES**

Para ingresar a esta opción debemos ingresar al sub menú REPORTES luego seleccionamos la opción "Estados Presupuestarios", tal como se muestra en la Figura N° [79]:

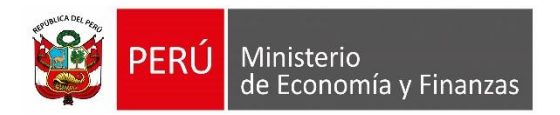

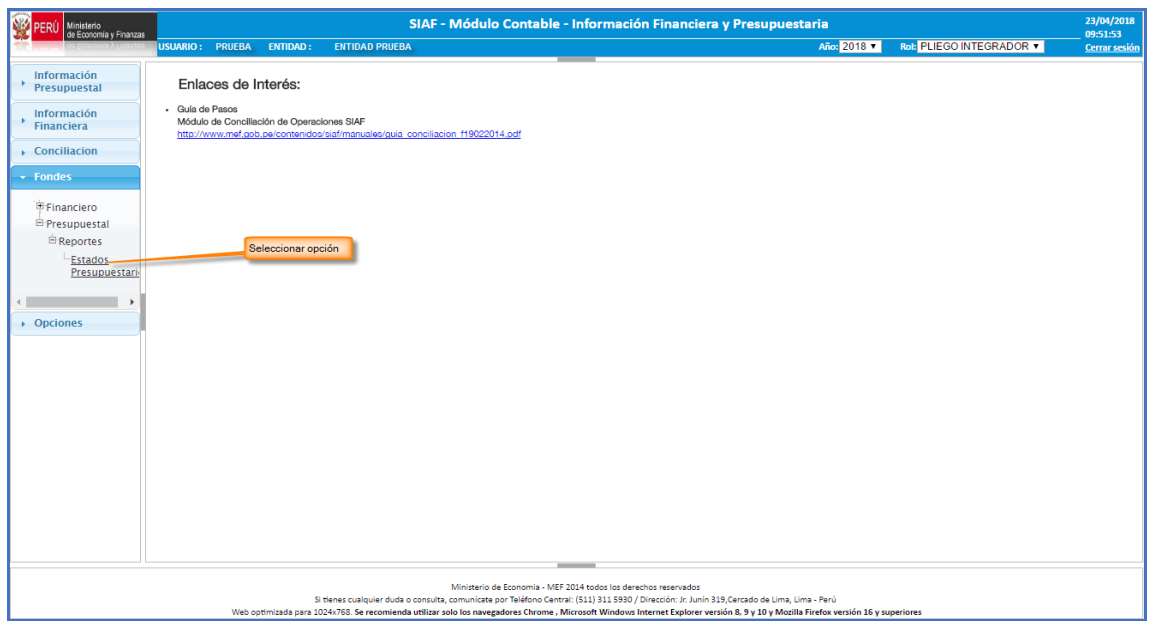

**Figura N° 79**

Para obtener el reporte debemos seguir los siguientes pasos, tal como se muestra en la siguiente Figura N° [80]:

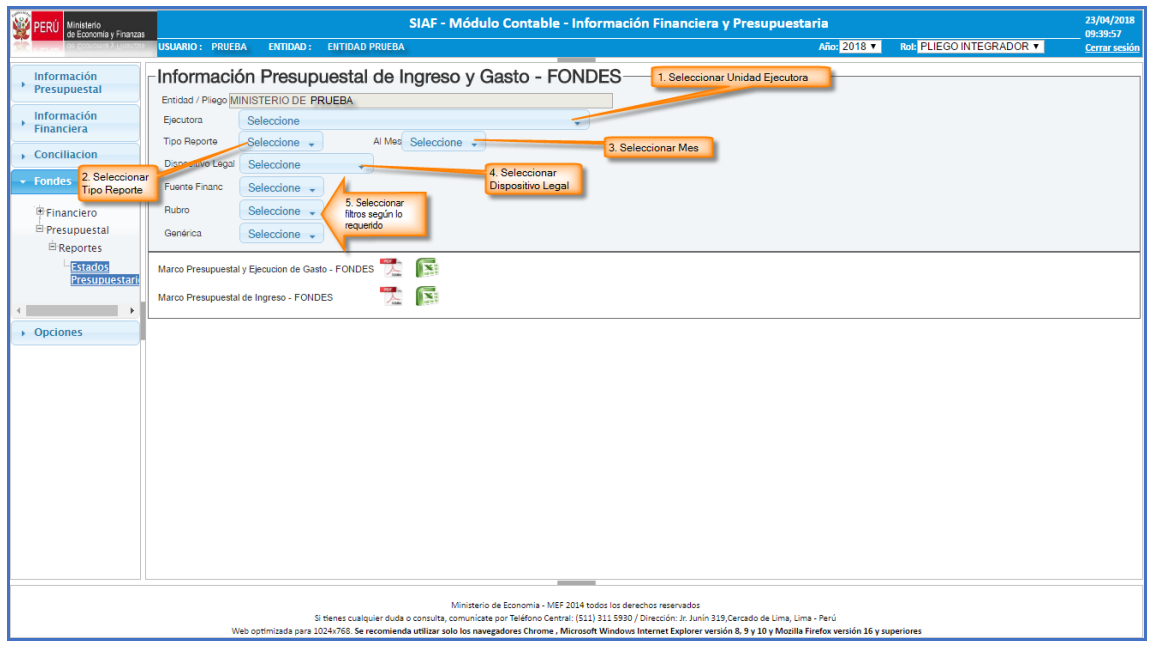

#### **Figura N° 80**

Si elegimos el tipo de Reporte Gastos se bloqueará la opción Al Mes y se habilitará la opción <sup>2</sup> Acumulado Con la funcionalidad Acumulado, se podrá visualizar la información acumulada de acuerdo a la información que la entidad haya registrado hasta la fecha en que se genere el Reporte.

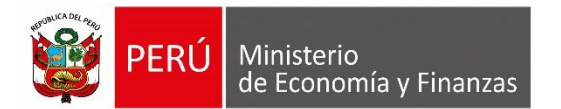

Si elegimos la opción de tipo de formato [.PDF] el reporte se muestra de la siguiente manera:

| <b>MINISTERIO DE ECONOMÍA Y FINANZAS</b><br><b>MARCO PRESUPUESTAL Y EJECUCIÓN DE GASTO - FONDES</b><br>Dirección General de Contabilidad Pública<br><b>ACUMULADO 2018</b><br>Versión 170804<br>(EN SOLES) |                                                  |                       |                                                               |                                               | Fecha : 23/04/2018<br>Hora : 11:09:49<br>Página :1 de 1 |                       |          |
|----------------------------------------------------------------------------------------------------|--------------------------------------------------|-----------------------|---------------------------------------------------------------|-----------------------------------------------|---------------------------------------------------------|-----------------------|----------|
| <b>SECTOR</b><br>00 SECTOR<br>÷<br><b>ENTIDAD</b><br>15<br>000 ENTIDAD<br>EJECUTORA :<br>000 ENTIDAD PRUEBA                                                                                               |                                                  |                       |                                                               |                                               |                                                         |                       |          |
| <b>DISPOSITIVO LEGAL</b><br>FF.                                                                                                    | <b>Presupuesto</b>                               |                       | <b>Modificaciones</b>                                         |                                               | Prespuesto                                              |                       |          |
| <b>CADENA PROGRAMATICA</b><br>GG                                                                                                    | <b>Institucional de</b><br><b>Apertura - PIA</b> | Credito               | <b>Transferencias</b><br><b>Suplementario Institucionales</b> | <b>Anulaciones v</b><br><b>Habilitaciones</b> | <b>Institucional</b><br>Modificado -<br><b>PIM</b>      | Ejecución de<br>Gasto | Avance % |
| D.S. Nº 070-2018-EF                                                                                                    |                                                  | 1.405,503             |                                                               |                                               | 1.405.503                                               |                       | 0.00%    |
| <b>19 RECURSOS POR OPERACIONES OFICIALES DE CREDITO</b>                                                                                                    |                                                  | 405,503               |                                                               |                                               | 1.405.503                                               |                       | 0.00%    |
| PROGRAMAS PRESUPUESTALES CON ENFOQUE A RESULTADOS                                                                                                    |                                                  | 405.503               |                                                               |                                               | 1,405,503                                               |                       | 0.00%    |
| 0082, PROGRAMA NACIONAL DE SANEAMIENTO URBANO                                                                                                    |                                                  | 1.405,503             |                                                               |                                               | 1,405,503                                               |                       | 0.00%    |
| 2133298. MEJORAMIENTO Y AMPLIACION DEL SISTEMA DE AGUA POTABLE Y<br>ALCANTARILLADO DE LA LOCALIDAD DE ASILLO, DISTRITO DE ASILLO -<br><b>AZANGARO - PUNO</b>                                              |                                                  | 838,014               |                                                               |                                               | 838.014                                                 |                       | 0.00%    |
| 4000053, MEJORAMIENTO DEL SISTEMA DE AGUA POTABLE                                                                                                    |                                                  | 838.014               |                                                               |                                               | 838,014                                                 |                       | 0.00%    |
| <b>6. GASTOS DE CAPITAL</b>                                                                                                    |                                                  | 838,014               |                                                               |                                               | 838.014                                                 |                       | 0.00%    |
| <b>6. ADQUISICION DE ACTIVOS NO FINANCIEROS</b>                                                                                                    |                                                  | 838,014               |                                                               |                                               | 838,014                                                 |                       | 0.00%    |
| 2147122. CONSTRUCCION DEL SISTEMA DE AGUA POTABLE Y SANEAMIENTO DE<br>LA LOCALIDAD DE NUEVA HUACARPAY, DISTRITO DE LUCRE, PROVINCIA DE<br>QUISPICANCHI Y DEPARTAMENTO DE CUSCO                            |                                                  | 276.826               |                                                               |                                               | 276.826                                                 |                       | 0.00%    |
| 4000053. MEJORAMIENTO DEL SISTEMA DE AGUA POTABLE                                                                                                    |                                                  | 276.826               |                                                               |                                               | 276.826                                                 |                       | 0.00%    |
| <b>6. GASTOS DE CAPITAL</b>                                                                                                    |                                                  | 276.826               |                                                               |                                               | 276.826                                                 |                       | 0.00%    |
| 6. ADQUISICION DE ACTIVOS NO FINANCIEROS                                                                                                    |                                                  | 276.826               |                                                               |                                               | 276,826                                                 |                       | 0.00%    |
| 2157797. INSTALACION DE LOS SISTEMA DE AGUA POTABLE Y ALCANTARILLADO<br>DE LA LOCALIDAD DE MARCONA. DISTRITO DE MARCONA » NAZGA - IGA                                                                     |                                                  | 287.583               |                                                               |                                               | 287.583                                                 |                       | 0.00%    |
| 4000053. MEJORAMIENTO DEL SISTEMA DE AGUA POTABLE                                                                                                    |                                                  | 287,583               |                                                               |                                               | 287.583                                                 |                       | 0.00%    |
| <b>6. GASTOS DE CAPITAL</b>                                                                                                    |                                                  | 287.583               |                                                               |                                               | 287.583                                                 |                       | 0.00%    |
| <b>6. ADQUISICION DE ACTIVOS NO FINANCIEROS</b>                                                                                                    |                                                  | 287.583               |                                                               |                                               | 287.583                                                 |                       | 0.00%    |
| 2214737. MEJORAMIENTO DEL SISTEMA DE ABASTECIMIENTO DE AGUA POTABLE<br>E INSTALACION DEL SISTEMA DE ALCANTARILLADO EN EL P.V.P.D. LOS DELFINES.<br><b>DISTRITO DE SAN JUAN BAUTISTA - MAYNAS - LORETO</b> |                                                  | 3.080                 |                                                               |                                               | 3.080                                                   |                       | 0.00%    |
| 4000053. MEJORAMIENTO DEL SISTEMA DE AGUA POTABLE                                                                                                    |                                                  | 3.080                 |                                                               |                                               | 3.080                                                   |                       | 0.00%    |
| <b>6. GASTOS DE CAPITAL</b>                                                                                                    |                                                  | 3.080                 |                                                               |                                               | 3.080                                                   |                       | 0.00%    |
| 6. ADQUISICION DE ACTIVOS NO FINANCIEROS                                                                                                    |                                                  | 3.080                 |                                                               |                                               | 3.080                                                   |                       | 0.00%    |
| <b>Total</b>                                                                                                    |                                                  | $\Omega$<br>1.405.503 | $\Omega$                                                      |                                               | $\Omega$<br>1.405.503                                   | 0.00                  | 0.00%    |

**Figura N° 81**

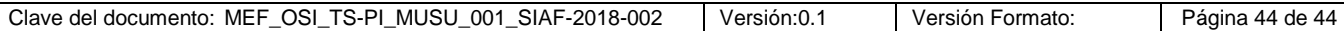